**Gottfried Wilhelm Leibniz Universität Hannover Fakultät für Elektrotechnik und Informatik Institut für Praktische Informatik Fachgebiet Software Engineering**

# **Design und Erschließung von Feedbackmechanismen basierend auf interaktiven Vision Videos**

**Masterarbeit**

im Studiengang Informatik

von

## **Johannes Bürst**

**Prüfer: Prof. Dr. rer. nat. Kurt Schneider Zweitprüfer: Dr. rer. nat. Oliver Karras Betreuer: M.Sc. Lukas Nagel**

**Hannover, 02. November 2022**

ii

# **Erklärung der Selbstständigkeit**

Hiermit versichere ich, dass ich die vorliegende Masterarbeit selbständig und ohne fremde Hilfe verfasst und keine anderen als die in der Arbeit angegebenen Quellen und Hilfsmittel verwendet habe. Die Arbeit hat in gleicher oder ähnlicher Form noch keinem anderen Prüfungsamt vorgelegen.

Hannover, den 02. November 2022

Johannes Bürst

iv

# **Zusammenfassung**

Das Requirements Engineering ist ein essenzieller Teilprozess in der Softwareentwicklung. Anforderungen an eine Software werden meist in schriftlicher Form dokumentiert. Vision Videos können die Dokumentation und Kommunikation von Visionen eines Projekts und dessen Anforderungen durch das Erzeugen eines gemeinsamen Verständnisses unterstützen. Das Format Video hat das Potenzial mehr Informationen als schriftliche Dokumente zu transportieren, birgt aber auch die Gefahr, dass Zuschauenden eine passive Rolle einnehmen. Werden wichtige Stellen des Videos verpasst oder nur oberflächlich verstanden, kann der Mehrwert eines Videos gefährdet sein. Interaktive Videos, wie sie bereits im Bereich des E-Learning verwendet werden, sollen Zuschauende dazu bringen, sich aktiv mit den Inhalten des Video auseinanderzusetzen. Durch die Interaktion mit einem Video werden Daten generiert, die Feedback zu den Inhalten des Videos liefern könnten. Zum Beispiel können Antworten auf eingeblendete Fragen die Präferenzen von Zuschauenden widerspiegeln. In dieser Arbeit werden Interaktionstechniken für interaktive Vision Videos erarbeitet und evaluiert. Innerhalb eines Prototyps werden Annotationen, die direkt im Video platziert, und Fragen, die während des Videos eingeblendet werden, implementiert. Die Annotationen sind mit Zeitpunkten im Video direkt verknüpft und werden entsprechend auf der Zeitleiste des Videoplayers angezeigt. Es zeigt sich, dass eine direkte Einbindung von Interaktionen in ein Vision Video im Vergleich zu herkömmlichen Methoden Vorteile bietet. Die Ergebnisse von zwei Online-Studien zeigten, dass mithilfe des Prototypen statistisch signifikant mehr Kommentare innerhalb der Annotationen verfasst wurden. Die eingeblendeten Fragen zum Vision Video wurde von den Versuchspersonen mit dem Prototyp als hilfreicher empfunden. Durch die Positionierung auf der Zeitleiste haben die Annotationen einen direkte Kontext zum Video. Außerdem kann durch die zentrale Sammlung von Feedback durch den Prototyp, dem Requirements Engineer Arbeit abgenommen werden.

vi

# **Abstract**

Requirements engineering is an essential sub-process in software development. Requirements for software are usually documented in written form. Vision videos can support the documentation and communication of visions of a project and its requirements by creating a common understanding. The video format has the potential to convey more information than written documents, but also carries the risk of viewers taking on a passive role. If important parts of the video are missed or only superficially understood, the added value of a video can be jeopardized. Interactive videos, as they are already used in the field of e-learning, are designed to encourage viewers to actively engage with the content of the video. Interacting with a video generates data that could provide feedback on the video's content. For example, answers to superimposed questions can reflect viewers' preferences. In this thesis, interaction techniques for interactive vision videos are designed and evaluated. Within the prototype, annotations are placed directly into the video and questions are displayed during playback. The annotations are directly linked to time codes in the video and are displayed accordingly on the timeline of the video player. The evaluation shows that directly incorporating interactions into a vision video offers advantages over traditional methods. The results of two online studies showed that statistically significant more comments were written inside the annotations using the prototype. The displayed questions on the vision video were found to be more helpful by subjects using the prototype. By positioning them on the timeline, the annotations have a direct context to the video. In addition, by collecting feedback centrally through the prototype, the workload of the requirements engineer can be reduced.

viii

# **Inhaltsverzeichnis**

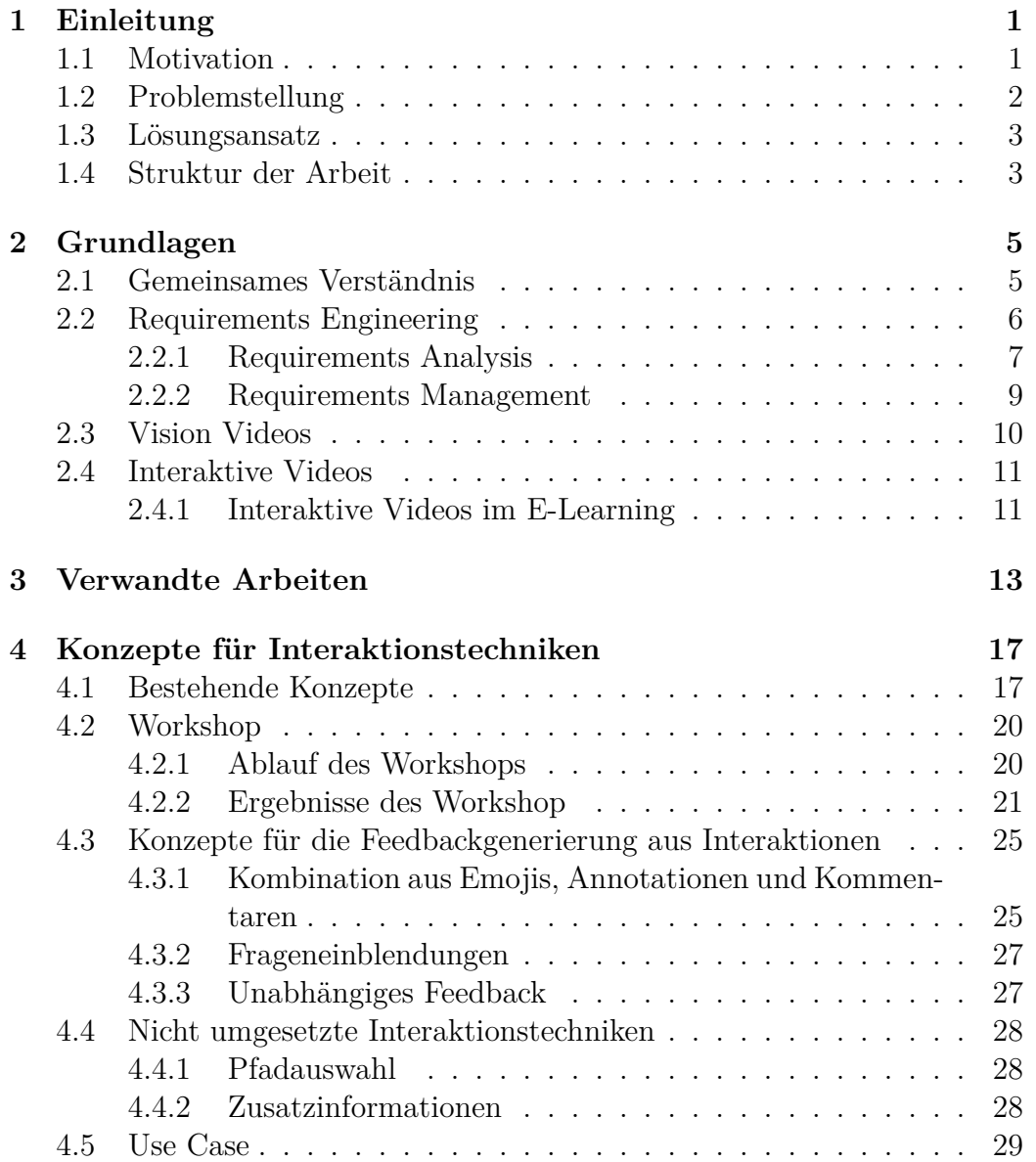

#### x INHALTSVERZEICHNIS

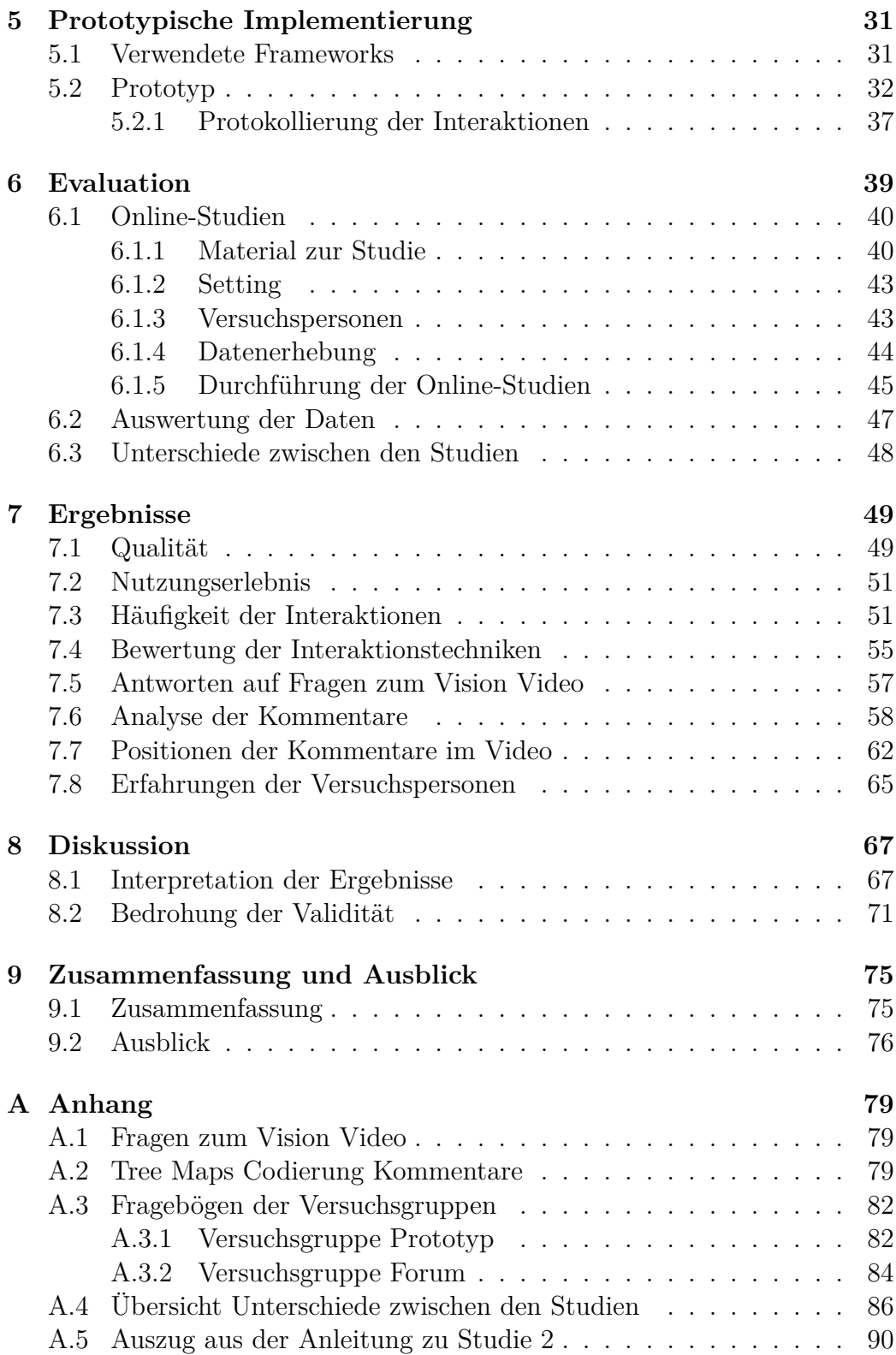

#### INHALTSVERZEICHNIS xi

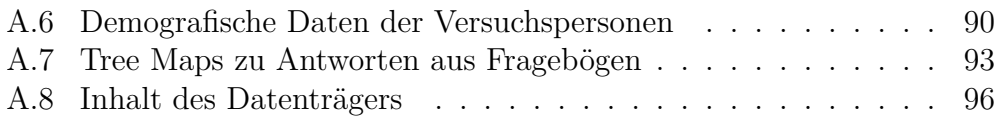

xii INHALTSVERZEICHNIS

# <span id="page-12-0"></span>**Kapitel 1**

# **Einleitung**

## <span id="page-12-1"></span>**1.1 Motivation**

Die Entwicklung von Software wird immer komplexer. Da viele verschiedene Personen und Personengruppen an der Entwicklung beteiligt sind, steigt auch die Komplexität der Anforderungen an die Produkte [\[36\]](#page-118-0). Personen, die eine direktes oder indirektes Interesse an der Software beziehungsweise dem System haben, werden Stakeholder genannt.

Für die erfolgreiche Entwicklung eines Softwareprodukts ist das Requirements Engineering ein essenzieller Teilprozess [\[28\]](#page-117-0). Dabei werden unter anderem die Anforderungen an die Software erhoben. Es wird versucht, alle Stakeholder an einem Projekt zu berücksichtigen. Sind viele verschiedene Stakeholder beteiligt oder interessiert, ergeben sich auch viele verschiedene Blickwinkel auf die Software. Stakeholder können aufgrund unterschiedlicher Bedürfnisse, andere Anforderungen an die Software haben. Daraus können sich viele unterschiedliche Anforderungen an die Software ergeben [\[28\]](#page-117-0). Nicht alle Stakeholder können zu Präsenzmeetings erscheinen, da diese gegebenenfalls über verschiedene Länder oder auch Kontinente verteilt sind [\[25\]](#page-116-0). Dadurch kann die Kommunikation zwischen Stakeholdern beeinträchtigt sein. Kommunikation und ein gemeinsames Verständnis zwischen allen Stakeholdern ist für das Requirements Engineering und den Erfolg eines Projekts wichtig [\[24,](#page-116-1) [25\]](#page-116-0).

Anforderungen werden schriftlich in Form von Spezifikationen festgehalten [\[20\]](#page-116-2). Jedoch haben schriftliche Dokumente die niedrigste Reichhaltigkeit und Wirksamkeit in der Kommunikation [\[1\]](#page-114-0). Vision Videos als Dokumentationsform von Anforderungen bieten das Potenzial, aufgrund der hohen Informationsdichte, die Kommunikation von Anforderungen in der Entwicklung zu unterstützen [\[20\]](#page-116-2). Ein Vision Video zeigt die Vision eines Produkts und hilft durch die Visualisierung dabei, dass sich Stakeholder eine klares Bild von der Vision machen können [\[20\]](#page-116-2). Dadurch und durch die Effektivität und einfache Handhabung des Formats Video ermöglichen Vision Videos das gemeinsame Verständnis zwischen allen Stakeholdern zu fördern [\[4,](#page-114-1) [21\]](#page-116-3). Vision Videos werden zum Beispiel in Workshops oder Fokusgruppen genutzt, um Feedback einzuholen und zu Diskussionen anzuregen [\[19\]](#page-116-4).

## <span id="page-13-0"></span>**1.2 Problemstellung**

Bedingt durch den Umstand, dass Entwickelnde und andere Stakeholder nicht die nötige Zeit haben, um Fragen in Echtzeit zu beantworten, ist die Kommunikation innerhalb von Projekten erschwert [\[17\]](#page-115-0). Werden Anforderungen innerhalb des Teams nicht kommuniziert, kann der Erfolg des Projekts gefährdet werden [\[21,](#page-116-3) [5\]](#page-114-2). Durch die Verwendung von schriftlichen Dokumentationen mit niedriger Effektivität und der möglichen globalen Verteilung von beteiligten Personen werden die Hürden in der Kommunikation noch größer.

Auch wenn Videos Informationen effektiver kommunizieren können als Text [\[1\]](#page-114-0), können Zuschauende beim Betrachten eine passive Rolle einnehmen [\[24\]](#page-116-1). Dies kann dazu führen, dass die Informationen des Videos gegebenenfalls nur isoliert von bereits vorhandenen Wissen abgespeichert werden [\[7\]](#page-114-3). In Bezug auf Vision Videos sollen die Zuschauenden die Vision aber vollständig verstehen und in der Lage sein, die gezeigten Inhalte zu diskutieren. Ist dies der Fall, wird das gemeinsame Verständnis gefördert und die daraus entstehenden Diskussionen können auf neue Anforderungen aufmerksam machen [\[16\]](#page-115-1).

Interaktive Videos sollen dabei helfen, dass Zuschauende eine aktive Rolle beim Betrachten einnehmen [\[7\]](#page-114-3). Dadurch können die transportierten Informationen im Kontext zu bereits vorhandenen Wissen aufgenommen werden [\[7\]](#page-114-3).

Um Feedback zur Vision eines Produkts und dessen Anforderungen von Stakeholdern zu erhalten, können Interaktionstechniken in Vision Videos hilfreich sein [\[24\]](#page-116-1). Dieses Feedback könnte im Requirements Engineering helfen, Anforderungen besser zu vermitteln oder auch neue Anforderungen an Projekte zu erschließen [\[24\]](#page-116-1). Bisher existieren nur wenig Forschungsergebnisse, inwiefern die generierten Daten aus interaktiven Vision Videos die Möglichkeit bieten, Feedback zu der Vision und dem Vision Video selbst zu liefern.

## <span id="page-14-0"></span>**1.3 Lösungsansatz**

Um die Kommunikation von Anforderungen und der Vision zu verbessern und Feedback von Stakeholdern zu erhalten, werden Interaktionstechniken in Vision Videos untersucht. Mögliche Interaktionen mit einem Video sind zum Beispiel Quizfragen, die eingeblendet werden, oder Annotationen, die Hintergrundinformationen zum Video anzeigen [\[25\]](#page-116-0). Durch die aktiven Eingaben von Nutzenden könnten Daten erzeugt werden, die Feedback zur gezeigten Vision liefern. In dieser Arbeit werden anhand der Ergebnisse eines Workshops Konzepte für verschiedene Interaktionstechniken erarbeitet. Innerhalb einer prototypischen Implementierung werden interaktive Annotationen und interaktive Fragen umgesetzt. Mithilfe der Ergebnisse von zwei Online-Studien werden diese anhand des generierten Feedbacks der Interaktionstechniken evaluiert.

## <span id="page-14-1"></span>**1.4 Struktur der Arbeit**

Diese Masterarbeit gliedert sich insgesamt in neun Kapitel auf. Zu Beginn wird auf die Grundlagen dieser Arbeit und einige wichtige Definitionen eingegangen. Im darauf folgenden Kapitel wird auf verwandte Arbeit eingegangen. Kapitel [4](#page-28-0) beschäftigt sich mit der Erarbeitung von Konzepten für Interaktionstechniken in Vision Videos. Das fünfte Kapitel beschreibt die prototypische Implementierung der erarbeiteten Interaktionstechniken. In Kapitel [6](#page-50-0) werden die Forschungsfragen dieser Arbeit definiert und die Abläufe von zwei durchgeführten Online-Studien beschrieben, mit denen die Interaktionstechniken evaluiert werden. Das nächste Kapitel stellt die Ergebnisse der Online-Studien vor. In Kapitel [8](#page-78-0) werden die Ergebnisse der Online-Studien diskutiert und es wird versucht, die Forschungsfragen zu beantworten. Im letzten Kapitel werden die Ergebnisse dieser Masterarbeit zusammengefasst und ein Ausblick auf weitere Forschungsmöglichkeiten gegeben.

# <span id="page-16-0"></span>**Kapitel 2 Grundlagen**

In diesem Kapitel wird auf die für das weitere Verständnis dieser Masterarbeit wichtigen Grundlagen eingegangen. Zuerst werden wichtige Begriffe aus dem Bereich des Requirements Engineering definiert und die Aufgaben von Requirements Engineers beschrieben. Dann wird auf die Definition von Vision Videos eingegangen und wie interaktive Videos im E-Learning benutzt werden.

## <span id="page-16-1"></span>**2.1 Gemeinsames Verständnis**

Easterbrook et al. [\[10\]](#page-115-2) definieren gemeinsames Verständnis wie folgt:

**Definition 1** (Gemeinsames Verständnis)**.** Zwei oder mehr Personen haben ein gemeinsames Verständnis (*Shared Understanding*) einer Situation, wenn sie gleiche Erwartungen an diese Situation haben. Diese Erwartungen basieren auf einer Form von mentalen Modellen von der Situation [\[10\]](#page-115-2).

**Definition 2** (Mentales Modell)**.** Ein mentales Modell ist eine konzeptionelle Vorstellung im Verstand einer Person, die das individuelle Verständnis der Person davon darstellt, wie ein System funktioniert. Verschiedene Personen können unterschiedliche mentale Modelle desselben Systems haben [\[16\]](#page-115-1).

Ein gemeinsames Verständnis ist wichtig für eine effiziente Kommunikation und für die Minimierung des Risikos der Unzufriedenheit der Beteiligten und der Nacharbeit in Softwareprojekten [\[12\]](#page-115-3). Bei gemeinsamem Verständnis kann zwischen zwei Arten unterschieden werden, dem *expliziten* und *impliziten* [\[12\]](#page-115-3). Explizites gemeinsames Verständnis beschreibt die Interpretation von zum Beispiel Anforderungen, Dokumentationen oder Anleitungen von allen Gruppenmitgliedern auf dieselbe Weise. Implizites gemeinsames Verständnis beschreibt das Verständnis von nicht-spezifischem Wissen, Annahmen, Meinungen und Werten. Ein implizites gemeinsames Verständnis reduziert die Notwendigkeit von expliziter Kommunikation und vermindert das Risiko von Missverständnissen [\[12\]](#page-115-3).

## <span id="page-17-0"></span>**2.2 Requirements Engineering**

Requirements Engineering ist ein essenzieller Teilprozess für die erfolgreiche Entwicklung von Softwareprodukten [\[28,](#page-117-0) S.20]. Dabei geht es um die Erhebung von Anforderung an das Produkt beziehungsweise des Systems, der Verwaltung und auch der Kommunikation dieser Anforderungen. Verschiedene Stakeholder können auch verschiedene Anforderungen an ein Produkt haben. Deswegen ist es wichtig, dass Entwickler und Kunden die Anforderungen richtig miteinander kommunizieren, damit am Ende der Entwicklung auch das gewünschte Produkt entsteht. Die Umgebung des Systems und die Anforderungen, die sich daraus ergeben, müssen ebenfalls beachtet werden [\[11\]](#page-115-4).

Folgende Definitionen sind für den Bereich des Requirements Engineering wichtig:

**Definition 3** (System)**.** Eine Sammlung von Komponenten – Maschinen, Software und Menschen – die in einer geordneten Weise miteinander kooperieren, um ein Ziel zu erreichen – die Anforderung [\[15\]](#page-115-5).

**Definition 4** (Stakeholder)**.** Ein Individuum, eine Gruppe von Menschen, eine Organisation oder andere Entität, die direktes oder indirektes Interesse an dem System hat [\[15\]](#page-115-5).

**Definition 5** (Anforderung)**.** Eine Anforderung ist eine Aussage über eine Eigenschaft oder Leistung eines Produktes, eines Prozesses oder der am Prozess beteiligten Personen [\[28\]](#page-117-0).

Hull et al. [\[15\]](#page-115-5) definieren die Disziplin des Requirements Engineering wie folgt:

**Definition 6** (Requirements Engineering)**.** Die Teilmenge des System Engineering, die sich mit der Erschließung, Entwicklung, Verfolgung, Analyse, Qualifizierung, Kommunikation und Management von Anforderungen, die das System sukzessiv definieren, beschäftigt.

Da Stakeholder verschiedene mentale Modelle von den Funktionen des zu entwickelnden Produkts haben können, ist die Abstimmung der Anforderungen eine entscheidender Faktor für den Erfolg eines Projekts [\[24\]](#page-116-1). Es muss eine geteiltes Verständnis der Anforderungen zwischen allen Stakeholder erschaffen werden, da voneinander abweichende mentale Modelle zu Konflikten in der Entwicklung führen können [\[24\]](#page-116-1). Stakeholder sollten eine gemeinsame Vision, Handlungsrahmen und gewünschten Ausgang teilen [\[5\]](#page-114-2). Eine klare Vision des Endprodukts der Software kann den Entwicklungsprozess beschleunigen [\[21\]](#page-116-3).

Meist wird zwischen zwei Typen von Anforderungen unterschieden: den funktionalen und den nicht-funktionalen Anforderungen. Nach [\[27\]](#page-117-1) sind funktionale Anforderungen die Art von Anforderungen bezüglich des Ergebnisses eines Verhaltens, die von einer Funktion des Systems bereitgestellt werden. Nicht-funktionale Anforderungen sind all die Anforderungen, die nicht funktional sind. Zum Beispiel Qualitätsanforderungen, Anforderungen an die Benutzeroberfläche, oder rechtlich-vertragliche Anforderungen [\[29\]](#page-117-2).

Der Prozess des Requirements Engineering wird hierbei oft in verschiedene Disziplin unterteilt, welche sich über die komplette Laufzeit eines Projekts beziehungsweise der Entwicklung eines Produkts erstrecken [\[3\]](#page-114-4). Abbildung [2.1](#page-19-0) zeigt eine Übersicht über die verschiedenen Disziplin.

#### <span id="page-18-0"></span>**2.2.1 Requirements Analysis**

In der Requirements Analysis werden die Anforderungen erhoben, interpretiert, miteinander abgestimmt, dokumentiert und validiert beziehungsweise verifiziert.

<span id="page-19-0"></span>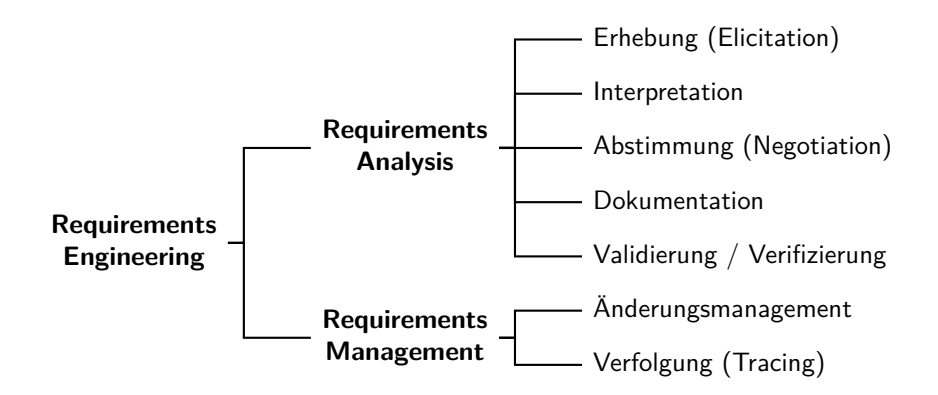

Abbildung 2.1: Disziplin im Requirements Engineering nach Börger et al. [\[3\]](#page-114-4)

**Erhebung (Elicitation)** beschäftigt sich mit der Identifizierung aller Stakeholder und möglichen anderen Quellen von Anforderungen. Hierbei werden die ersten "Rohanforderungen" und auch die Systemgrenzen erhoben. Die Systemgrenzen definieren den Kontext des Systems [\[26\]](#page-116-5). Wiegers und Beatty [\[40\]](#page-118-1) schreiben, dass die Erhebung alle Aktivitäten involviert, die sich mit der Erfassung von Anforderungen beschäftigen. Dazu zählen unter anderem Workshops, Dokumentanalysen oder Prototyping. Anforderungen können aus verschiedenen Quellen gewonnen werden. Dokumente, wie zum Beispiel Dokumentationen von Prozessen und Arbeitsanweisungen, Anforderungen an alte Systeme oder Gesetzestexte oder Normen und Standards, können wichtige Informationen zum System und dessen Umgebung beinhalten [\[29\]](#page-117-2). Weitere Quellen für Anforderungen können alte Systeme, die sich noch im Betrieb befinden, sein [\[29\]](#page-117-2). Das Erfassen und Dokumentieren von Stakeholdern und deren Funktionen, Interessen und Ziele sowie Relevanz für das System und die Anforderungen sind essenziell [\[29\]](#page-117-2).

In der **Interpretation** werden die vorher grob erfassten Anforderungen konkretisiert und erste "echte" Anforderungen entwickelt [\[28\]](#page-117-0). Beziehungen zwischen Anforderungen werden erkannt, sodass diese strukturiert und klassifiziert werden können [\[16\]](#page-115-1). Die Anforderungen werden unter anderem anhand von den Aufgabenzielen, funktionalen Anforderungen, Qualitätserwartungen, Geschäftsordnungen und weiteren Informationen klassifiziert. Die rohen Anforderungen werden zu wohlformulierten Anforderungen verfeinert und in eine angemessene Detailtiefe aufgegliedert [\[16\]](#page-115-1). Außerdem werden Konflikte, die in der Abstimmung (Negotiation) entfernt werden sollen, hier bereits identifiziert [\[28\]](#page-117-0).

#### 2.2. REQUIREMENTS ENGINEERING 9

Die **Abstimmung (Negotiation)** beinhaltet die Identifikation von Abhängigkeiten unter den Anforderungen. In Zusammenarbeit versuchen alle Stakeholder Inkonsistenzen zu finden und aufzulösen, indem sie passende Kompromisse für alle Parteien finden. Parallel werden die Anforderungen priorisiert [\[16\]](#page-115-1).

Während der **Dokumentation** werden Anforderungen konkret und in einer einheitlichen und organisierten Weise festgehalten, zum Beispiel schriftlich in Form einer Spezifikation. Attribute der Anforderungen werden hier nochmal konkretisiert und die Anforderungen werden passend für die beabsichtigten Lesenden aufbereitet [\[16\]](#page-115-1).

Bei der **Validierung / Verifizierung** werden die festgehaltenen Anforderungen inhaltlich als auch formell erneut geprüft. Bei der Validierung wird überprüft, ob die Anforderungen mit den Bedürfnissen der Stakeholder übereinstimmen [\[16\]](#page-115-1). Dabei werden gegebenenfalls Vordokumente und Kundenwünsche zum Vergleich herangezogen [\[27\]](#page-117-1). Das Ziel ist es sicherzustellen, dass die erhobenen Anforderungen es dem Entwicklungsteam ermöglichen, die Wünsche der Stakeholder zu implementieren [\[16\]](#page-115-1).

#### <span id="page-20-0"></span>**2.2.2 Requirements Management**

Das Requirements Management ist in Änderungsmanagement und Verfolgung aufgeteilt.

Unter **Änderungsmanagement** werden die Aufgaben der Anforderungsänderung zusammengefasst. Dies beinhaltet das Verwalten von Änderungswünschen, Versionierung aller Anforderungen und organisiertes Weitergeben von Änderungen [\[29\]](#page-117-2). Dabei wird versucht, die negativen Auswirkungen einer Änderung auf das Projekt so gering wie möglich zu halten [\[16\]](#page-115-1).

**Verfolgung (Tracing)** beschäftigt sich mit der Verfolgung von Anforderungen, was für Entscheidungen in Bezug auf Anforderungen getroffen wurden, in welchen Stadien sich Anforderungen aktuell befinden, welche Annahmen getroffen wurden und welche Zusammenhänge existieren [\[29\]](#page-117-2). Dadurch soll gewährleistet werden, dass alle beteiligten Personen die Historie von jeglichen relevanten Informationen verfolgen können [\[16\]](#page-115-1).

## <span id="page-21-0"></span>**2.3 Vision Videos**

Um die Vision eines Produkts und dessen Funktionen an alle Stakeholder unmissverständlich zu vermitteln, haben sich Vision Videos als eine vielversprechende Praktik erwiesen [\[20\]](#page-116-2). Zu Beginn einer neuartigen oder innovativen Software gibt es eventuell kein vergleichbares Produkt auf dem Markt. Trotzdem sollen alle Stakeholder eine gemeinsamen Vorstellung von der zu entwickelnden Software bekommen, was diese kann und welche Probleme diese Software lösen soll. Es muss also ein gemeinsames Bild oder Modell der Software erschaffen werden. Eine Vision.

**Definition 7** (Vision)**.** Eine Vision beschreibt kurz die gemeinsame Essenz der mentalen Modelle aller Stakeholder vom ultimativen Produkt und wie deren Bedürfnisse erfüllt werden. [\[40,](#page-118-1) S.79]

Anforderungen und Visionen werden in der klassischen Entwicklung meist nur in Textform dokumentiert. Jedoch haben Dokumentationen in Textform die niedrigste Reichhaltigkeit und Effektivität in der Kommunikation [\[20\]](#page-116-2). Zusätzlich ist es zeitaufwendig, sich mit allen Anforderungen der Software im Detail zu beschäftigen. Oft haben nicht alle Stakeholder an einer Software die nötige Zeit dafür [\[17\]](#page-115-0). Um die Vision eines Produkts besser mit allen Stakeholdern zu kommunizieren, können Vision Videos genutzt werden.

**Definition 8** (Vision Video)**.** Ein Vision Video ist ein Video, das eine Vision oder Teile davon darstellt, um gemeinsames Verständnis zwischen allen beteiligten Parteien zu erreichen, indem sie ihre mentalen Modelle des zukünftigen Systems offenlegen, diskutieren und aufeinander abstimmen [\[21\]](#page-116-3).

Der Vorteil von Vision Videos besteht darin, dass diese eine hohe Dichte an Informationen aufweisen [\[20\]](#page-116-2). Beim Erstellen eines Vision Videos wird sich auf konkrete Use Cases beschränkt und wie diese passend dargestellt werden können [\[4\]](#page-114-1). Außerdem unterstützt die Visualisierung die Stakeholder dabei, sich ein klares Bild von der Vision zu machen [\[20\]](#page-116-2).

Creighton et al. [\[8\]](#page-115-6) beschreiben, die Vorteile von Videos im Requirements Engineering liegen darin, dass innerhalb von Videos eine klare Erwartung definiert werden kann und verhindert wird, dass sich die Wahrnehmung der Realität voneinander unterscheidet. Es kann eine Brücke zwischen Hintergrundwissen, Terminologien und Bildung der Stakeholder geschlagen werden kann und dass Videos sich auf die essenziellen Aspekte der Vision

beschränken. Laut Schneider et al. [\[33\]](#page-117-3) sind Videos die beste Dokumentationsmöglichkeit für eine Kommunikation zwischen global verteilten Stakeholdern. Videos lassen sich einfach weiterverbreiten und sind simple in der Handhabung [\[22\]](#page-116-6).

Ein Nachteil von Vision Video ist, dass der Aufwand zur Erstellung von Videos von Software Entwickelnden meist als zu hoch eingestuft wird [\[20\]](#page-116-2). Das liegt daran, dass Entwickelnde oft nicht genug Wissen über die Herausforderungen von dem Prozess einer Videoproduktion inne haben [\[20\]](#page-116-2). Karras et al. [\[21\]](#page-116-3) definieren ein Qualitätsmodell für Vision Videos, damit das größtmögliche Potenzial von Visionen in Videoform von Entwickelnden genutzt werden kann und um die Erstellung von Vision Videos zu vereinfachen. Besonders relevant für die wahrgenommene Qualität eines Vision Videos sind laut Karras et al. [\[21\]](#page-116-3) die sechs Charakteristiken: Videolänge, Fokus, Vorabwissen, Klarheit, Vergnügen und Beständigkeit.

## <span id="page-22-0"></span>**2.4 Interaktive Videos**

Auch wenn Videos die Möglichkeit bieten viele Informationen in kurzer Zeit zu transportieren und eine größere Immersion erschaffen können als Medien in Textform, können Betrachtende von Videos eine passive Rolle einnehmen [\[24\]](#page-116-1). Durch aktives Betrachten von Videos und der daraus resultierenden aktiven Informationsverarbeitung kann vermieden werden, dass wichtige Informationen verpasst werden und neu gelerntes wird direkt angewandt [\[24\]](#page-116-1).

#### <span id="page-22-1"></span>**2.4.1 Interaktive Videos im E-Learning**

Gerade im E-Learning Bereich werden immer mehr interaktive Videos verwendet, um den Lernerfolg von Teilnehmenden zu verbessern. Beispiele für interaktive Inhalte in Videos im E-Learning sind [\[34,](#page-117-4) [23,](#page-116-7) [6,](#page-114-5) [2\]](#page-114-6):

- Quizfragen
- Annotationen
- Verfassen von Kommentaren
- Zeitmarken / Kapitelmarkierungen

Ein aktiver Konsum von Informationen fördert die Aufmerksamkeit und erhöht die Menge an Informationen, die von einer Person aufgenommen und verarbeitet werden können [\[37\]](#page-118-2). Chi und Wylie [\[7\]](#page-114-3) haben das ICAP Framework eingeführt. Darin definieren sie vier verschiedene Modi, die beim Lernen eingenommen werden können. ICAP steht hierbei für *Interactive*, *Constructive*, *Active* und *Passive*. Die Reihenfolge der Modi stellt auch direkt die verschiedenen Stufen des Lernens dar. *Interactive* erzielt hierbei den größten Lerneffekt, größer als *Constructive*, welcher wieder einen größeren Lerneffekt erzielt als *Active* und *Passive* mit dem niedrigsten Lerneffekt (I > C > A > P). *Interactive* ist hier als Interaktion zwischen zwei Lernenden in Form von konstruktiven Dialogen definiert [\[7\]](#page-114-3). Jedem Modus liegen verschiedene Wissensveränderungsprozesse zugrunde. Chi und Wylie [\[7\]](#page-114-3) fassen die vier Wissensveränderungsprozesse folgendermaßen zusammen:

- Abspeichern (store): Neue Informationen werden isoliert abgespeichert. Das Abrufen der Informationen erfolgt, wenn der gleiche Kontext wie beim Lernen gegeben wird. (*Passive*)
- Integrieren (integrate): Neue Informationen aktivieren bereits vorhandenes Wissen und Schemata. Neues Wissen kann in aktivierte Schemata integriert werden. (*Active*)
- Schlussfolgern (infer): Neue Informationen werden zusammen mit bereits vorhandenen Wissen integriert. Das neue Wissen wird aus dem bereits vorhandenen und integrierten Wissen geschlussfolgert. Das erworbene Wissen kann auf neue Kontexte und entfernte Probleme angewandt werden. Verstehen von Konzepten ermöglicht erklären und interpretieren von neuen Konzepten. (*Constructive*)
- Kooperatives Schlussfolgern (co-infer): Beide Lernenden schlussfolgern neues Wissen von bereits vorhandenen und integrierten Wissen. Iterativ schlussfolgern beide dann Wissen mit neuen Beitragen des/ der Konversationspartners/-partnerin. Es können neue Perspektiven, Produkte, Interpretationen, Prozeduren und Ideen entwickelt werden. (*Interactive*)

Konkrete Beispielaktivitäten für die jeweiligen Modi beim Betrachten von Videos wären nach Chi und Wylie [\[7\]](#page-114-3):

- *passive*: Nur das Betrachten des Videos
- *active*: Manipulieren des Videos durch Pausieren, Abspielen, Vor- und Zurückspulen.
- *constructive*: Konzepte im Video erklären, vergleichen und Gegensätze zu bereits vorhandenen Wissen finden.
- *interactive*: Debattieren über Inhalte mit einem Lernpartner, Gemeinsamkeiten und Differenzen diskutieren.

# <span id="page-24-0"></span>**Kapitel 3**

# **Verwandte Arbeiten**

In diesem Kapitel werden thematisch verwandte Arbeiten beschrieben.

Um die Übereinstimmung von mentalen Modellen beteiligter Stakeholder zu verbessern, haben Nagel et al. [\[24\]](#page-116-1) Konzepte entwickelt, um Interaktionstechniken in Vision Videos zu verwenden. Die Konzepte wurde durch einen Prototyp realisiert und innerhalb einer qualitativen Studie untersucht und evaluiert. Versuchspersonen, die Interaktionstechniken, welche über das Vor- und Rückspulen des Videos hinausgehen, genutzt haben, haben signifikant mehr Informationen aus dem Vision Video aufgenommen. Durch die Interaktionstechniken konnte vermieden werden, dass Betrachtende eine passive Rolle einnehmen und stattdessen wurde aktive Informationsverarbeitung gefördert. Neben interaktiven Verständnisfragen während des Vision Videos wurden auch alternative Pfade, Szenenübersichten und Annotationen als Interaktionstechniken untersucht. Nutzende des Prototyps haben öfter korrekte Antworten auf Verständnisfragen gegeben und auch mehr optionale Interaktionen mit dem Video ausgeführt.

Karras und Schneider [\[20\]](#page-116-2) stellen die These auf, dass Software Entwickelnde ihre Kommunikation und Requirements Engineering Fähigkeiten verbessern könnten, wenn sie sich mit den Herausforderungen der visuellen Kommunikation auseinandersetzen würden. Sie schlagen vor, ein Qualitätsmodell für Vision Videos zu erstellen, um das Wissen, welche Eigenschaften ein Video mit guter visueller Kommunikation ausmachen, für Software Entwickelnde einfacher zugänglich zu machen.

Karras et al. [\[21\]](#page-116-3) entwickeln ein Qualitätsmodell für Vision Videos, basierend auf kritischer Betrachtung passender Literatur. Das entwickelte Qualitätsmodell soll dafür verwendet werden, bereits existierende Vision Videos zu evaluieren und als Anleitung für die Erstellung neuer Vision Videos dienen. Um den Einfluss der einzelnen Qualitätsmerkmale auf die wahrgenommene Gesamtqualität von Vision Videos zu untersuchen, wurde eine Studie mit 139 Studierenden im Bachelor Informatik durchgeführt, die eine Reihe von Vision Videos anhand der vorher entwickelten Charakteristiken bewerteten. Die Studie ergab dabei, dass sechs der 15 individuellen Charakteristiken des Qualitätsmodells einen signifikanten Einfluss auf die Gesamtqualität von Vision Videos haben. Je besser die sechs Charakteristiken Videolänge, Fokus, Vorabwissen, Klarheit, Vergnügen und Beständigkeit erfüllt werden, desto höher ist die Wahrscheinlichkeit, dass die Gesamtqualität des Videos als gut wahrgenommen wird.

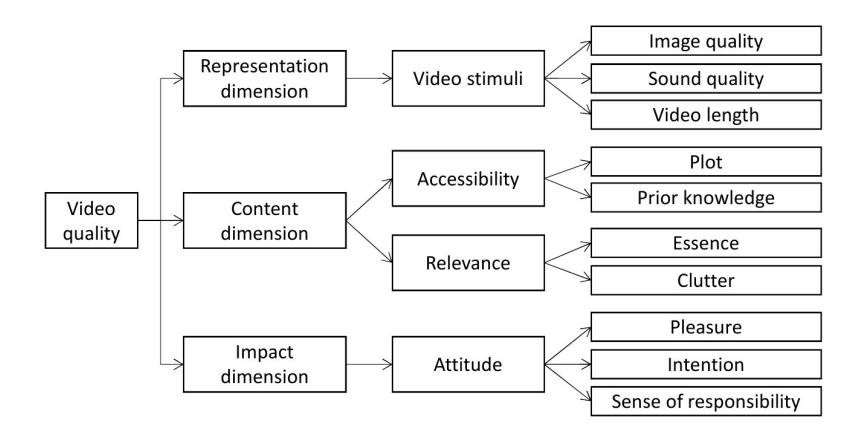

Abbildung 3.1: Hierarchische Dekomposition der Videoqualität [\[21\]](#page-116-3)

Bereits 2007 nutze Boll et. al [\[13\]](#page-115-7) Videos in der Anforderungserhebung. In dem Erfahrungsbericht wird erklärt, dass Videos mit mehreren Minuten Länge zu lang sind, um die Teilnehmenden für eine aktive Beteiligung langfristig zu motivieren. Kurze Ausschnitte des Videos um konkrete Aspekte zu beleuchten oder ein konkretes Szenario zu zeigen erwiesen sich als bessere Alternative. Auch wenn keine quantitativen Ergebnisse gesammelt werden konnte, schien der Einsatz von Videoclips sehr effektiv, um abstrakte Ideen zu beleuchten und Diskussionen anzuregen.

Schneider et al. [\[32\]](#page-117-5) untersuchten in einem Experiment mit 20 Teilnehmenden, inwiefern sich Vision Videos durch das Zurverfügungstellen von Texten und das Ändern der Kameraperspektive verbessern lassen. Es stellte sich heraus, dass die Versuchspersonen ein Video mit zusätzlichem Text bevorzugen. Genauso wird von Videomaterial begleiteter Text reinem Text vorgezogen. Es wurden keine eindeutigen Ergebnisse gefunden, ob die subjektive Kameraperspektive oder die dritte-Person Kameraperspektive Vorteile bieten.

In , The Potential of Using Vision Videos for CrowdRE: Video Comments as a Source of Feedback" beschreiben Karras et al. [\[19\]](#page-116-4), dass sich Vision Videos und Videokommentare gut für "Crowd-basiertes Requirements Engineering" eignen. Große Gruppen an Nutzenden werden hier als "crowd" bezeichnet. Ein Vorteil von Videokommentaren liegt in der einfachen Handhabung und daraus resultierenden erleichterten Verbreitung der Vision Videos. Dadurch kann mehr Feedback in kürzerer Zeit zum Vision Video gesammelt werden.

Benkada et al. [\[2\]](#page-114-6) beschreiben, dass es zwei Hauptarten von Annotationen gibt: Semantische- oder Lern-Annotationen und Aktivitäts- oder Assessment-Annotationen. Semantische Annotationen können zum Beispiel kurze Texte und Aktivitäts-Annotationen zum Beispiel Multiple-Choice-Fragen sein. Für interaktive Videos durch Annotationen werden fünf Use-Cases vorgestellt, von denen zwei in Experimenten untersucht wurden. Die Ergebnisse der Experimente besagen, dass Annotationen eine Erweiterung für Videos sind, die das Level an Interaktivität erhöhen.

Karras et al. [\[18\]](#page-115-8) entwickeln einen Prototyp, um Workshops aufzuzeichnen. Da viele Informationen während eines Workshops offenbart werden können, sollte der Prototyp helfen, die Informationen umfassend zu erfassen. Innerhalb des Prototyps kann der Workshop protokolliert werden und es können Annotationen innerhalb der Aufnahme des Workshops erstellt werden. Die Annotationen sollen dazu dienen, das Video zu strukturieren und relevante Stellen für die spätere Wiederverwendung zu markieren. Durch die Kombination aus Annotationen und Video ist es möglich, kurze Notizen zu einem späteren Zeitpunkt zu überdenken und anhand des Videos zu erweitern.

Cao et al. [\[6\]](#page-114-5) stellen das Tool *Video Sticker* vor. Das Tool soll die Erstellung von visuellen Notizen durch das Extrahieren von Inhalten und Narrativen direkt aus dem Video unterstützen, sogenannte , Object Stickers'. Auch hier ist das Ziel, dass die Zuschauenden Videos durch die Funktionen des Tools aktiv betrachten und beim Verstehen des Videos unterstützen werden, sodass die kognitive Belastung reduziert wird. Eine Evaluation des Tools bleibt jedoch aus.

Zum Erstellen der Forschungsfragen und Bestimmen der zu messenden Metriken wurde sich an den Goal Question Metric (GQM) Ansatz gehalten [\[38\]](#page-118-3). Dabei wird ein übergeordnetes Ziel (Goal) der Studie entwickelt, aus dem sich die einzelnen Forschungsfragen (Question) bilden. Zu den Forschungsfragen werden dann passende Metriken erschlossen, mit denen diese Fragen durch messbare Daten beantwortet werden können.

# <span id="page-28-0"></span>**Kapitel 4**

# **Konzepte für Interaktionstechniken**

In diesem Kapitel wird auf bereits bestehende Konzepte zu Interaktionstechniken und den Workshop zur Findung von weiteren Interaktionstechniken eingegangen. Schließlich werden die entwickelten Konzepte für Interaktionstechniken in Vision Videos erläutert und wie diese Interaktionstechniken Feedback generieren können.

## <span id="page-28-1"></span>**4.1 Bestehende Konzepte**

Vision Videos können von den Vorteilen von interaktiven Videos profitieren. Durch aktives Betrachten der Vision Videos können die Stakeholder die Vision des Produkts tiefer verstehen und werden zu Feedback angeregt [\[31\]](#page-117-6). Somit kann die Vision unter allen Stakeholder besser kommuniziert und Anforderungen können besser erhoben werden [\[24\]](#page-116-1). Es existieren bereits einige Konzepte für Interaktionstechniken, die zum Beispiel auf Online Lernplattformen wie "Moodle"<sup>[1](#page-28-2)</sup> genutzt werden können. Dort werden unter anderem Funktionen wie das Einfügen von Fragen, Springen zu Zeitmarken im Video oder das Einfügen von Anmerkungen ermöglicht.

**Verständnisfragen** innerhalb von Videos sind im E-Learning ein verbreitetes Konzept [\[39,](#page-118-4) [23\]](#page-116-7). Hierbei werden meist Verständnisfragen zum aktuellen Inhalt des Videos gestellt. Falsch beantwortete Fragen werden gegebenenfalls zu einem späteren Zeitpunkt erneut abgefragt. Verständnisfragen können mit einer Art Punktesystem verbunden werden, um Nutzende zu motivieren, eine möglichst hohe Anzahl an Fragen korrekt zu beantworten.

<span id="page-28-2"></span><sup>1</sup><https://moodle.org/>

Verständnisfragen können die Aufmerksamkeit und die Informationsaufnahme von Zuschauenden fördern [\[39,](#page-118-4) [9\]](#page-115-9). Durch die Fragen während des Videos kann der Modi des Wissensveränderungsprozesses (siehe Abschnitt [2.4.1\)](#page-22-1) von *passive* auf *active* erweitert werden. Dies bewirkt, dass bereits vorhandenes Wissen der Zuschauenden aktiviert und neues Wissen in vorhandenes integriert werden kann.

**Kommentarfunktionen** im Kontext von Videos gibt es meist in Form von Kommentarsektionen unterhalb oder neben den Videos, wie zum Beispiel bei der bekannten Videoplattform Youtube<sup>[2](#page-29-0)</sup>. Der Online-Musikdienst Soundcloud[3](#page-29-1) bietet die Möglichkeit direkt auf der Zeitleiste eines Musiktitels Kommentare zu hinterlassen, sodass diese sichtbar sind, wenn die Stelle des Titels beim Abspielen erreicht wird. Durch das Diskutieren von Videoinhalten kann der Modus *constructive* bis *interactive* erreicht werden. Bestenfalls werden dadurch von den Nutzenden Inhalte besser aufgenommen, wodurch diese dazu angeregt werden, das Gesehene zu hinterfragen und Unklarheiten aufzuzeigen [2.4.1\)](#page-22-1). Zusätzlich können die verfassten Beiträge inhaltlich analysiert werden, um Feedback zur gezeigten Vision oder dem Vision Video zu erhalten. Eine Kommentarfunktion wäre am besten in einem asynchronen Kontext. Dies bietet den Vorteil, dass Nutzende zeitlich unabhängig voneinander kommentieren können. Es muss also kein Termin mit allen Stakeholdern ausgehandelt werden, um Feedback einzuholen und die Stakeholdern können unabhängig voneinander Kommentare und Antworten verfassen.

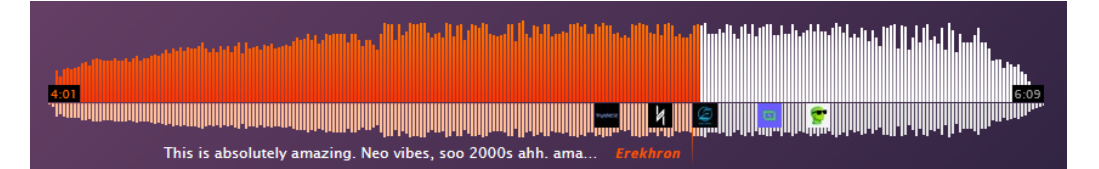

Abbildung 4.1: Kommentare integriert in die Zeitleiste eines Musiktitels auf Soundcloud<sup>[4](#page-29-2)</sup>

Eine weitere interessante Interaktionstechnik ist die **Pfadauswahl** innerhalb von Videos. Diese wurde von Nagel et al. [\[24\]](#page-116-1) bereits unter dem Namen "Alternative Pfade" untersucht. Hierbei hat die nutzende Person die Möglichkeit an vordefinierten Punkten im Video Entscheidungen zu treffen, wie das Video fortgesetzt werden soll, zum Beispiel ob Tür A oder Tür B geöffnet werden soll. Dann wird nach der Auswahl des Pfades das Video

<span id="page-29-0"></span><sup>2</sup><https://www.youtube.com/>

<span id="page-29-1"></span><sup>3</sup><https://soundcloud.com/>

<span id="page-29-2"></span><sup>4</sup><https://soundcloud.com/tri-label/norom-orbit/>

#### 4.1. BESTEHENDE KONZEPTE 19

entsprechend fortgesetzt. So kann sich, je nach Komplexität der möglichen Pfade, ein individuelles Video für die nutzende Person ergeben. Die Auswahl eines Pfades sollte wohlüberlegt sein, weswegen kein Timer eine schnelle Entscheidung der Nutzenden erzwingen sollte [\[24\]](#page-116-1). Damit keine Inhalte des Videos verpasst werden, während eine Entscheidung gefällt wird, sollte das Video zusätzlich auch angehalten werden, sobald eine Pfadauswahl möglich ist [\[24\]](#page-116-1). Nagel et al. [\[24\]](#page-116-1) weisen darauf hin, dass eine Navigationsübersicht über alle möglich Pfade hilfreich sein kann, damit Nutzende dazu angehalten werden, Szenen von Interesse erneut ausfindig zu machen oder Entscheidungen gegebenenfalls zu überdenken. Weitere Ansätze wie zum Beispiel von Shipman et al. [\[35\]](#page-117-7) beschreiben das Konzept von "Detail-on-Demand"-Videos. Hierbei handelt es sich um Videos mit mehreren Ebenen. Auf der obersten Ebene werden Zusammenfassungen der Inhalte angezeigt und je nach Bedarf können Betrachtende über Navigationsverknüpfungen zu Detailansichten des Videos springen.

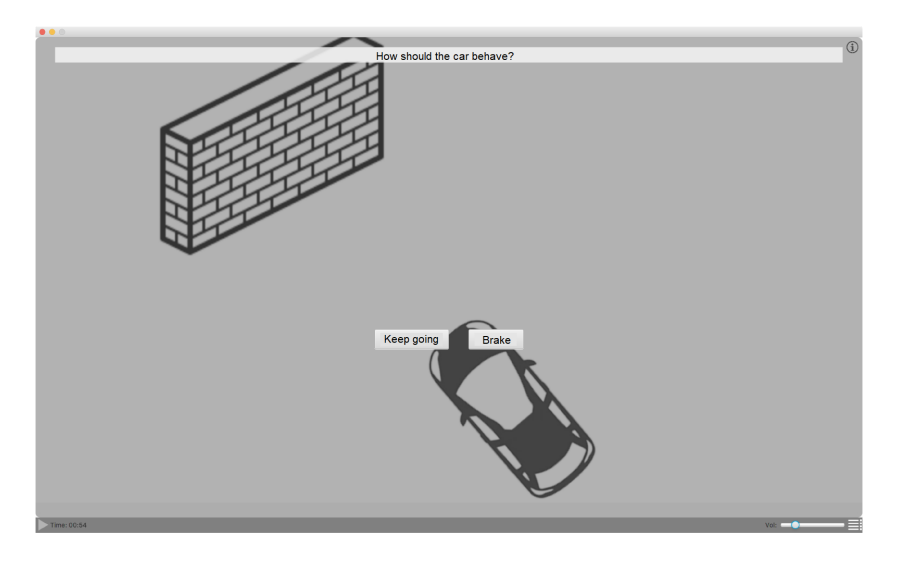

Abbildung 4.2: Konzepte einer Pfadauswahl aus [\[24\]](#page-116-1)

Ein Konzept, das ebenfalls bereits von Nagel et al. [\[24\]](#page-116-1) vorgestellt wurde, sind **Annotationen** im Video. Nagel et al. beschreiben Annotationen als eine Möglichkeit, sich zu den aktuell im Video sichtbaren Objekten Zusatzinformationen anzeigen zu lassen. Ist zum Beispiel gerade ein Auto sichtbar, könnten die Zusatzinformationen PS-Anzahl, Spritverbrauch oder Höchstgeschwindigkeit sein. Annotationen können in verschiedenen Arten umgesetzt werden. Denkbar wäre auch das Verwenden von Videos, die die Zusatzinformationen beinhalten, anstatt von reinem Text. Weitere Arten von Annotationen werden in den folgenden Abschnitten untersucht.

## <span id="page-31-0"></span>**4.2 Workshop**

Ziel des Workshops war es, weitere Ideen für Interaktionstechniken in Vision Video zu finden.

#### <span id="page-31-1"></span>**4.2.1 Ablauf des Workshops**

Der Workshop wurde online über BigBlueButton<sup>[5](#page-31-2)</sup> und mithilfe des Online-tools MURAL<sup>[6](#page-31-3)</sup> abgehalten. MURAL biete die Möglichkeit, online mit anderen Nutzenden ein digitales Whiteboard zu erstellen. Insgesamt haben sechs Studierende teilgenommen. Fünf der Teilnehmenden studieren Informatik im Bachelor oder Master und eine Person studiert Technische Informatik im Master. Alle Teilnehmenden konnten bereits erste Erfahrungen im Bereich der Softwareentwicklung durch Lehrveranstaltungen im Bachelor Studium sammeln.

Nach einer kurzen Einführung in die Thematik und dem Vorführen eines beispielhaften Vision Videos sollten die Teilnehmenden im Einzelnen brainstormen und Ideen zu der Fragestellung "Was für Interaktionstechniken bieten sich für interaktive Vision Videos an?" sammeln. Danach wurden die Ideen aller Teilnehmenden gesammelt und innerhalb der Gruppe sortiert. Unklarheiten zu Ideen wurden innerhalb der Gruppe geklärt. Danach hatten alle Teilnehmenden drei Stimmen, um für die ihrer Meinung nach besten Ideen zu stimmen. Die daraus resultierenden drei favorisierten Ideen wurden dann in der nächsten Phase des Workshops weiter untersucht. Die Teilnehmenden wurden dafür in drei zweier Gruppen aufgeteilt. Jede Gruppe sollte sich mit den folgenden Fragen zu jeder der drei favorisierten Ideen auseinandersetzen:

- 1. **Wie wird durch die Interaktionen Feedback generiert?**
- 2. **Wie gut lassen sich die Interaktionen in Videos integrieren?** Lassen sie sich intuitiv bedienen? Könnten sie den "Flow" des **Vision Videos stören?**
- 3. **Was könnte durch dieses Feedback ausgesagt werden?**

Im Anschluss wurden die Ergebnisse wieder in der großen Gruppe zusammengetragen und diskutiert. Der Aufwand der Integration in Vision Videos und mögliche Abläufe der Interaktionen in der Anwendung wurden besprochen.

<span id="page-31-2"></span><sup>5</sup><https://bigbluebutton.org/>

<span id="page-31-3"></span><sup>6</sup><https://www.mural.co/>

#### <span id="page-32-0"></span>**4.2.2 Ergebnisse des Workshop**

Die drei Interaktionstechniken mit den meisten Stimmen waren:

- (i) Pfadauswahl,
- (ii) Emoji- und Echtzeitfeedback,
- (iii) Annotationen und Zusatzinformationen.

Im Folgenden werden für die drei Interaktionstechniken die verkürzten Namen (i) Pfadauswahl, (ii) Emojifeedback und (iii) Zusatzinformationen genutzt.

**(i) Pfadauswahl:** Die Workshop-Teilnehmenden entwickelten eine Idee zur Pfadauswahl in Vision Videos, ähnlich zu der Idee, die bereits im Kapitel [Bestehende Konzepte](#page-28-1) beschrieben wurde. Diese Interaktionstechnik nannten sie auch "nicht-lineare Vision Videos" und verglichen sie mit "Choose your own adventure" Büchern, bei denen man an bestimmten Punkten in der Geschichte Entscheidungen fällen kann und dann auf die entsprechende Seite im Buch weitergeleitet wird, wo dann der gewählte Pfad weiter beschrieben wird. Im Bezug auf Vision Videos wurde hier auch vorgeschlagen, dass mehrere Designs eines Prototypen gezeigt werden können und die zuschauenden Personen dann den Pfad beziehungsweise das Design wählen, dass ihnen am besten gefällt.

**(ii) Emojifeedback:** Zu dieser Interaktionstechnik haben die Teilnehmenden mehrere Ideen entwickelt. Während das Vision Video abgespielt wird, können die Zuschauenden zum Beispiel mittels Smartphone ihre Stimmungen zum Vision Video durch Emojis ausdrücken. Die gewählten Emojis werden dann direkt im Video angezeigt. Die Workshop-Teilnehmenden merkten an, dass sich diese Interaktionstechnik eher für ein synchrone Situation, zum Beispiel während eines Meetings, anbietet. Wird das Vision Video im Meeting abgespielt, könnten alle Teilnehmenden im Meeting per Smartphone oder Webanwendung ihre Stimmung zum Ausdruck bringen. Weiterhin wurde vorgeschlagen, Abstimmungen zu relevanten Stellen im Vision Video zu erstellen, an denen dann mittels Emojis für "Daumen hoch" oder "Daumen runter" abgestimmt wird. Hier wäre auch asynchrones Schauen des Vision Videos möglich.

**(iii) Zusatzinformationen:** An bestimmten Punkten im Video werden Zusatzinformationen in Form von Annotationen angezeigt. Auch hierzu gab es mehrere Ansätze. Ein Vorschlag der Teilnehmenden war, dass ein Icon eingeblendet wird, sobald Zusatzinformationen zum Video

verfügbar sind. Dort könnten dann detaillierte Informationen zu dem im Vision Video Gezeigten stehen. Ein Teilnehmer hat vorgeschlagen, dass domänenspezifische Informationen einblendet werden können, sodass Zuschauende ohne Hintergrundwissen besseren Kontext für das Gezeigte erhalten. Das Icon könnte auch ein zusätzliches kleines Video öffnen, in dem die Zusatzinformationen vermittelt werden. Alternativ könnten auch Objekte im Video hervorgehoben werden, sodass, wenn diese angeklickt werden, Zusatzinformationen zu dem Objekt angezeigt werden.

Weitere Ideen zu Interaktionstechniken, die während des Workshops gesammelt wurden, sind:

- Zuschauende fassen Vision Video kurz (schriftlich) zusammen
- Zu Diskussion an bestimmten Punkten im Vision Video anregen
- Starten, Stoppen, Vor- und Rückspulen des Vision Videos und Abspielgeschwindigkeit anpassen
- Quiz am Ende des Videos oder Fragen einblenden
- Kommentarfunktion, verknüpft mit Zeitpunkt im Video

#### **Wie wird durch die Interaktion Feedback generiert?**

Die Interaktionstechniken unterscheiden sich in der Art, wie Daten generiert werden könnte, aus denen Feedback gewonnen werden kann.

**(i) Pfadauswahl:** Daten werden durch die Anzahl, wie häufig ein bestimmter Pfad gewählt wurde, erzeugt. Zusätzlich dazu können die zuschauenden Personen gefragt werden, welchen der gewählten Pfade sie am besten fanden.

**(ii) Emojifeedback:** Durch die Interaktion mit Emojis können die Zeitpunkte in denen Eingaben getätigt wurden sowie die Art von Emoji erfasst werden.

**(iii) Zusatzinformationen:** Bei Zusatzinformationen könnte erfasst werden, wie oft bestimmte Informationen gelesen beziehungsweise angeklickt werden und wie lange diese gelesen werden.

#### **Was könnte durch dieses Feedback ausgesagt werden?**

**(i) Pfadauswahl:** Aus Sicht der Workshop Teilnehmenden könnte anhand der Daten, die während der Interaktion mit einer Pfadauswahl gesammelt werden, analysiert werden, welche Pfade von den Zuschauenden bevorzugt werden. Dabei könnten die einzelnen Pfade zum Beispiel verschiedene Designentscheidungen beinhalten. Ein häufig gewählter Pfad muss hierbei aber nicht zwangsläufig auch der beliebtesten sein, sondern könnte auch bevorzugt gewählt werden, weil dieser zum Beispiel besonders lustig oder interessant wirkt. Haben die Nutzenden die Möglichkeit mehrere Pfade auszuprobieren und Entscheidungen abzuändern, kann durch die Frage, welcher Pfad ihnen am besten gefallen hat, ein Überblick erstellt werden, welche Entscheidungen subjektiv besser bewertet wurden. Dies kann dann mit den Daten, wie oft Pfade gewählt wurden, verglichen werden, um die Beweggründe, warum Pfade häufiger gewählt wurden, besser interpretieren zu können.

**(ii) Emojifeedback:** Im Workshop wurde diskutiert, dass bei der Interaktion mit Emojis erfasst werden könnte, an welchen Stellen im Video besonders viele Emojis gesetzt wurden. Dies könnte zum Beispiel besonders interessante oder unverständliche Stellen im Video markieren. Auf welchen Aspekt des Vision Videos sich die Emojis genau beziehen ist ohne zusätzliche Aussagen der Zuschauenden schwer zu bestimmen, falls besonders viele Emojis sich auf einen kurzen Ausschnitt im Video sammeln, oder zum Beispiel mehrere Aspekte der Vision im Video in kurzer Zeit vorgestellt werden.

**(iii) Zusatzinformationen:** Zu den Zusatzinformationen hatten die Workshop-Teilnehmenden die Überlegung, dass erfasst werden könnte, zu welchen Aspekten im Video mehr Informationen benötigt werden beziehungsweise was für Zusatzinformationen für Zuschauende besonders interessant waren. Die Dauer des Lesens der Zusatzinformationen könnte mehr Informationen dazu liefern. Die Daten, wie oft Zusatzinformationen angeklickt und wie lange diese gelesen wurden, lassen jedoch sehr viel Interpretationsfreiraum.

#### **Wie gut lassen sich die Interaktionen in Video integrieren?**

Als Nächstes wurde im Workshop diskutiert, wie gut sich die Interaktionstechniken in Videos integrieren, intuitiv bedienen lassen und ob die Interaktionstechnik während der Wiedergabe des Videos als störend wahrgenommen werden könnte.

**(i) Pfadauswahl:** Die Workshop-Teilnehmenden waren sich einig, dass durch die Unterbrechungen im Video, wenn eine Auswahlmöglichkeit

angezeigt wird, die Interaktion als störend wahrgenommen werden könnte. Es muss auf eine sinnvolle Integrierung geachtet werden, sodass wichtige Informationen des Videos nicht hinter Pfaden versteckt sind, die nicht alle Zuschauenden des Videos zu Gesicht bekommen, weil ein anderer Pfad gewählt wurde. Dadurch könnten dann Stakeholdern Informationen fehlen, um sich mit anderen Stakeholdern über die Vision auszutauschen. Der Aufwand einer Integrierung wurde als hoch eingeschätzt, da für jeden möglich Pfad die passenden Videosequenzen vorher produziert werden müssen. Es wurde angemerkt, dass bereits bestehende lineare Vision Videos nur schwer mit einer Pfadauswahl nachträglich versehen werden können.

**(ii) Emojifeedback:** Die Eingabe könnte intuitiv per App auf einem Smartphone erfolgen. Das Video muss nicht für eine Eingabe pausiert werden. Da lediglich eine Einblendung der Emojis benötigt wird und nicht das Video selbst verändert werden muss, wie zum Beispiel bei der Pfadauswahl, waren sich die Teilnehmenden einig, dass das Emojifeedback gut integrierbar wäre.

**(iii) Zusatzinformationen:** Die Zusatzinformationen müssen passend integriert werden, um nicht vom Video selbst abzulenken. Das Video muss potenziell gestoppt werden, um die Zusatzinformationen zu lesen, damit nicht vom eigentlichen Videoinhalt abgelenkt wird. Diese Interaktionstechnik könnte durch Einblendungen im Video umgesetzt werden.

#### **Sonstige Anmerkungen zu den Interaktionstechniken**

Zu den drei favorisierten Interaktionstechniken des Workshops wurden von den Teilnehmendes des Workshops weitere Anmerkungen gemacht, die hier kurz beschrieben werden.

**(i) Pfadauswahl:** Die Pfadauswahl könnte mit dem Emojifeedback kombiniert werden, um eine Bewertung der Pfade zu ermöglichen. Somit könnte man nicht nur anhand der Statistik, wie oft Pfade gewählt wurden, bestimmen, welche Pfade bevorzugt gewählt wurden, sondern auch die subjektive Bewertung von nutzenden Personen analysieren. Ergänzend dazu besteht bei einer Pfadauswahl die Möglichkeit, dass nicht alle Nutzenden alle Pfade des Videos sehen. Der dadurch resultierende ungleiche Wissensstand aller Nutzenden könnte sich negativ auf Diskussionen über das Video auswirken. **(ii) Emojifeedback:** Tätigen nur wenige Personen Eingaben, würde das Emojifeedback nur wenig Aussagekraft haben. Im Workshop wurden auch
die Bedenken geäußert, dass, wenn zu viele oder unpassende Emojis als Eingabe zur Verfügung gestellt werden, die Übersicht verloren geht oder ein unprofessioneller Eindruck erzeugt werden könnte.

**(iii) Zusatzinformationen:** Die Teilnehmenden machten darauf aufmerksam, dass Verfassende der Annotationen darauf achten müssen, dass die Zusatzinformationen auch für Personen ohne das vollständige Domänenwissen verständlich sind, da sonst der Mehrwert der Einblendungen eingeschränkt werden kann. Eine Verknüpfung mit einer Kommentarfunktion könnte zu weiterführenden Diskussionen anregen.

# **4.3 Konzepte für die Feedbackgenerierung aus Interaktionen**

Die Ergebnisse des Workshops lieferten einige interessante Ansätze, wovon jedoch nicht alle im Zeitrahmen dieser Masterarbeit umgesetzt werden konnten. Deswegen wird im Folgenden darauf eingegangen, welche Interaktionstechniken weiter untersucht wurden.

## **4.3.1 Kombination aus Emojis, Annotationen und Kommentaren**

Das im Rahmen dieser Arbeit entwickelte Konzept, zuschauenden Personen eines Vision Videos Emojis eingeben zu lassen, wird kombiniert mit der Idee der Zusatzinformationen beziehungsweise Annotationen und Kommentaren. Dadurch soll es möglich sein, Stellen im Video auf der Zeitleiste zu markieren und an diesen Stellen Diskussionen mit anderen Nutzenden zu führen. Diese Markierungen beziehungsweise Annotationen im Video werden mit Symbolen versehen, welche den Kontext der Markierung visualisieren. Wird zum Beispiel eine neue Annotation mit einem Symbol für "Daumen hoch" erstellt, kann dies bedeuten, dass einer Person an dieser Stelle im Video etwas gefallen hat. Die genau Bedeutung eines Symbols kann jedoch je nach Person variieren. Es ist möglich, dass ein "Daumen hoch" genau das Gegenteil bedeuten soll und ironisch verwendet wurde [\[14\]](#page-115-0). Deswegen werden Kommentare als Ergänzung zu den Annotationen und Markierungen genutzt. Erstellt eine Person eine neue Annotation mit einem Symbol und fügt ein Kommentar dazu ein, kann die Bedeutung des Symbols durch den Inhalt des Kommentars verdeutlicht werden. Alle erstellten Annotationen werden den anderen Nutzenden beim Anschauen des Video angezeigt. Innerhalb bereits erstellter Annotationen können neue Kommentare als Antwort verfasst werden. Durch die Kommentare von anderen werden die nutzenden Personen gegebenenfalls angeregt neue Kommentare zu schreiben. Wird eine Annotation ausgewählt, werden alle darin enthaltenen Kommentare innerhalb einer Kommentarspalte an der Seite des Video eingeblendet und es wird zu dem Zeitpunkt im Video gesprungen, an dem die Annotation gesetzt wurde.

Feedback zur Vision und zum Vision Video kann aus mehreren Daten gewonnen werden. Die Markierungen auf der Zeitleiste zeigen, auf welche Zeitpunkte im Video sich eine Annotation bezieht. Die Stimmung oder der Kontext der Annotation kann durch die verwendeten Symbole weiter verdeutlicht werden. Befinden sich an einer bestimmten Stelle im Video besonders viele Annotationen oder wurde innerhalb einer Annotation besonders viel kommentiert, können daraus gegebenenfalls Daten in Form von der Anzahl an Annotationen oder Kommentaren, der Länge der Kommentare oder Position der Annotationen, gewonnen werden. Die Inhalte der Kommentare bieten eine Quelle für direktes Feedback zum Vision Video. Da im Workshop Bedenken aufkamen, dass zu viele verschiedene Symbole dazu führen könnten, dass die Übersichtlichkeit nachlässt, wurde sich hier auf eine kleine Auswahl von Symbole beschränkt, die über eine gängige Aussage verfügen. Dadurch soll die Bedeutung der Symbole für die nutzenden Personen möglichst eindeutig sein und wenig Interpretationsspielraum lassen. Für Zustimmung oder Widerspruch kann ein "Daumen hoch" oder "Daumen runter" verwendet werden. Um eine Auffälligkeit oder besonders essenzielle Stelle im Video zu markieren, kann ein Ausrufungszeichen als Symbol für die Annotation gewählt werden. Stellen, die Fragen aufwerfen, können mittels Fragezeichen markiert werden. Für Ideen oder Vorschläge wurde ein Glühbirnen Symbol ausgewählt. Dass diese Symbole auch für genau die beschriebenen Aussagen verwendet werden, lässt sich jedoch nicht garantieren. Werden die Symbole ironisch verwendet, kann die Bedeutung, wie bereits erwähnt, variieren.

Damit die Zeitleiste des Videos auch bei einer hohen Anzahl an Annotationen übersichtlich bleibt, werden Annotationen, die sich innerhalb einer kleinen Zeitspanne befinden, zusammengefasst. Dafür werden die Markierungen auf der Zeitleiste innerhalb eines für diese Arbeit definierten Hypermarkers zusammengefasst. Somit wird auf der Zeitleiste nur ein Marker statt zum Beispiel fünf einzelnen Markern angezeigt. Wird der Hypermarker geöffnet, können die einzelnen Annotationen regulär ausgewählt werden. Die Kommentare aller enthaltenen Annotationen eines Hypermarkers werden innerhalb einer einzelnen Oberfläche angezeigt. Dabei bleibt weiterhin erkennbar, welche Kommentare zu welcher Annotation innerhalb der Hypermarker gehören. Eine Zeitspanne von drei Sekunden, in der Annotationen durch Hypermarker zusammengefasst werden, ermöglicht es weiterhin nachzuvollziehen, auf welche Stellen im Video sich ein Kommentar bezieht.

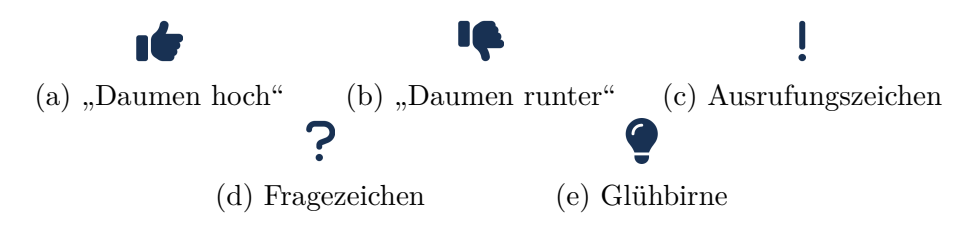

Abbildung 4.3: Für die Annotationen gewählte Symbole

## **4.3.2 Frageneinblendungen**

Während des Videos werden Fragen und dazugehörige Antwortmöglichkeiten eingeblendet. Die Fragen werden bei allen Nutzenden zu einem vorher definieren Zeitpunkt im Video eingeblendet und das Video wird pausiert. Dadurch soll verhindert werden, dass relevante Informationen des Video verpasst werden und die eingeblendete Frage ohne Zeitdruck beantwortet werden kann. Während die Fragen einblendet werden, soll es weiterhin möglich sein, das Video abzuspielen und im Video vor- beziehungsweise zurückzuspulen. Wurde eine der gegebenen Antwortmöglichkeiten ausgewählt, kann das Video fortgesetzt werden und die Frage wird ausgeblendet. Die Positionen im Video, an denen eine Frage eingeblendet wird, wird auf der Zeitleiste des Video markiert. Die Möglichkeit Fragen zu überspringen oder gar nicht zu beantworten ist nicht vorgesehen, damit alle nutzenden Personen Antworten geben.

Diese Fragen können sowohl genutzt werden um zu prüfen, ob das Vision Video die gewünschten Informationen verständlich vermittelt, als auch um nach Präferenzen der zuschauenden Personen zu fragen. Die Antworten auf die Fragen liefern direktes Feedback, ob die Zuschauenden die Informationen im Video vollständig verstanden haben oder welche Designentscheidungen bevorzugt werden.

## **4.3.3 Unabhängiges Feedback**

Unabhängig von den gewählten Interaktionstechniken kann Feedback gegebenenfalls auch aus etablierten Interaktionen mit dem Videoplayer gewonnen werden. Wurde an bestimmten Stellen im Video besonders oft Pause gedrückt oder wurde oft zu einer bestimmten Stelle im Video gespult, so kann dies darauf hindeuten, dass diese Stelle im Video besonders relevant ist oder

Fragen aufwirft. Zusätzlich kann geprüft werden, wie oft das Video insgesamt angeschaut wurde. Diese Daten können mit anderen Vision Videos oder älteren Versionen des Videos verglichen werden um festzustellen, ob diese bevorzugt angeschaut wurden. Wird eine neue Version des Vision Videos weniger oft abgespielt, könnte dies bedeuten, dass die Informationen besser vermittelt wurden oder die Qualität des Videos sich verschlechtert hat. Diese Art Feedback lässt viel Interpretationsspielraum und sollte in Kombination mit anderem Feedback betrachtet werden, um die Ergebnisse besser deuten zu können.

## **4.4 Nicht umgesetzte Interaktionstechniken**

Andere Interaktionstechniken liefern potenziell weniger Daten und schließlich weniger Feedback in Relation zu dem benötigten Aufwand, diese Interaktionstechniken umzusetzen. Im Folgenden wird auf einige Interaktionstechniken eingegangen und warum diese nicht umgesetzt wurden.

## **4.4.1 Pfadauswahl**

Die Pfadauswahl wurde als Interaktionstechnik nicht weiter untersucht, da der sehr hohe Aufwand zur Erstellung eines Videos mit Pfadauswahl nicht durch die potenziellen Ergebnisse, die eine solche Interaktionstechnik liefern könnte, gerechtfertigt werden kann. Bevor das Video gedreht werden kann, muss bestenfalls schon ein Storyboard existieren, in dem alle möglichen Pfade und Entscheidungsstränge berücksichtigt werden. Dann muss für jeden möglichen Pfad das passenden Video gedreht werden. Die gedrehten Videos müssen dann in der Nachbearbeitung geschnitten und zusammengefügt werden. Präferenzen zu Designentscheidungen könnte durch Fragen, die während des Videos eingeblendet werden, simpler und ohne die Notwendigkeit, das Video neu produzieren zu müssen, umgesetzt werden.

## **4.4.2 Zusatzinformationen**

Zusatzinformationen beziehungsweise Annotationen, so wie von den Workshop-Teilnehmenden vorgeschlagen, wurden nicht umgesetzt, da nur wenig Feedback aus der Interaktionstechnik gewonnen werden kann. Wie bereits zuvor beschrieben, lassen die Daten, wie oft und wie lange Zusatzinformationen gelesen wurden, großen Interpretationsspielraum. Eine Kombination aus statischen Zusatzinformationen und Kommentaren könnte bessere Daten und direktes Feedback zu den Zusatzinformationen liefern.

## **4.5 Use Case**

Um den Kontext für die Verwendung der ausgewählten Interaktionstechniken zu verdeutlichen, wird im Folgenden ein kurzer Use Case beschrieben.

Alice ist Requirements Engineer und hat ein Vision Video erstellt, welches die erhobenen Anforderungen an die neue Software beinhaltet, die entwickelt werden soll. Alice möchte Feedback zu dem Vision Video und den darin enthaltenen Anforderungen erhalten und hat deswegen ein interaktives Vision Video erstellt. Um Meinungen der Stakeholder zu bestimmten Designentscheidungen zu erhalten, integriert sie zwei Fragen in das Video. Sie schickt allen Stakeholdern des Projekts einen Zugang zum Vision Video und lässt ihnen Zeit, sich das Video anzuschauen. Nach ein paar Tagen kann Alice das Feedback der Stakeholder auswerten. Sie sieht, an welchen Stellen im Vision Video Annotationen und Kommentare gesetzt wurden und kann durch die Antworten auf die Fragen, die sie vorher erstellt hat, abschätzen, welches Design sich besser für das Projekt eignet. Durch die Kommentare innerhalb der Annotationen entdeckt Alice noch weitere Anforderungen, die bisher nicht für die Software berücksichtigt wurden und kann diese beim nächsten Projektmeeting einbringen.

# **Kapitel 5**

# **Prototypische Implementierung**

In diesem Kapitel wird der Aufbau des implementierten Prototyps beschrieben und welche Frameworks für die Implementierung genutzt wurden.

# **5.1 Verwendete Frameworks**

Der Prototyp wurde mithilfe von JavaScript implementiert. Als Grundlage diente das Open Source Plugin "Annotation Comments"<sup>[1](#page-42-0)</sup> für das JavaScript Framework Video.js<sup>[2](#page-42-1)</sup>. Video.js ist ein Open Source Webvideoplayer Framework für HTML5. Das Framework ermöglicht eine hohe Anpassbarkeit des grundlegenden HTML5 Webvideoplayers.

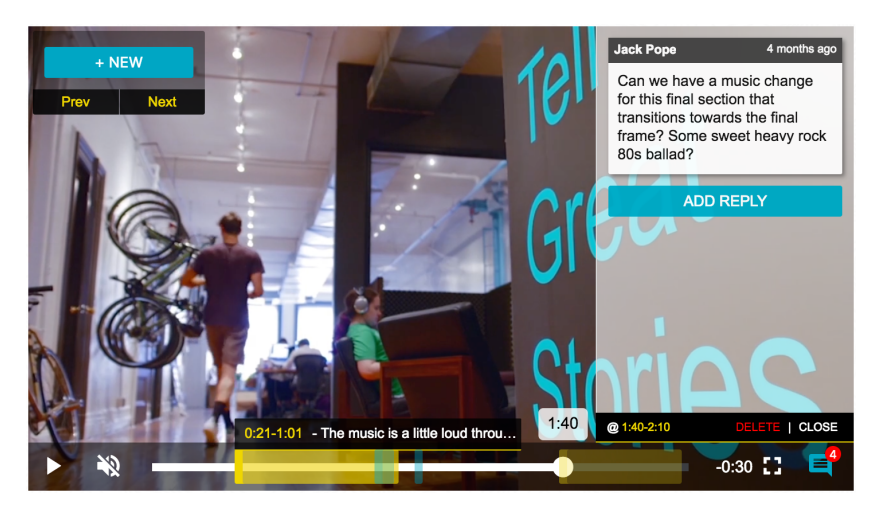

Abbildung 5.1: Screenshot des Video.js Plugins "Annotation Comments"

<span id="page-42-1"></span><span id="page-42-0"></span><sup>1</sup><https://github.com/contently/videojs-annotation-comments/> <sup>2</sup><https://videojs.com/>

Das Video.js Plugin "Annotation Comments" verfügt über die Funktion Annotationen über die Bedienoberfläche des Webvideoplayers einzufügen. Annotationen sind mit Zeitstempeln im Video versehen und werden auf der Zeitleiste des Webvideoplayers angezeigt. Dadurch werden die Stellen im Video, auf die sich die Annotationen im Video beziehen, markiert. Zusätzlich ist es möglich, Markierungen innerhalb des Videos zu setzen, wie in Abbildung [5.2](#page-43-0) gezeigt. Innerhalb von Annotationen können Antworten auf den Ursprungskommentar erstellt werden.

Node.js[3](#page-43-1) dient als Open Source Framework zur Bereitstellung des Prototyps und ermöglicht die Erstellung von serverseitigen JavaScript-Anwendungen. Um die Eingaben der Nutzenden zu speichern wurde das Open Source relationale Datenbankverwaltungssystem MySQL[4](#page-43-2) genutzt.

<span id="page-43-0"></span>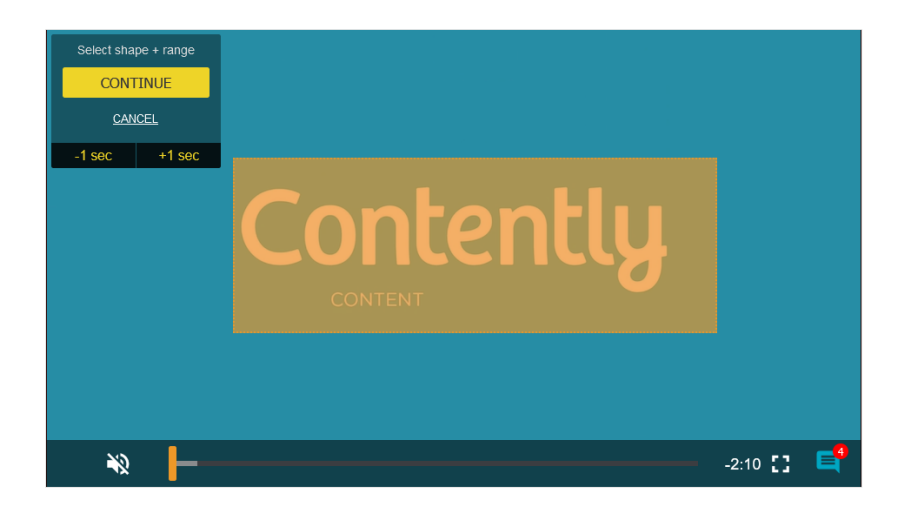

Abbildung 5.2: Video.js Plugin "Annotation Comments" - Setzen von Markierungen innerhalb des Videos

# <span id="page-43-3"></span>**5.2 Prototyp**

Der Prototyp wurde für die Nutzung an Desktop-PCs oder Laptops entwickelt und erweitert das Plugin für Video.js um die folgenden Funktionen und Interaktionstechniken, die bereits im Kapitel [Konzepte für Interaktionstech](#page-28-0)[niken](#page-28-0) beschrieben wurden:

<span id="page-43-1"></span><sup>3</sup><https://nodejs.org/>

<span id="page-43-2"></span><sup>4</sup><https://www.mysql.com/de/>

### 5.2. PROTOTYP 33

- verschiedene Typen von Annotationen
- Zitieren von Kommentaren
- Einordnen von mehreren Annotationen in Hypermarker
- Einblendung von Fragen
- Login-System
- Datenbankschnittstelle zum Speichern der Eingaben von Nutzenden

<span id="page-44-0"></span>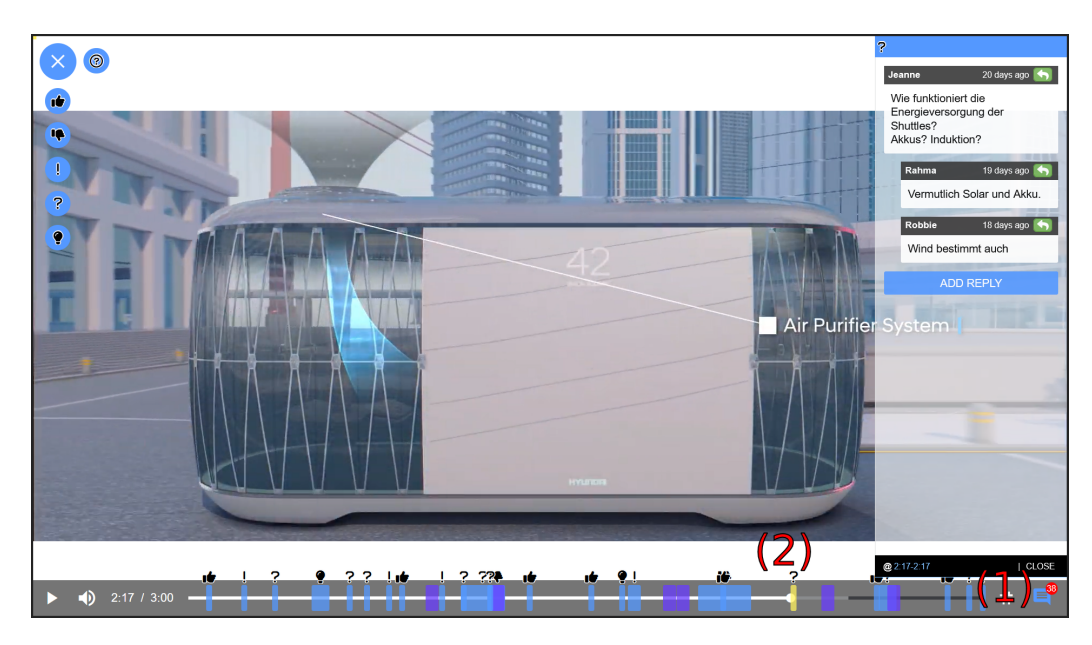

Abbildung 5.3: Prototyp für interaktive Vision Videos. Beispielbild mit Inhalten aus den in dieser Arbeit durchgeführten Online-Studien.

Über den Button unten rechts im Videoplayer, wie in Abbildung [5.3](#page-44-0) an Markierung (1) zu sehen, kann der Annotationsmodus aktiviert werden. Ist dieser aktiv, werden die Bedienelemente zur Erstellung von neuen Annotationen und bereits vorhandene Annotationen auf der Zeitleiste angezeigt. Annotationen werden im Prototyp auf der Zeitleiste blau dargestellt. Wie in Abbildung [5.5a](#page-46-0) zu sehen, wird die Anzahl bereits erstellter Annotationen im Video neben dem Button zur Aktivierung des Annotationsmodus angezeigt.

Links oben im Videoplayer befindet sich ein Floating-Action-Button zum Erstellen neuer Annotationen. Durch Betätigen des Buttons wird ein Untermenü geöffnet, über das sich eines mehrerer Symbole auswählen lässt. Im Vergleich zum "Annotation Comments" Plugin für Video.js lässt sich hier beim Erstellen einer neuen Annotation auswählen, welches Symbol verwendet werden soll, um die Annotation auf der Zeitleiste darzustellen. Abbildung [5.5b](#page-46-0) zeigt die verfügbaren Symbole für Annotationen. Das gewählte Symbol

wird zusätzlich über der Kommentarspalte der jeweils geöffneten Annotation angezeigt. Bei der Erstellung entspricht die Position der Annotation auf der Zeitleiste der aktuellen Position im Video. Befindet sich das Video zum Beispiel gerade bei Minute 1:20 und eine Annotation wird erstellt, wird die Annotation auf der Zeitleiste bei Minute 1:20 positioniert.

<span id="page-45-0"></span>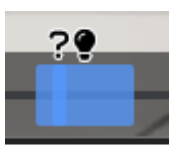

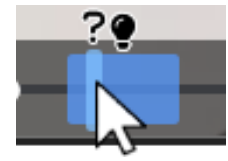

(a) Kleine und größere Annotation übereinander

(b) Kleinere Annotation wird vor der Größeren dargestellt.

Abbildung 5.4: Bedienelemente des Prototyps

Nach der Auswahl des Symbols wird die nutzende Person gefragt, ob eine neue Annotation mit oder ohne Kommentar erstellt werden soll. Wie bereits im ursprünglichen Plugin für Video.js und in Abbildung [5.2](#page-43-0) gezeigt, kann ein Bereich im Video durch Auswählen per Maus markiert werden. Weiterhin kann die Position der Annotation mittels der Buttons *-1 sec* und *+1 sec* angepasst werden, sowie die Zeitspanne des Markers auf der Zeitleiste per Maus vergrößert werden. Standardmäßig markieren Annotationen nur eine Sekunde im Video. Wird die Option *Only Marker* gewählt, wird ein Marker ohne Kommentar auf der Zeitleiste gesetzt. Alle Nutzenden können zu einem späteren Zeitpunkt Kommentare in einer leeren Annotation ergänzen. Wird die Option *Write Comment* gewählt, muss direkt ein erster Kommentar eingeben werden. Dieses wird bei geöffneter Annotation stets oben als erster Kommentar angezeigt. Je größer die Zeitspanne einer Annotation, desto weiter hinten liegt die Ebene, auf der die Markierung auf der Zeitleiste dargestellt wird, damit alle Annotationen, unabhängig der Größe, per Maus erreichbar bleiben. Abbildung [5.4](#page-45-0) veranschaulicht diese Funktion nochmals.

Wird eine Annotation auf der Zeitleiste ausgewählt, öffnet sich rechts im Videoplayer die entsprechende Kommentarspalte mit allen zugehörigen Kommentaren der ausgewählten Annotation. Die geöffnete Annotation wird auf der Zeitleiste gelb hervorgehoben, wie in Abbildung [5.3](#page-44-0) (2) zu sehen. Die Annotationen können auch mittels der Pfeiltasten gewechselt werden. Über den *ADD REPLY* Button können Antworten auf den ursprünglichen Kommentar verfasst werden. Alle Antworten werden unter dem ersten Kommentar eingerückt. Jeder Kommentar besitzt einen Button über den der Kommentar innerhalb der Antwort zitiert werden kann. Am unteren Rand der Kommentarspalte wird der Bereich des Videos, auf den sich die

<span id="page-46-0"></span>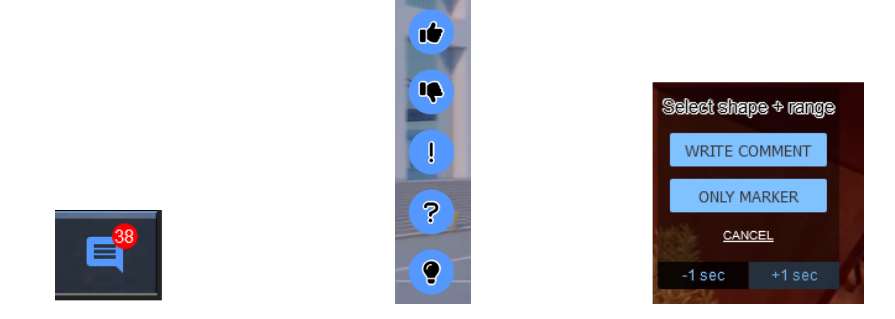

(a) Button Annotatios-(b) Verfügbare Symbole (c) Bedienelemente zum modus Anpassen der Annotation

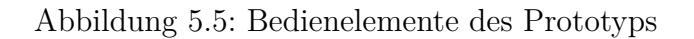

Annotation bezieht, angezeigt. Für die Nutzenden wird innerhalb der eigenen Kommentare und Annotationen ein Button zum Löschen angezeigt.

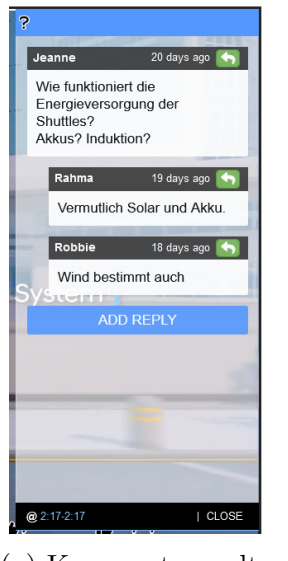

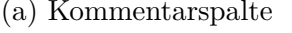

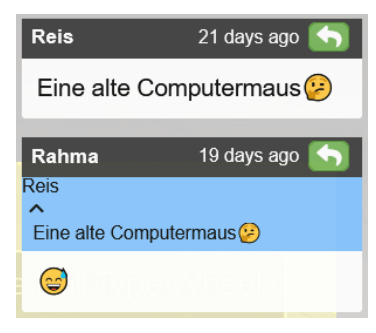

(a) Kommentarspalte (b) Rahma zitiert in der Antwort den Kommentar von Reis.

Abbildung 5.6: Beispiele einer Kommentarspalte einer geöffneten Annotation

Befinden sich mehrere Annotationen innerhalb einer Zeitspanne von drei Sekunden, werden diese innerhalb eines Hypermarkers zusammengefasst. Die Hypermarker verhalten sich wie normale Annotationen und können per Maus oder Pfeiltasten ausgewählt werden. Wird ein Hypermarker ausgewählt, öffnet sich eine Kommentarspalte mit allen im Hypermarker enthaltenen An<span id="page-47-0"></span>notationen und deren Kommentaren sowie eine Auflistung aller enthaltenen Marker von Annotationen direkt über dem Hypermarker. Annotationen, die einen erweiterten Bereich im Video markieren, werden nicht innerhalb eines Hypermarkers zusammengefasst. Abbildung [5.7a](#page-47-0) zeigt, dass Hypermarker auf der Zeitleiste violett dargestellt werden. Ein geöffneter Hypermarker wird, wie eine Annotation, auf der Zeitleiste gelb hervorgehoben.

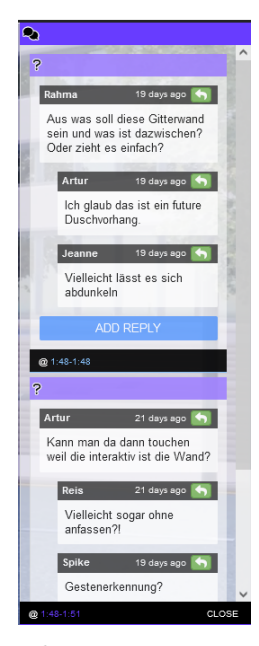

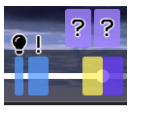

(a) Beispiel eines geöffneten Hypermarkers (gelb hervorgehoben) auf der Zeitleiste des Prototyps

(b) Beispiel einer Kommentarspalte eines geöffneten Hypermarkers des Prototyps.

Abbildung 5.7: Beispiele für Hypermarker

Über einen Eintrag in der Datenbank können vordefinierte Annotationen erstellt werden. Diese werden farbig hervorgehoben und sollen dazu dienen, auf relevante Stellen im Video aufmerksam zu machen. Auf der Zeitleiste werden vordefinierte Annotationen pink und mit einem Ausrufungszeichen in einem Kreis symbolisiert. Die Kommentarspalte einer vordefinierten Annotation ist ebenfalls pink hervorgehoben. Unter dem ersten Kommentar innerhalb einer vordefinierten Annotation können Nutzende regulär antworten.

Zur Speicherung der Eingaben von Nutzenden wurde eine Datenbank erstellt. Abbildung [5.9](#page-48-0) zeigt eine Übersicht über das Datenbank Schema. Jede Annotation (*annotations*) und gegebene Antwort (*given-answers*) besitzt als Foreign Key eine ID eines Nutzungskontos (*accounts*). Eine Annotation kann keine oder mehrere Kommentare besitzen. Deswegen haben Kommentare (*comments*) als Foreign Key die ID der entsprechenden Annotation.

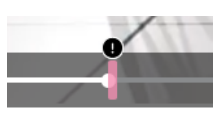

<span id="page-48-2"></span><span id="page-48-0"></span>Abbildung 5.8: Vordefinierte Annotation auf der Zeitleiste des Videos

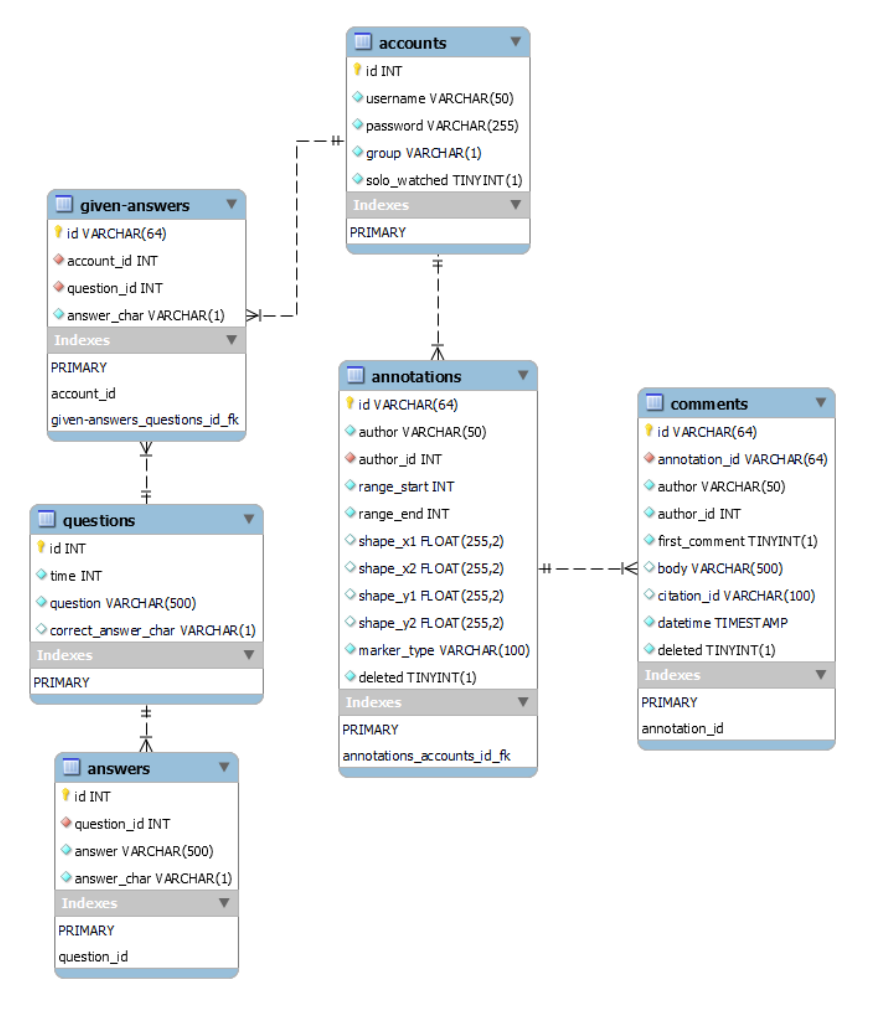

Abbildung 5.9: Übersicht über das Datenbank Schema

## **5.2.1 Protokollierung der Interaktionen**

Zur Protokollierung der Interaktionen mit dem Videoplayer und dem Proto-typ wurde die JavaScript-Bibliothek JSONLog verwendet<sup>[5](#page-48-1)</sup>. Mit der Hilfe von JSONLog wurden alle Ereignisse des HTML5 Videoplayers aufgezeichnet. Zum Beispiel das Laden, Starten oder Stoppen des Videos. Zusätzlich dazu

<span id="page-48-1"></span><sup>5</sup>https://jsnlog.com/

werden die Interaktionen mit dem Prototyp aufgezeichnet. Dazu zählt unter anderem, wann wurde eine Annotation geöffnet, geschlossen, erstellt oder ein Kommentar verfasst.

# **Kapitel 6**

# **Evaluation**

Das folgende Kapitel beschäftigt sich mit der Evaluation des Prototyps. Dafür werden die Ziele und der Aufbau von zwei qualitativen Online-Studien erläutert, die im Rahmen dieser Masterarbeit durchgeführt wurden. Zur Identifizierung der Forschungsfragen und Ziele für die Online-Studien wurde folgendes GQM-Modell entwickelt.

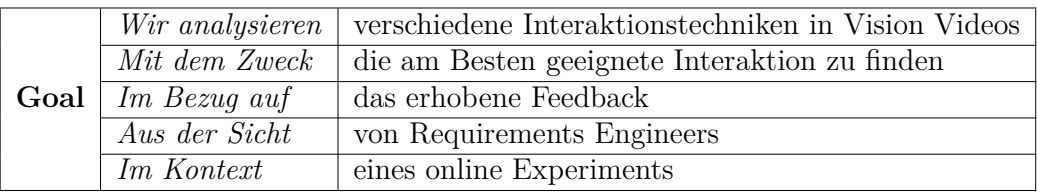

Daraus ergeben sich die folgenden Forschungsfragen und Metriken:

**Forschungsfrage 1.** *Was für Feedback wird durch die erarbeiteten Interaktionstechniken in Vision Videos generiert?*

#### **Metriken:**

- Menge der Interaktionen
- Inhalt der Kommentare
- subjektive Bewertung der Interaktionstechniken durch Versuchspersonen

**Forschungsfrage 2.** *Wie unterscheidet sich das Feedback aus den im Prototyp implementierten Interaktionstechniken gegenüber Feedback aus herkömmlichen Methoden?*

#### **Metriken:**

- Menge der ausgeführten Interaktionen
- Menge der Daten
- Inhalt des Feedbacks

• subjektive Bewertung der Interaktionstechniken durch Versuchspersonen

# **6.1 Online-Studien**

Um die erarbeiteten Interaktionstechniken anhand des implementierten Prototyps zu untersuchen, wurden zwei Online-Studien durchgeführt. Der Aufbau der Studie und die Art der erhobenen Daten werden im folgenden Abschnitt erläutert.

## **6.1.1 Material zur Studie**

#### **Vision Video**

Damit das Vision Video ausreichend Inhalt zum Diskutieren bieten kann, sollte es eine Länge von zwei bis drei Minuten haben. Damit bleibt der Zeitaufwand zum Betrachten des Videos gering, wodurch die Versuchspersonen bestenfalls mehr mit dem Video interagieren. Das Vision Video sollte innovative und diskussionswürdige Inhalte zeigen, um einen regen Austausch hervorzurufen. Damit sich alle Versuchspersonen an den Diskussionen beteiligen können, sollte das Vision Video eine Thematik zeigen, die ohne erweitertes Hintergrundwissen verständlich ist.

Über eine Online-Recherche wurde das in der Studie genutzte Vision Video von Hyundai mit dem Titel "CES 2020 Hyundai PBV Video" aus dem Jahr 2020 gefunden<sup>[1](#page-51-0)</sup>. Das Video zeigt eine Zukunftsvision für urbane menschenzentrierte Mobilität, basierend auf einem neuen Modell für autonome Fahrzeuge, den S-Links. In dem Vision Video werden verschiedene Versionen des S-Links vorgestellt, die jeweils für verschiedene Zwecke optimiert sind. Ein S-Link "Shuttle" dient als öffentliches Verkehrsmittel, das mit Bussen verglichen werden könnte. Der S-Link "Clinic" ist für den Transport oder die Versorgung von verletzten oder kranken Personen optimiert. Als ein für den Gastronomiebereich optimiertes Modell wird der S-Link "Pop-up Store" vorgestellt.

Das gewählte Vision Video hat eine Länge von drei Minuten und zeigt eine innovative Vision, über die sich potenziell ausgetauscht werden kann. Die Vision zu einer neuen Art des öffentlichen Personennahverkehrs kann von Personen ohne weiteres Hintergrundwissen diskutiert werden, da jede Person bereits mit der Thematik in Kontakt gekommen ist.

<span id="page-51-0"></span><sup>1</sup>https://youtu.be/gJ0LtCs08bY

## 6.1. ONLINE-STUDIEN 41

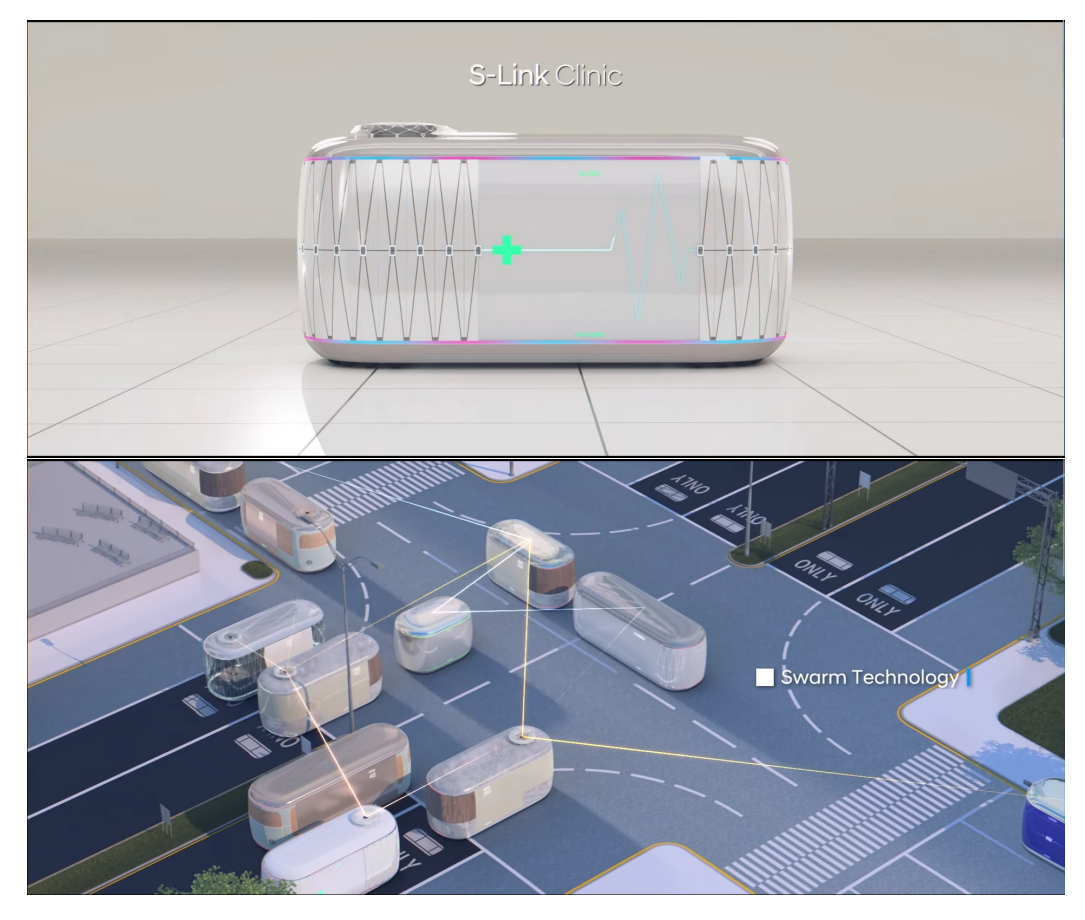

Abbildung 6.1: Ausschnitte aus dem gewählten Vision Video von Hyundai

## **Prototyp**

Um die erarbeiten Interaktionstechniken zu evaluieren, wurde einem Teil der Versuchspersonen der Prototyp zur Verfügung gestellt. Dieser konnte über einen Webbrowser erreicht werden.

## **Forum**

Dem anderen Teil der Versuchspersonen wurde zum Diskutieren des Vision Videos ein Online-Forum bereitgestellt. Das Format Forum soll dazu dienen, eine herkömmliche Kommunikationsmethode zum Austausch über das Vision Video mit dem Prototyp zu vergleichen. Außerdem soll es als Anlehnung an Dienste wie Slack<sup>[2](#page-52-0)</sup> dienen. Slack ist ein webbasierter-Messenger-Dienst und

<span id="page-52-0"></span> $^2$ <https://slack.com/>

wird häufig als Kommunikationsmittel in der Softwareentwicklung genutzt<sup>[3](#page-53-0)</sup>.

Für die Versuchsgruppe Forum wurde die kostenlose Software phpBB[4](#page-53-1) genutzt. phpBB bietet die Möglichkeit, mehrere Foren zu erstellen und die Nutzenden den jeweiligen Foren zuzuordnen. In dem jeweiligen Forum können sich die Nutzenden dann untereinander austauschen. Es wurde für jede Studie ein eigenes Forum erstellt. Alle Versuchspersonen erhielten einen Account mit einem zufällig gewählten Pseudonym als Namen und vordefiniertem Passwort. Die Accounts der Versuchspersonen wurden so konfiguriert, dass sie nur das Forum ihrer eigenen Studie einsehen können. Innerhalb des Forums konnten die Teilnehmenden eigenständig neue Themen erstellen. Ein Thema besteht immer aus einem Titel und einem ersten Kommentar. Andere Nutzende können dann auf Kommentare im Thema antworten. Bei Bedarf können konkrete Stellen eines Kommentars in der Antwort zitiert werden.

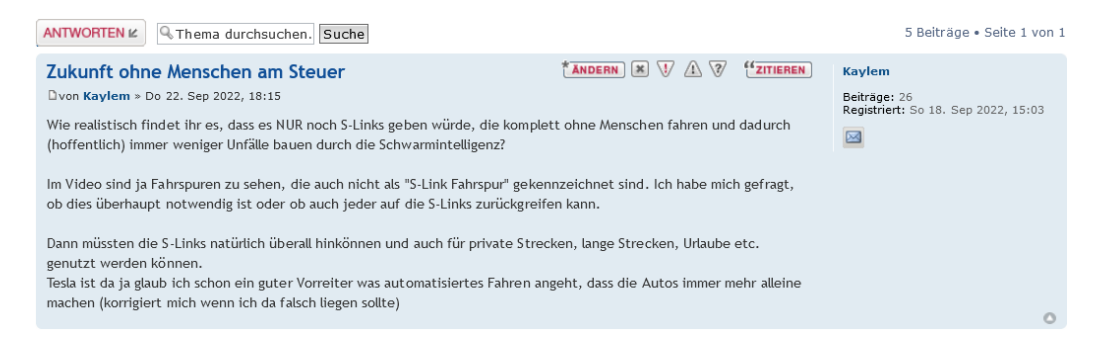

Abbildung 6.2: Beispielbeitrag aus dem phpBB Forum aus der zweiten Studie

#### **LimeSurvey**

Zur Erhebung der demografischen Daten und dem persönlichen Feedback der Versuchspersonen wurde die Online-Umfrage-Software LimeSurvey[5](#page-53-2) genutzt. Der Fragebogen umfasste 16 Fragen beziehungsweise in der zweiten Studie 17 Fragen. Darin enthalten waren Fragen zur Qualität des Vision Videos und den Diskussionen über das Vision Video, wie oft die Versuchspersonen mit dem Prototyp beziehungsweise dem Forum interagiert haben, wie sie den Prototyp und das Forum bewerten, wie viel Erfahrung sie mit Vision Videos, Softwareentwicklung und im Umgang mit Interaktionen in Videos beziehungsweise Foren haben und Fragen zu demografischen Daten.

<span id="page-53-0"></span><sup>3</sup>[https://slack.com/intl/de-de/blog/news/mehr-als-10-millionen-aktive-benutzer-pro](https://slack.com/intl/de-de/blog/news/mehr-als-10-millionen-aktive-benutzer-pro-tag-machen-slack-zu-einem-ort-an-dem-menschen-weltweit-zusammenarbeiten)[tag-machen-slack-zu-einem-ort-an-dem-menschen-weltweit-zusammenarbeiten](https://slack.com/intl/de-de/blog/news/mehr-als-10-millionen-aktive-benutzer-pro-tag-machen-slack-zu-einem-ort-an-dem-menschen-weltweit-zusammenarbeiten)

<span id="page-53-1"></span><sup>4</sup><https://www.iphpbb3.com/>

<span id="page-53-2"></span><sup>5</sup><https://www.limesurvey.org/de/>

#### **6.1.2 Setting**

Um die für den Prototyp gewählten Interaktionstechniken zu untersuchen wurde zwei Online Studien mit Between-Subjects Design durchgeführt. Dies bedeutet, dass jede Versuchsperson nur in einer Bedingung getestet wurde. In diesem Fall wurde jede teilnehmende Person zufällig entweder der Gruppe Prototyp oder der Gruppe Forum zugeordnet. Alle Teilnehmenden konnte an der Studie ortsunabhängig teilnehmen. Die Versuchspersonen konnten die Zeitpunkte, wann sie das Vision Video betrachten und den Prototyp beziehungsweise das Forum nutzen, frei wählen. Es war nur vorgegeben, dass sie mindestens viermal während des Studienzeitraums mit dem Prototyp oder dem Forum interagieren sollen. Die Zugangsdaten zum Prototyp und Forum wurden den Versuchspersonen zu Beginn des ersten Tages der Studie per E-Mail zugesandt. Die Versuchspersonen beider Versuchsgruppen erhielten Accounts mit zufällig gewählten Pseudonymen.

#### **6.1.3 Versuchspersonen**

Die Versuchspersonen wurde über persönliche Kontakte und aus dem Umfeld des Autors dieser Masterarbeit rekrutiert. Alle teilnehmenden Personen erhielten vor dem Start eine detaillierte Übersicht über den Ablauf der Studie.

Die Versuchspersonen wurden den Versuchsgruppen zufällig zugeordnet. Der ersten Versuchsgruppe wurde der Prototyp bereitgestellt, um sich über das Vision Video auszutauschen. Zum Diskutieren wurde der zweiten Versuchsgruppe ein Forum zur Verfügung gestellt. Die zweite Versuchsgruppe konnte sich das Vision Video innerhalb eines regulären HTML5 Players ansehen. Die Fragen erhielten die Versuchspersonen der Forum-Gruppe in einer separaten Datei per E-Mail.

An der ersten Studie nahmen insgesamt 17 Versuchspersonen teil, wovon eine Person aus der Forum-Gruppe die Studie nach dem ersten Tag abgebrochen hat. Eine weitere Person aus der Foren-Gruppe hat nicht den Fragebogen zum Abschluss der Studie beantwortet. Von den Versuchspersonen aus der ersten Studie waren neun Teilnehmende in der Prototyp-Gruppe und acht in der Forum-Gruppe. Für die Auswertungen bezüglich der Kommentare im Forum werden die Daten von der Versuchsperson, die die Studie abgebrochen hat, dennoch berücksichtigt, da auf den Kommentar, den die Person im Forum verfasst hatte, bereits von anderen Versuchspersonen geantwortet wurde. An der zweiten Studie nahmen 15 Versuchspersonen teil. Davon waren acht in der Prototyp-Gruppe und sieben in der Forum-Gruppe. Alle Versuchspersonen nahmen freiwillig an der Studie teil. Tabelle [6.1](#page-55-0) zeigt eine Übersicht über die Anzahl der Versuchspersonen pro Versuchsgruppe.

|                    | $Prototype \mid Forum$ |  |
|--------------------|------------------------|--|
| Studie $1 \mid 17$ |                        |  |
| Studie $2 \mid 15$ |                        |  |

<span id="page-55-0"></span>Tabelle 6.1: Übersicht über die Anzahl der Versuchspersonen

Alle Teilnehmenden sind zwischen 20 und 30 Jahre alt. Eine Abbildung zum Alter der Versuchspersonen kann dem Anhang [A.6](#page-102-0) entnommen werden. Wie in Abbildung [6.3](#page-55-1) zu sehen, ist die Mehrheit der Teilnehmenden männlich.

<span id="page-55-1"></span>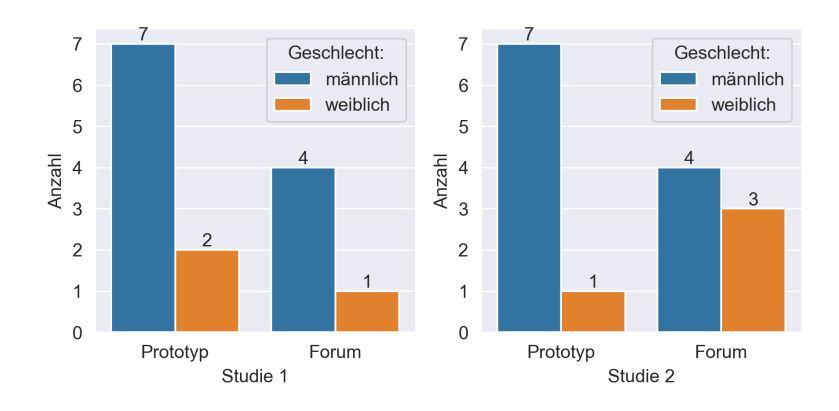

Abbildung 6.3: Geschlechter der Versuchspersonen aus Studie 1 und 2

## **6.1.4 Datenerhebung**

Es wurden während den Studien die Interaktionen der Teilnehmenden mit dem Prototyp und dem regulären HTML5 Videoplayer protokolliert. Bei der Interaktion mit dem Videoplayer wurde protokolliert: wann wurde das Video geladen, wann wurde das Video gestartet oder gestoppt und wann wurde zu einem anderen Zeitpunkt im Video gesprungen. Zusätzlich wurde bei den Versuchsgruppen mit dem Prototyp aufgezeichnet, wann eine neue Annotation erstellt wurde, wann ein neuer Kommentar verfasst wurden, wann Annotationen geöffnet oder geschlossen wurden und wann Fragen beantwortet wurden.

Durch ein Problem mit der Kommunikation zwischen JSONLog und dem Node.js Server sind die Protokollierungen der Interaktionen mit dem Prototyp lückenhaft. Nicht alle Interaktionen mit dem Prototyp wurden an den Server gesendet. Somit ist zum Beispiel nicht jede Öffnung einer Annotation protokolliert. Die Protokollierung, wie oft die Versuchspersonen das Video geladen haben, sind vollständig. Deswegen werden die Aufzeichnungen bis

#### 6.1. ONLINE-STUDIEN 45

auf die des HTML5 Players beider Versuchsgruppen nicht zur Auswertung herangezogen.

Weiterhin wurden die Kommentare, Annotationen und Antworten auf die Fragen zum Vision Video alle Versuchspersonen gespeichert. Am Ende der Studie wurde von den Versuchspersonen Feedback zu den Interaktionstechniken und dem Vision Video und demografische Daten erhoben.

## <span id="page-56-0"></span>**6.1.5 Durchführung der Online-Studien**

Die Studien wurden jeweils über einen Zeitraum von fünf Tagen, von Montag bis Freitag, durchgeführt. Alle Teilnehmenden wurden dazu aufgefordert, sich mithilfe der zur Verfügung gestellten Dienste über Aspekte im Vision Video auszutauschen, die Ihnen besonders gut gefielen, Fragen aufwarfen, zu denen sie Kritik äußern oder eigenen Ideen einbringen mochten. Zusätzlich dazu wurde eine kurze Erläuterung zu Vision Videos gegeben. Da sich im Feedback zur ersten Studie einige Teilnehmende eine ausführlichere Erläuterung zu Vision Videos gewünscht haben, wurde diese vor dem Durchlauf der zweiten Studie leicht angepasst. Inwiefern diese Anpassung die Vergleichbarkeit der Studien beeinflusst, wird in einem späteren Abschnitt [6.3](#page-59-0) diskutiert. Ein detaillierter Überblick über Unterschiede in der Aufgabenstellung zwischen den Studien kann dem Anhang entnommen werden [A.4.](#page-97-0)

Den Versuchspersonen sollte keine konkrete Rolle wie zum Beispiel Entwickler oder Kunde zugewiesen werden, sodass die Beiträge und Interaktionen der Versuchspersonen nicht beeinflusst werden. Damit die Versuchspersonen trotzdem einen Kontext zum Video haben, wurde folgender Text über dem Video angezeigt: *Stellen Sie sich vor, Sie sind auf der Suche nach neuen und innovativen Lösungen für den Individual- und öffentlichen Personennahverkehr.*

Am ersten Tag der Studie sollten sich alle Versuchspersonen das Video alleine anschauen. Die Gruppe mit dem Prototyp konnte beim ersten Aufruf des Vision Videos keine Annotationen und Kommentare von anderen Teilnehmenden einsehen. Diese wurden erst angezeigt, wenn Sie nach dem ersten Öffnen des Vision Videos die Wiedergabe durch Drücken des Buttons "Erste Wiedergabe beenden" beendet haben. Die Kontrollgruppe, die das Forum zur Verfügung hatte, wurde aufgefordert, das Forum erst nach der ersten Wiedergabe des Vision Videos zu benutzen. Vorher sollten sich die Teilnehmenden anderweitig Notizen machen und diese dann ins Forum übertragen.

Die Teilnehmenden wurden aufgefordert, selbstständig die zur Verfügung gestellten Dienste zu nutzen. Dabei sollte sie auf neue Annotationen und Kommentare von anderen Versuchspersonen reagieren oder neue Kommentare verfassen und sich gegebenenfalls das Vision Video erneut ansehen. Alle Teilnehmenden wurden in der Aufgabenstellung der Studie dazu aufgefordert, die Dienste am ersten Tag der Studie mindestens einmal zu nutzen. Vom zweiten bis vierten Tag der Studie sollten sie die Dienste mindestens zwei weitere Male nutzen. Am letzten Tag der Studie sollten sie die Dienste ein letztes Mal nutzen und den Abschlussfragebogen beantworten. Jeweils am dritten Tag der Studie wurden alle Teilnehmenden daran erinnert, den Prototyp beziehungsweise das Forum zu nutzen, um auf Beiträge anderer Teilnehmenden einzugehen oder neue Beiträge zu verfassen. Am letzten Tag der Studien wurde die Versuchspersonen daran erinnert, ein letztes Mal die Dienste zu nutzen und im Anschluss den Fragebogen zur Studie auszufüllen.

Wäre es nur zu sehr geringem Austausch innerhalb beider Versuchsgruppen gekommen, wären vordefinierte Annotationen, wie in Abschnitt [5.8](#page-48-2) beschrieben, eingefügt worden, um Diskussionen anzuregen. Analog dazu wären Themen innerhalb des Forums mit dem passenden Timecodes erstellt worden, damit die Forum-Gruppe den gleichen Kontext des Vision Videos wie die Prototyp-Gruppe zur Verfügung hat. Da die Versuchspersonen stets neue Kommentare verfassten, wurde darauf verzichtet, die Funktion des Prototyps vordefinierte Annotationen zu erstellen zu nutzen.

#### **Fragen zum Vision Video**

Sowohl der Prototyp-Gruppe als auch der Forum-Gruppe wurden die folgenden vier Fragen inklusive Antwortmöglichkeiten zum Vision Video gestellt. Es musste jeweils eine der Antwortmöglichkeiten ausgewählt werden. Eine Übersicht über die Antwortmöglichkeiten kann dem Anhang [A.1](#page-90-0) entnommen werden.

- 1. Welche Informationen fänden Sie auf der "Interactive Wall" besonders nützlich?
- 2. Würden Sie selbst mit einem S-Link fahren?
- 3. Wie werden die Fahrzeuge gesteuert?
- 4. Für wie realistisch halten Sie das in diesem Vision Video gezeigte Szenario?

Die dritte Frage unterscheidet sich von den anderen insofern, das es sich um eine Verständnisfrage zum Video handelt. Die Antwort wird kurz vor Einblendung der Frage im Video gezeigt. Den Versuchspersonen, die den Prototyp genutzt haben, wurden diese Fragen wie im Abschnitt [5.2](#page-43-3)

beschrieben zu den passenden Momenten direkt im Video angezeigt. Damit die Teilnehmenden in der Forum-Gruppe den gleichen Kontext zu den Videos erhalten, wurden ihnen Timecodes innerhalb der Datei mit den Fragen zur Verfügung gestellt.

# **6.2 Auswertung der Daten**

## **Codierung der Beiträge**

Alle Kommentare aus den Prototyp- und Foren-Gruppen wurden mittels der In Vivo Methode [\[30\]](#page-117-0) codiert. Beim In Vivo Coding werden Codes direkt aus dem von den Versuchspersonen Gesagten übernommen. Aus beispielsweise der Aussage "praktisches Design der Fahrzeuge" kann der Code "Design" übernommen werden. Mit dieser Methode wurden alle Kommentare der Versuchspersonen codiert. Befinden sich mehre Aussagen in einem Kommentar, wird für jede neue Aussage versucht einen Code zu generieren. Nach der Codierung aller Aussagen wurden Kategorien erstellt und jede Aussage einer passenden Kategorie zugeordnet. Dadurch kann ein Überblick gewonnen werden, über welche Thematiken sich die Versuchspersonen ausgetauscht haben. Enthält eine Aussage keinen klaren Code oder Inhalt, wird diese mit der Kategorie "Anderes" zugeordnet. Aussagen, die einer vorherigen Aussage zustimmen, werden der gleichen Kategorie zugeordnet. Die Aussage "Das ist mir auch nicht klar geworden", die sich auf die vorherige Aussage "Was genau macht dieser Side Aero Skirt?" aus der Kategorie Design bezieht, wird somit ebenfalls in die Kategorie Design eingeordnet.

## **Auswertung Fragebögen**

Alle Freitext Antworten der Fragebögen wurden mit der bereits oben beschriebenen In Vivo Methode kodiert. Die Antworten auf Fragen mit Likert-Skalen wurden in passenden Diagrammen visualisiert. Zusätzlich wurde für diese Fragen jeweils der Median für die Versuchsgruppen berechnet. Die Daten wurden jeweils durch den Shapiro-Wilk-Test auf eine Normalverteilung geprüft und dementsprechend über einen T-Test oder Mann-Whitney-U-Test die statistische Signifikanz der Daten überprüft.

## **Auswertung Protokollierung**

Der HTML5 Videoplayer kann eine Reihe von Events auslösen. Wird zum Beispiel die Webseite aufgerufen und das Video geladen, wird das *load* Event geladen. Dadurch kann festgestellt werden, wie oft die Versuchspersonen das Video geöffnet haben. Diese Daten lassen sich dann mit den Ergebnissen aus den Fragebögen vergleichen.

## <span id="page-59-0"></span>**6.3 Unterschiede zwischen den Studien**

Da, wie bereits in Abschnitt [6.1.5](#page-56-0) beschrieben, für die zweite Studie die Erläuterung von Vision Video angepasst wurde, können bei der Auswertung der Fragebögen die Ergebnisse zur Fragen "Wie würden Sie das Vision Video in Bezug auf die Qualität bewerten?" nicht miteinander verglichen werden. Die Erläuterung aus der ersten Studie:

*In folgendem wird Ihnen ein kurzes Vision Video gezeigt. Ein Vision Video ist ein Video, das eine Vision oder Teile davon darstellt, um gemeinsames Verständnis zwischen allen beteiligten Parteien zu erreichen.*

wurde in der zweiten Studie erweitert um:

*Vision Videos können genutzt werden, um während der Entwicklung die Anforderungen an ein Produkt (z. B. einer Software) zu visualisieren. Dies ist besonders hilfreich bei abstrakten Visionen.*

Die Versuchspersonen aus Studie 1 hatten somit gegebenenfalls nicht die Information, dass Vision Videos in der Entwicklung genutzt werden, um Anforderungen zu visualisieren. Durch den erweiterten Kontext zu Vision Videos könnten die Antworten der Versuchspersonen aus der zweiten Studie auf die Frage beeinflusst und die Qualität des Vision Videos aus unterschiedlichen Gründen positiv oder negativ bewerten worden sein.

Außerdem wurden im Fragebogen zur zweiten Studie die Fragen zur Häufigkeit, wie oft die Versuchspersonen mit dem Forum agierten, angepasst, damit sich die Ergebnisse der Forum-Gruppe besser mit den Ergebnisse aus der Prototyp-Gruppe vergleichen lassen. Der Fragebogen der zweiten Studie wurde zusätzlich noch um die folgende Frage ergänzt: "Wie würden Sie den Prototyp/das Forum in Bezug auf das Nutzungserlebnis bewerten?" Eine detaillierte Übersicht über alle Anpassungen der Fragebögen und inwiefern sich die Ergebnisse der Studien zusammenfassen lassen, befindet sich im Anhang dieser Arbeit [A.4.](#page-97-0)

# **Kapitel 7**

# **Ergebnisse**

In diesem Kapitel werden die Ergebnisse der beiden Online-Studien, die im Rahmen dieser Masterarbeit durchgeführt wurden, erläutert.

# **7.1 Qualität**

Die Versuchspersonen wurden am Ende der jeweiligen Studien gefragt, wie sie die Qualität des Vision Videos und der Diskussionen darüber bewerten. Es wurde eine fünfstufige Likert-Skala mit den Merkmalsausprägungen *1 – sehr gut* bis *5 – sehr schlecht* vorgegeben. Die Qualität des Vision Videos wurde in der ersten Studie von beiden Versuchsgruppen ähnlich bewertet. Etwa die Hälfte beider Versuchsgruppen fand die Qualität des Vision Videos *gut* bis *sehr gut*. Der Median liegt bei der Prototyp-Gruppe bei 3.0 und bei der Forum-Gruppe bei 2.0. Innerhalb der zweiten Studie wurde die Qualität des Vision Videos von der Prototyp-Gruppe deutlich besser bewertet als von der Forum-Gruppe. Hier bewerten circa 70 % der Teilnehmenden, die den Prototyp genutzt haben, die Qualität des Vision Videos mit *gut* bis *sehr gut*. In der Forum-Gruppe lediglich circa 30 %. Hier liegen die Mediane bei 2.0 für den Prototyp und 3.0 für das Forum.

Die Diskussionen über das Vision Video wurden von der Prototyp-Gruppe aus der ersten Studie insgesamt deutlich besser bewertet als von der Forum-Gruppe. Die zweite Studie liefert in Hinblick auf die Qualität der Diskussionen über das Vision Video vergleichbare Ergebnisse. Bei der Betrachtung beider Studien zusammen ist zu erkennen, dass die Diskussionen über das Vision Video durch die Prototyp-Gruppen in Bezug auf die Qualität besser bewertet wurden. Der Median für die Prototyp- und Forum-Gruppe ist 2.0.

Aufgrund der Unterschiede in der Aufgabenstellung, wie in Abschnitt [6.3](#page-59-0)

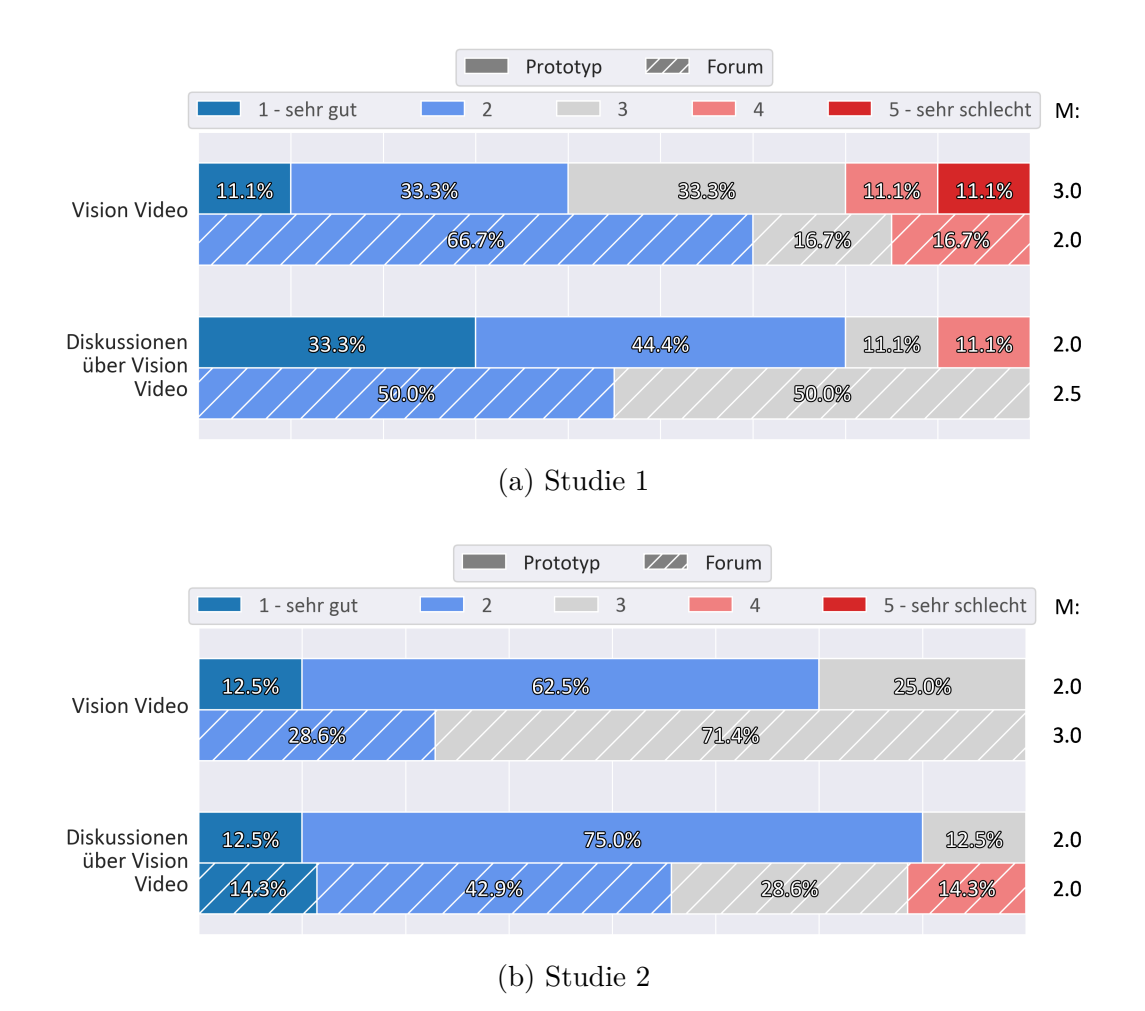

Abbildung 7.1: Ergebnisse zur Bewertung der Qualität des Vision Videos und den Diskussionen. M steht für Median.

bereits erwähnt, können die Ergebnisse der ersten und zweiten Studie zur Qualität des Vision Videos nicht miteinander verglichen oder zusammengefasst werden.

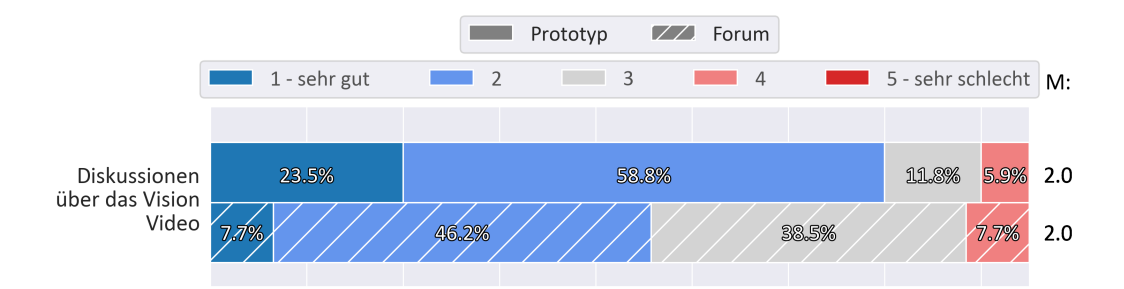

Abbildung 7.2: Ergebnisse zur Bewertung der Qualität der Diskussionen aus beiden Studien zusammengefasst. M steht für Median.

# **7.2 Nutzungserlebnis**

Das Nutzungserlebnis wurde von der Versuchsgruppe Prototyp deutlich besser bewertet als von der Versuchsgruppe Forum. Über 85 % der Teilnehmenden, die den Prototyp verwendet haben, bewerten das Nutzungserlebnis als *sehr gut* oder *gut*. Nur circa 40 % der Forum Nutzenden bewerteten das Nutzungserlebnis als *sehr gut* oder *gut*. Zwei Versuchspersonen aus der Foren-Gruppe bewerteten das Nutzungserlebnis mit *4*. Der Median für die Prototyp-Gruppe ist 2.0 und für die Forum-Gruppe 3.0.

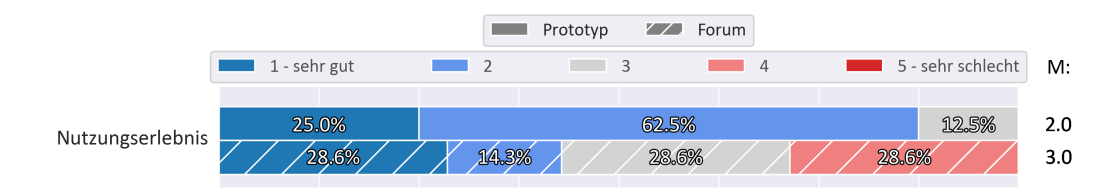

Abbildung 7.3: Ergebnisse zur Bewertung des Nutzungserlebnisses der Dienste aus Studie 2. M steht für Median.

# **7.3 Häufigkeit der Interaktionen**

Die Versuchspersonen wurden gefragt, wie oft sie nach ihrer eigenen Einschätzung die Funktionen des Players und des Prototyps beziehungsweise des Forums genutzt haben. Die Fragen der verschiedenen Versuchsgruppen aus Studie 1 sind nicht vollständig miteinander vergleichbar. Dennoch zeigt Abbildung [7.4,](#page-63-0) dass die Prototyp-Gruppe aus Studie 1 deutlich öfter angegeben hat, Kommentare und Annotationen zu verfassen, als die Forum-Gruppe aus Studie 1 neue Kommentare verfasst oder auf Kommentare geantwortet hat. Zwei Versuchspersonen der Forum-Gruppe aus Studie 1 geben an, gar keine neuen Kommentare verfasst oder auf Kommentare geantwortet zu haben. Die Angaben der Versuchspersonen aus Studie 1, wie oft die Funktionen des Videoplayers genutzt wurden, zeigen keine große Differenz zwischen den Versuchsgruppen.

<span id="page-63-0"></span>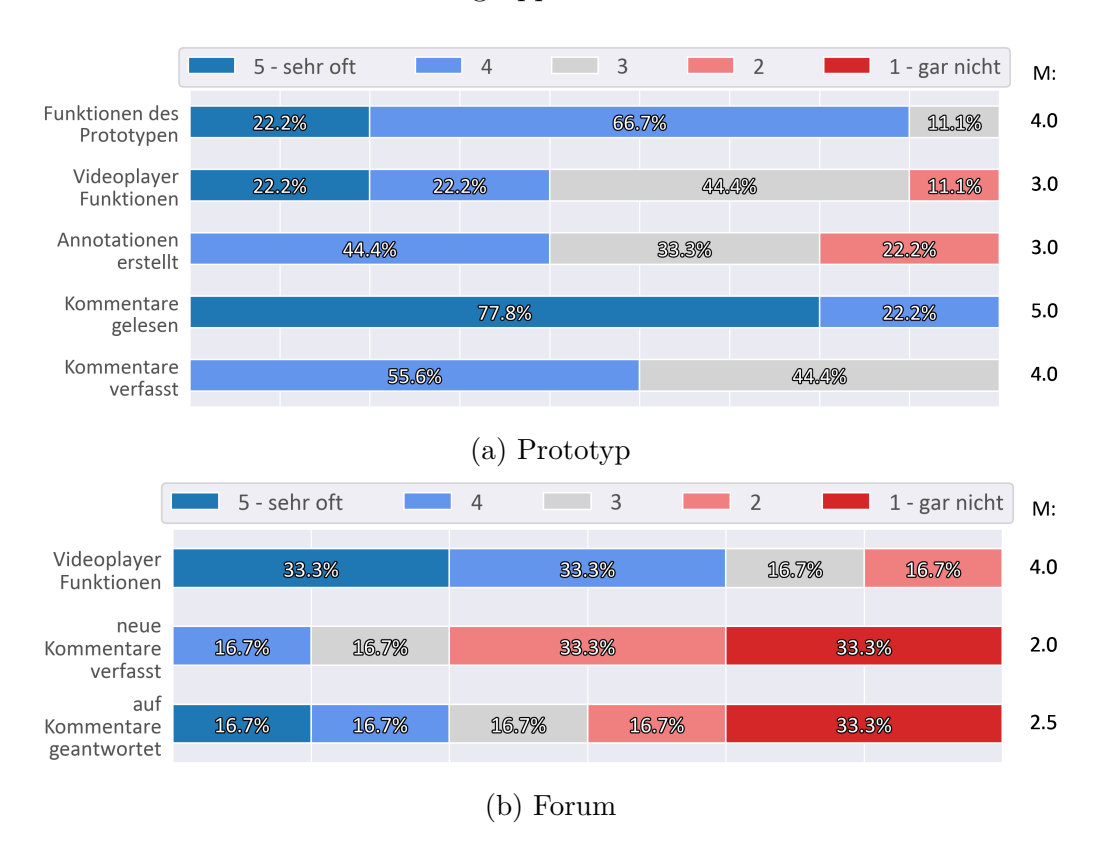

Abbildung 7.4: Selbsteinschätzungen der Versuchspersonen, wie häufig Interaktionen in Studie 1 genutzt wurden. M steht für Median.

In der zweiten Studie gibt es zwischen den Versuchsgruppen unter dem Aspekt, wie oft Player Funktionen genutzt wurden, geringe Unterschiede. In der Forum-Gruppe geben zwei Versuchspersonen für wie oft sie neue Themen erstellt haben eine *4* an. 4 Versuchspersonen geben *2* als Häufigkeit, wie oft sie neuen Themen erstellt haben, an. Auch in der Prototyp-Gruppe geben vier Versuchspersonen *2* bis *1 – gar nicht* als Häufigkeit, wie oft sie neue Annotationen erstellt haben, an. Bei der Betrachtung der Anzahl an Annotationen pro Versuchsperson in [7.6,](#page-65-0) zeigt sich, dass in Studie 2 alle Versuchspersonen der Prototyp-Gruppe Annotationen erstellt haben, obwohl zwei Versuchspersonen angeben, keine Annotationen erstellt zu haben. Die Ergebnisse wie oft die Versuchspersonen einschätzen, dass sie Kommentare gelesen oder verfasst haben, zeigen keine großen Unterschiede zwischen den Versuchsgruppen.

<span id="page-64-1"></span>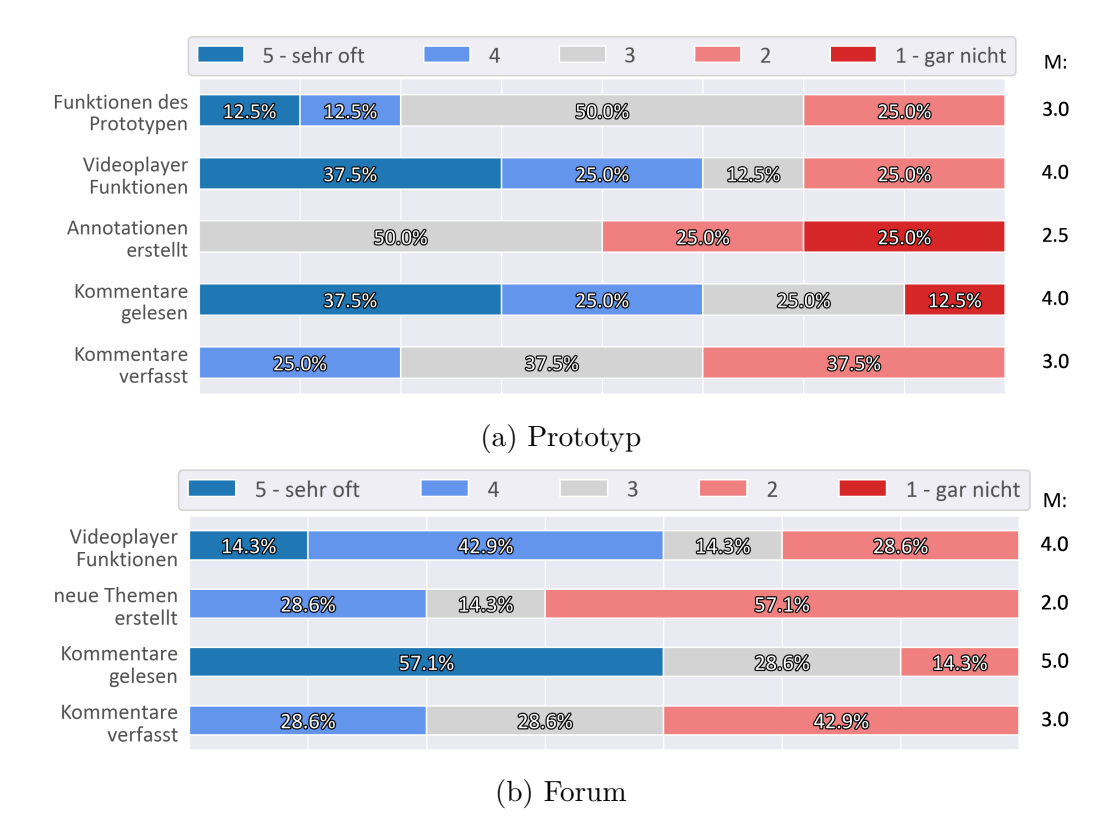

Abbildung 7.5: Selbsteinschätzungen der Versuchspersonen, wie häufig Interaktionen in Studie 2 genutzt wurden. M steht für Median.

Insgesamt lässt sich feststellen, dass die Versuchspersonen aus Studie 1, die den Prototyp genutzt haben, die Menge ihrer Interaktionen mit dem Prototyp deutlichen höher einschätzen. Das zeigt sich auch bei der Einschätzung der Versuchspersonen aus Studie 1, wie oft Annotationen erstellt wurden.

|          | Prototyp | ∣ Forum |
|----------|----------|---------|
| Studie 1 |          |         |
| Studie 2 |          |         |

<span id="page-64-0"></span>Tabelle 7.1: Übersicht über die Anzahl an erstellten Annotationen / Themen

Beim Vergleich der Werte aus [7.1](#page-64-0) lässt sich feststellen, dass die Versuchspersonen aus Studie 1 mehr Annotationen erstellt haben, also die Versuchspersonen aus Studie 2. Diese Werte decken sich mit denen, wie sich die Versuchspersonen der Prototyp-Gruppe beider Studien selbst eingeschätzt haben (siehe Abbildungen [7.4,](#page-63-0) [7.5\)](#page-64-1).

Abbildung [7.6](#page-65-0) zeigt, dass die Versuchspersonen in den Prototyp-Gruppen deutlich öfter eine neue Annotation erstellt haben als Versuchspersonen aus den Foren-Gruppen neue Themen erstellt haben. In der Forum-Gruppe in beiden Studien gibt es mindestens eine Versuchsperson, die gar keine neuen Themen erstellt hat. In der Prototyp-Gruppe haben alle Versuchspersonen zwei oder mehr Annotationen erstellt. Die Höchstwerte für Anzahl erstellte Annotationen liegen deutlich höher als die Höchstwerte für erstellte Themen. Die Versuchsperson mit den meisten erstellten Annotationen hat 13 Annotationen erstellt. Die Versuchsperson mit den meisten erstellten Themen hat fünf Themen erstellt. Durch den Shapiro-Wilk Test konnte festgestellt werden, dass keine Normalverteilung innerhalb der Versuchsgruppen Prototyp und Forum vorliegt, wenn die Ergebnisse beider Studien kombiniert werden. Aufgrund dessen wurde versucht, mittels des Mann-Whitney-U-Test zu prüfen, ob eine statische Signifikanz festgestellt werden kann. Mit einem *U-Wert* von 13.5 und einem *p-Wert* < 0.00001 bei einem Signifikanz-Level von p < 0.05 haben die Versuchspersonen innerhalb der Prototyp Gruppe statistisch signifikant mehr Annotationen verfasst.

<span id="page-65-0"></span>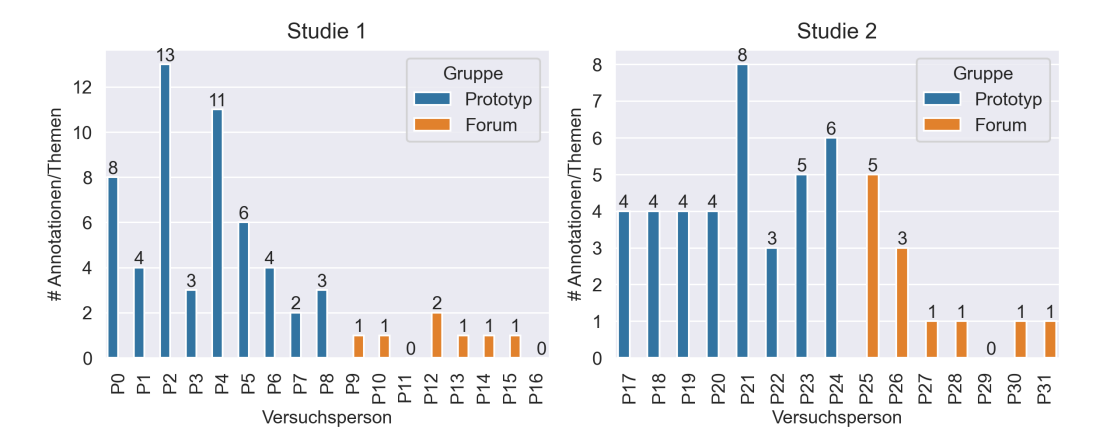

Abbildung 7.6: Anzahl der neu erstellten Annotationen beziehungsweise Themen pro Versuchsperson

In dem Abschlussfragebogen sollten die Versuchspersonen schätzen, wie oft sie das Vision Video insgesamt abgespielt haben. In Abbildung [7.7](#page-66-0) wurden jeweils die Antworten aller Versuchspersonen innerhalb der Versuchsgruppen summiert. Die Anzahlen, wie oft das Video von den Versuchspersonen tatsächlich abgespielt wurde, wurden ebenfalls aufsummiert. Wie oft das Video abgespielt wurde, wurde anhand der Protokollierungen ermittelt, wie

#### 7.4. BEWERTUNG DER INTERAKTIONSTECHNIKEN 55

oft das *load* Event des HTML5 Player ausgelöst wurde. In beiden Studien und beiden Versuchsgruppen ist zu erkennen, dass sich die Versuchspersonen leicht überschätzt haben. Außerdem ist zu erkennen, dass sich die Werte zwischen den beiden Studien nur leicht unterscheiden. Das Vision Video wurde in den Versuchsgruppe mit dem Prototyp deutlich öfter abgespielt. Das kann dadurch verursacht worden sein, dass die Versuchspersonen nicht auf die Funktionen des Prototyps zugreifen können, ohne das Video abzuspielen. Ob das Video dann vollständig wiedergegeben wurde oder nur zu den Annotationen gesprungen wurde, um zum Beispiel auf neue Kommentare zu reagieren, lässt sich ohne weiteres nicht feststellen.

<span id="page-66-0"></span>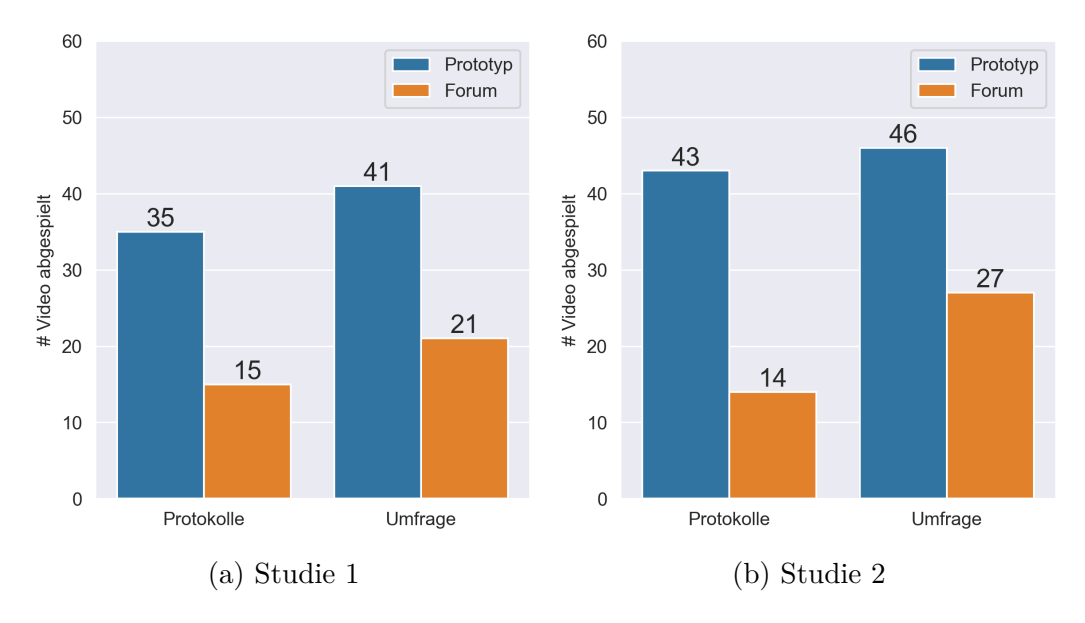

Abbildung 7.7: Vergleich, wie häufig das Vision Video laut den Protokollen und den Selbsteinschätzungen der Versuchspersonen abgespielt wurde.

# **7.4 Bewertung der Interaktionstechniken**

Abbildung [7.8](#page-67-0) zeigt eine Übersicht der Ergebnisse beider Studie, wie die Versuchspersonen die verschiedenen Interaktionen mit dem Video bewerteten. Für eine bessere Übersicht wurden den Antwortmöglichkeiten in der Legende Zahlen zugewiesen. Die Teilnehmenden der Prototyp-Gruppe fanden die Fragen zum Vision Video insgesamt etwas hilfreicher, als die Forum-Gruppe, mit einem Median von 2 für die Prototyp-Gruppe und 3 für die Forum-Gruppe. Abbildung [7.8](#page-67-0) zeigt außerdem, dass 61.5 % der Teilnehmenden, die das Forum nutzten, zustimmen, dass die Fragen zum Verständnis beigetragen haben. Nur ungefähr 40 % der Versuchspersonen aus der Prototyp-Gruppe stimmten zu beziehungsweise voll zu, dass die Fragen zum Verständnis beigetragen haben. Beide Versuchsgruppen zeigen keine Tendenz, dass die Anzahl der Fragen zu hoch oder zu niedrig war. In den Ergebnissen zu den Aussagen, ob die Kommentarspalten übersichtlich waren, den Diskussionen gefolgt werden konnte und die Diskussionen hilfreich waren, gibt es keine starken Unterschiede zwischen den Versuchsgruppen. Größtenteils stimmen beide Gruppen den drei Aussagen zu beziehungsweise voll zu. Durch den Mann-Whitney-U-Test mit einem Signifikanz-Level von 0.05 konnte keine statistische Signifikanz der Ergebnisse nachgewiesen werden.

<span id="page-67-0"></span>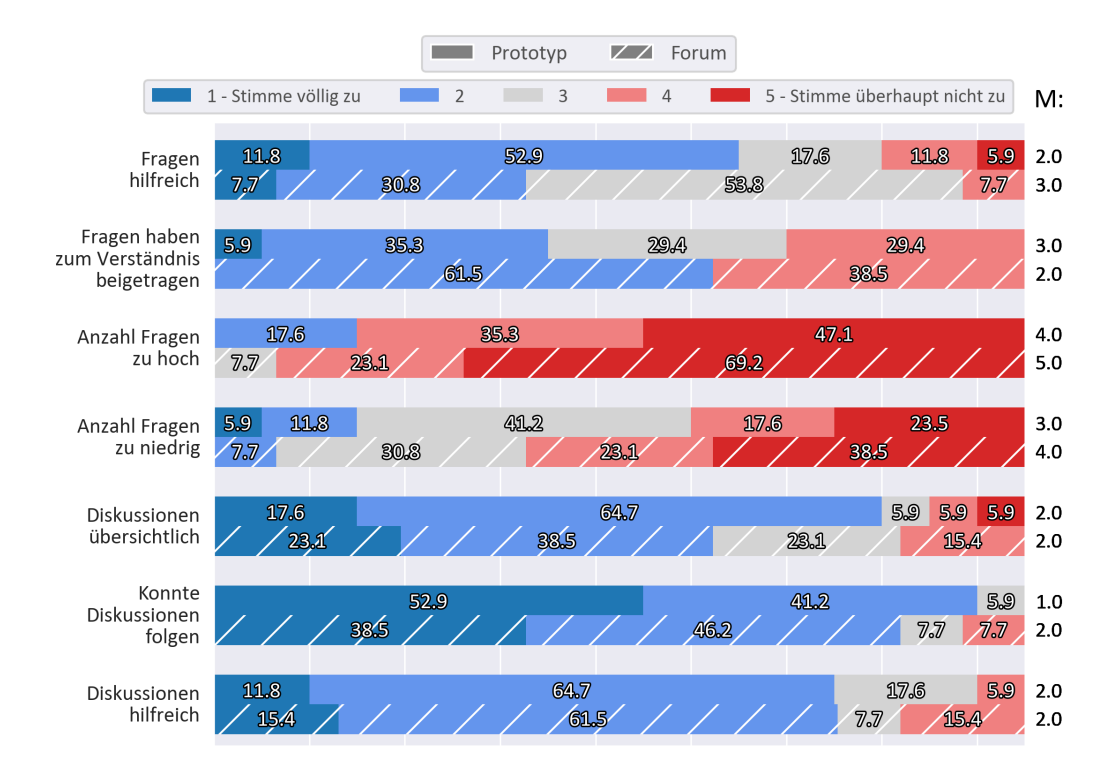

Abbildung 7.8: Zusammengefasste Ergebnisse beider Studien zu der Frage: *Inwiefern stimmen Sie den folgenden Aussagen zu …?* M steht für Median.

11 Versuchspersonen aus der Prototyp-Gruppe und 11 Versuchspersonen aus der Forum-Gruppe gaben an, dass sie die Diskussionen hilfreich fanden, weil neue Blickwinkel und verschiedene Meinungen ausgetauscht wurden. Eine Versuchsperson aus der Forum-Gruppe der zweiten Studie schrieb: *Dadurch habe ich neue Dinge und Denkweisen entdecken können, die mir vorher nicht aufgefallen sind / an die ich nicht selbst gedacht habe.* Tree Maps zu den codierten Antworten auf die Freitextfragen können dem Anhang [A.7](#page-105-0)

entnommen werden.

Dass die eingeblendeten beziehungsweise ausgehändigten Fragen zum Verständnis beigetragen haben, oder zu Diskussionen anregten, war für die Versuchspersonen eine der Hauptbegründungen, warum die Fragen als hilfreichen empfunden wurden. Zwei Versuchspersonen aus Studie 1 merkten an, dass die Zeitpunkte, an denen die Fragen im Prototyp eingeblendet wurden, ungünstig gewählt waren. Eine Versuchsperson gab an: *Teilweise war eine Frage gestellt worden, bevor die Information im Video vorkam. Das führte zu Unbefriedigung*. In beiden Prototyp-Gruppen und auch der Foren-Gruppe aus Studie 1, begründete jeweils eine Versuchsperson, die Fragen seien nicht hilfreich gewesen, weil diese oberflächlich waren oder nicht zu Verständnis des Vision Videos beigetragen haben.

## **7.5 Antworten auf Fragen zum Vision Video**

Die Fragen zu den Vision Videos wurden von allen Versuchspersonen beantwortet. Die Verständnisfrage wurde in der ersten Studie von einer Versuchsperson aus der Forum-Gruppe und in der zweiten Studie von einer Versuchsperson aus der Prototyp-Gruppe falsch beantwortet. In dem Vision Video ist zu erkennen, dass die Fahrzeuge dezentral untereinander kommunizieren. Somit ist die Antwort *Sie werden zentral gesteuert* die falsche Antwort. Die restlichen Fragen haben keinen großen Unterschied zwischen den Versuchsgruppen aufgewiesen. Eine Übersicht über die gegeben Antworten befindet sich in Abbildung [7.9.](#page-69-0) Eine Aufschlüsselung der Antwortmöglichkeiten kann dem Anhang [A.1](#page-90-0) entnommen werden

<span id="page-69-0"></span>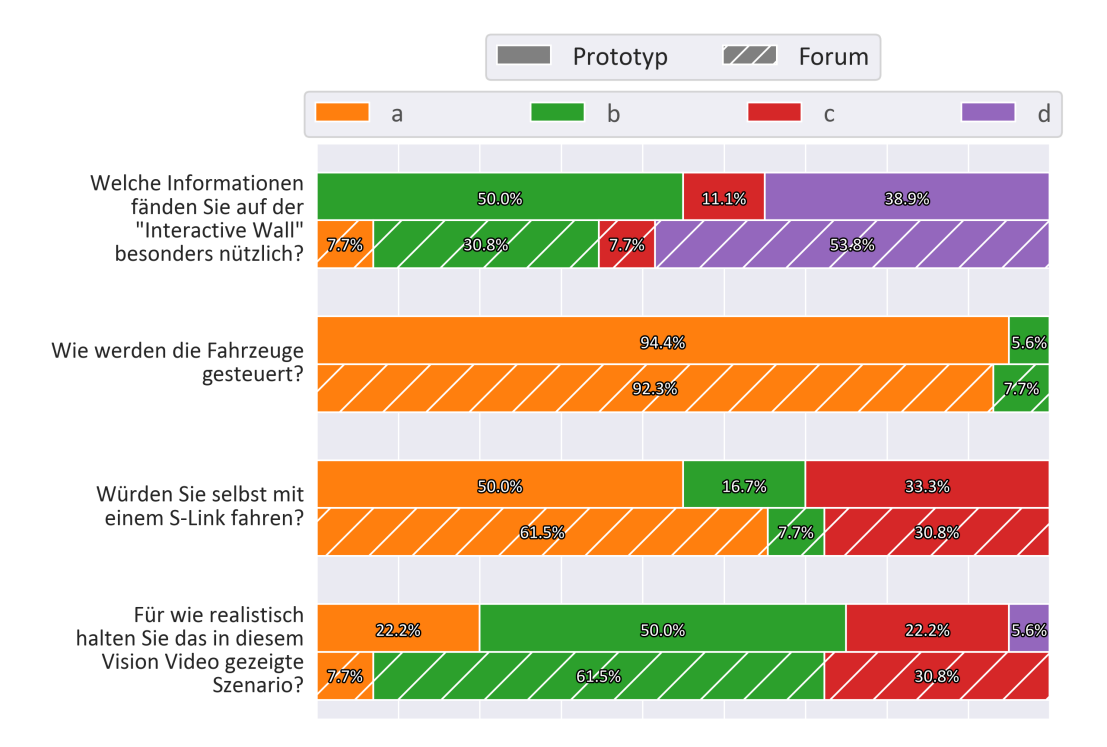

Abbildung 7.9: Übersicht über die Antworten auf die Fragen zum Vision Video aus beiden Studien zusammengefasst. [A.1.](#page-90-0)

## **7.6 Analyse der Kommentare**

Die Tree Maps in Abbildung [7.10](#page-70-0) und [7.11](#page-70-1) zeigen, über welche Themen sich in den jeweiligen Versuchsgruppen ausgetauscht wurden. In den beiden Abbildungen werden für eine bessere Übersichtlichkeit nur die fünf Kategorien mit den meisten Kommentaren dargestellt. Die vollständigen Tree Maps können dem Anhang [A.1](#page-91-0) und [A.2](#page-92-0) entnommen werden. In Studie 1 konnten die meisten Aussagen der Kategorie *Design* zugeordnet werden. Beispielaussagen aus der Kategorie Design sind zum Beispiel *Ich mag das Glasdesign* oder *Es fehlt mir irgendwie etwas Ansprechendes*.

In Studie 2 wurde sich innerhalb des Forums am meisten über direktes Feedback zum Vision Video ausgetauscht. Der Kategorie Vision Videos wurden Aussagen zugeordnet, die sich direkt auf das Video beziehen, wie es produziert wurde, der Animation des Videos, scheinbare Unklarheiten und der Struktur des Videos. Die Kategorien mit den meisten Aussagen aus der Prototyp-Gruppe in Studie 2 unterscheiden sich von denen der anderen Gruppen aus beiden Studien. Eine hohe Anzahl an Kommentaren im Forum aus Studie 2 stammen von einer einzigen Versuchsperson, wie Abbildung

<span id="page-70-0"></span>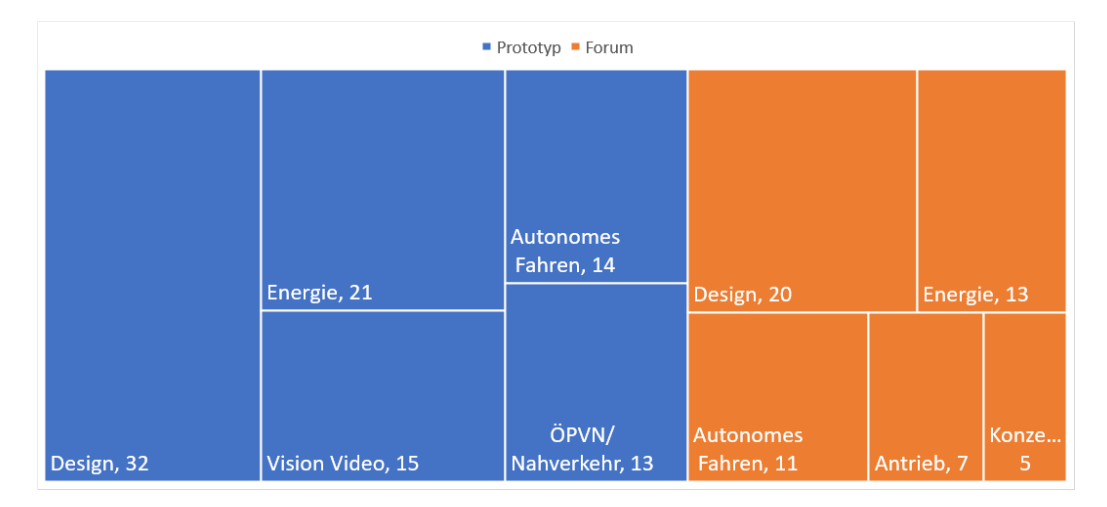

Abbildung 7.10: Top 5 Kategorien der codierten Kommentare aus Studie 1

[7.14](#page-72-0) entnommen werden kann. Wiederkehrend waren Aussagen zum Thema autonomes Fahren oder Energie. Der Kategorie Energie wurden Aussagen zugeordnet wie *Wie funktioniert die Energieversorgung der Shuttles?* In der Kategorie autonomes Fahren war in beiden Studien und Versuchsgruppen oft die Frage aufgekommen, wie zu Fuß Gehende oder Rad Fahrende von den autonomen S-Links berücksichtigt werden.

<span id="page-70-1"></span>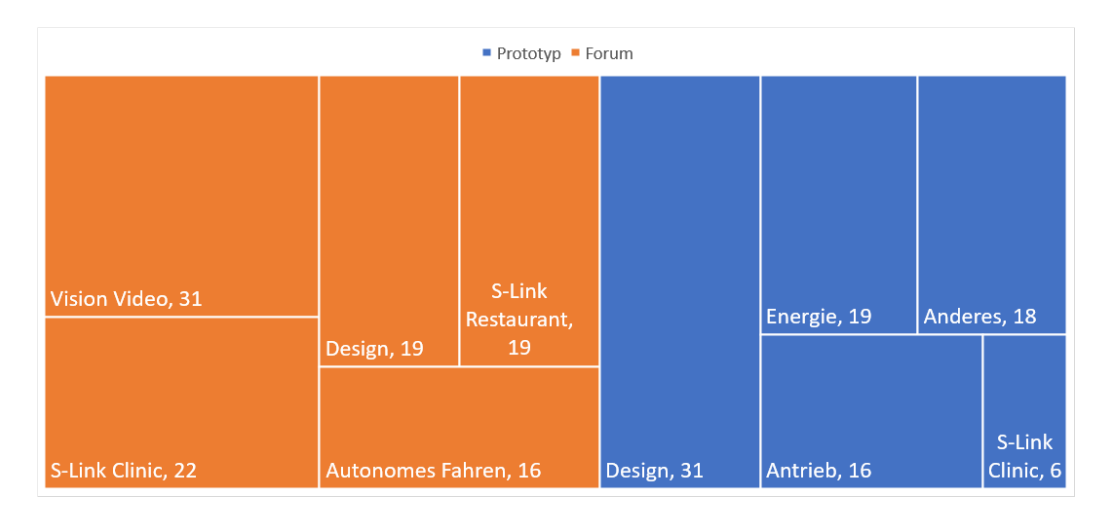

Abbildung 7.11: Top 5 Kategorien der codierten Kommentare aus Studie 2

In der Forum-Gruppe aus Studie 2 wurde im Kontrast zu den restlichen Ergebnisse viel über das S-Link Clinic Modell diskutiert. Die Versuchspersonen tauschten sich über den Verwendungszweck des Modells aus und worauf bei der Umsetzung eines solchen Modells geachtet werden sollte.

Eine Versuchsperson merkte im Fragebogen zum Ende der Studie an, dass eine Verknüpfung von Annotationen sinnvoll wäre, da es dazu kam, dass innerhalb verschiedener Annotationen die gleichen Themen besprochen wurden. Insgesamt lässt sich feststellen, dass die besprochenen Themen innerhalb der Versuchsgruppen sich nicht stark voneinander unterscheiden. Bei dem Vergleich der Anzahl von Kommentaren zwischen den Versuchsgruppen ist erkennbar, dass in der Gruppe mit dem Prototyp mehr Kommentare verfasst wurden. Abbildung [7.12](#page-71-0) zeigt die Anzahl aller Kommentare innerhalb des Prototyps und Forum. Leere Annotationen sind nicht mit einbegriffen, da diese keine Kommentare enthalten. In der zweiten Studie wurden von der Prototyp-Gruppe weniger Kommentare und von der Foren-Gruppe fast doppelt so viele Kommentare im Vergleich zu Studie 1 verfasst.

<span id="page-71-0"></span>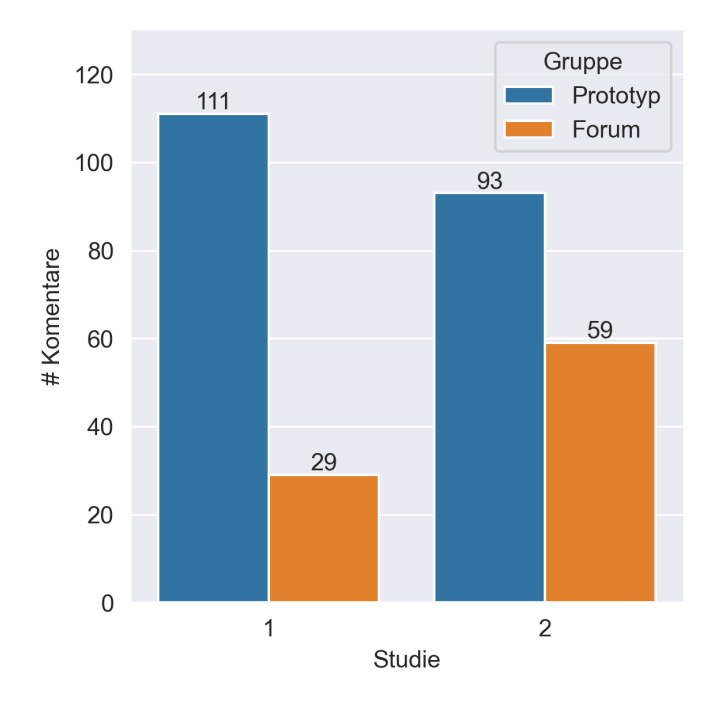

Abbildung 7.12: Kommentare pro Versuchsgruppe

Die durchschnittliche Länge der Kommentare der Prototyp-Gruppe beträgt ∼ 10.7 Wörter. Die der Forum-Gruppe ∼ 38.6 Wörter. Durch den Shapiro-Wilk-Test konnte keine Normalverteilung festgestellt werden. Der *p-Wert* des Mann-Whitney-U-Tests ist  $< 0.00001$ . Mit einem Signifikanz-Level von  $p <$ 0.05 und einem *U-Wert* von 2484 sind die Kommentare der Forum-Gruppe statistisch signifikant länger.

Die Abbildungen [7.13](#page-72-1) und [7.14](#page-72-0) zeigen, wie viele Kommentare von den jeweiligen Versuchspersonen erstellt wurden. Im direkten Vergleich der
#### 7.6. ANALYSE DER KOMMENTARE 61

Versuchsgruppen ist zu erkennen, dass die Versuchspersonen innerhalb der Prototyp-Gruppen pro Person eine höhere Mindestanzahl an Kommentaren erstellt haben. Die Teilnehmenden, die den Prototyp genutzt haben, haben alle mindestens fünf Kommentare erstellt, wobei im Gegensatz dazu mehrere Versuchspersonen, die das Forum genutzt haben, nur einen einzigen Kommentar erstellten. Es ist außerdem zu erkennen, dass eine Person in der Forum-Gruppe aus Studie 2 mehr als doppelt so viele Kommentare verfasst hat wie alle anderen Versuchspersonen aus der Gruppe. Abbildung [7.15](#page-73-0) zeigt außerdem, dass die gleiche Versuchsperson insgesamt auch mehr als doppelt so viele Wörter wie alle anderen Versuchspersonen verfasst hat.

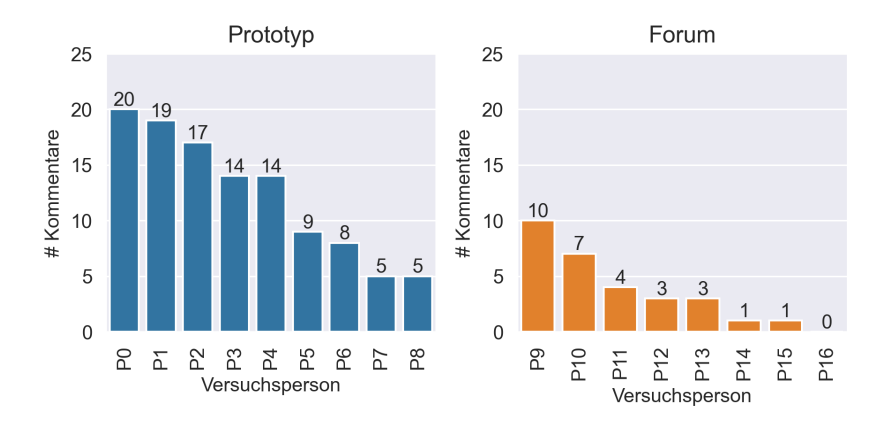

Abbildung 7.13: Kommentare pro Versuchsperson Studie 1

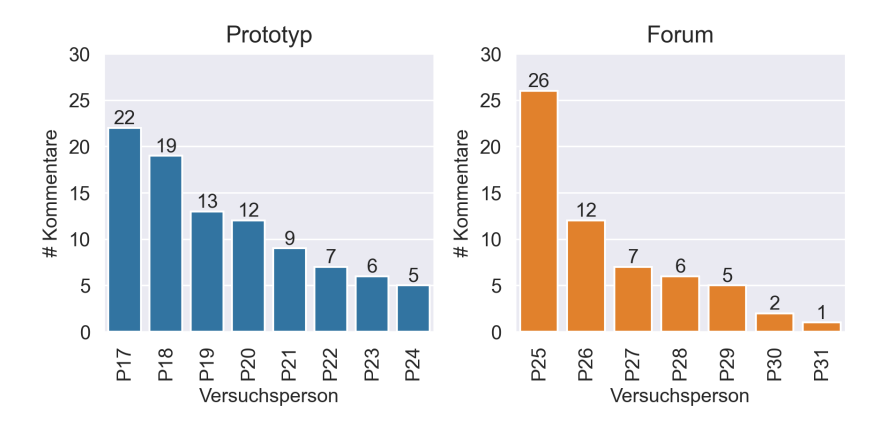

Abbildung 7.14: Kommentare pro Versuchsperson Studie 2

Der Shapiro-Wilk Test zeigt, dass die Anzahl an Kommentaren der Versuchspersonen der Versuchsgruppen, wenn die Studien zusammengefasst werden, keiner Normalverteilung entspricht. Der Mann-Whitney-U-Test bestätigt, mit einem U-Wert von 49.5, einem Signifikanz-Level von  $p < 0.05$ , dass die sich die Anzahl an Kommentaren zwischen der Prototyp- und Forum-Gruppe signifikant unterscheiden. Werden die Studien einzeln betrachtet, kann für Studie 2 kein statistisch signifikanter Unterschied zwischen der Anzahl an Kommentaren nachgewiesen werden;  $U = 18.5, p = ∼ 0.29 > 0.05$ .

<span id="page-73-0"></span>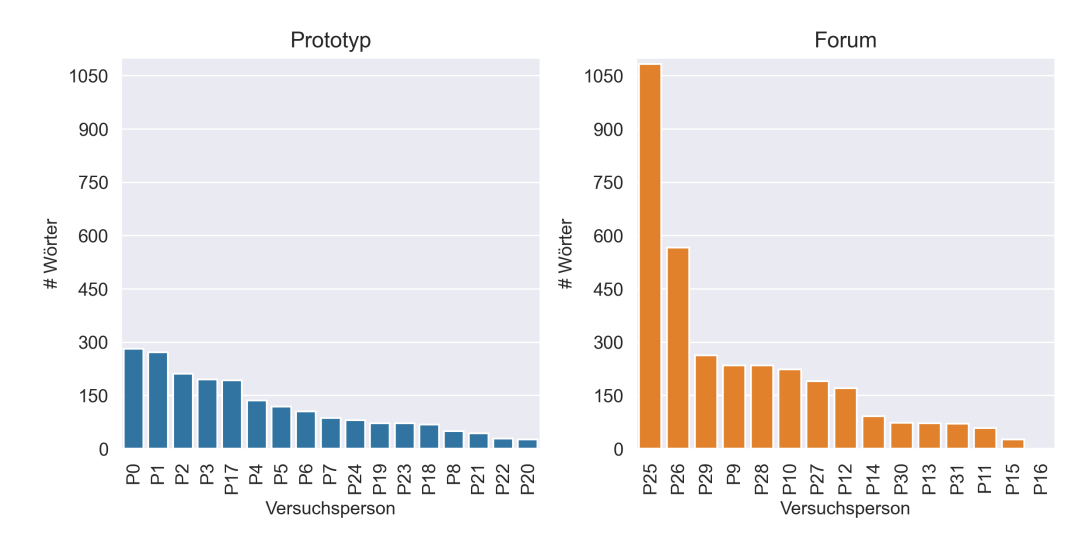

Abbildung 7.15: Anzahl der geschriebenen Wörter pro Person. Studien 1 und 2 zusammengefasst.

## <span id="page-73-1"></span>**7.7 Positionen der Kommentare im Video**

Die Abbildungen [7.16](#page-74-0) und [7.17](#page-75-0) zeigen die Annotationen aus den Prototyp-Gruppen, Kommentare aus den Foren-Gruppen und die Stellen, an denen die Annotationen gesetzt wurden beziehungsweise auf die sich die Kommentare in den Foren beziehen. Die Positionen der Annotationen konnten dem Prototyp direkt entnommen werden. Die farbigen Markierungen zeigen zusätzlich die für die Annotation genutzten Symbole an. Um die Positionen im Video für die Kommentare aus den Foren zu bestimmen, wurde nach Kommentaren mit Timecodes gesucht. Wird ein Timecode genannt, wird an dieser Stelle eine Markierung in der Abbildung gesetzt. Kann Kommentaren ohne Timecodes dennoch ein konkreter Zeitpunkt aus dem Video entnommen werden, wird ebenfalls eine Markierung gesetzt. Für Antworten auf einen Kommentar, die keine neuen Timecodes nennen, werden keine Markierungen eingefügt. Kann kein klarer Kontext in den Foren ausgemacht werden, wird keine Markierung eingefügt.

<span id="page-74-0"></span>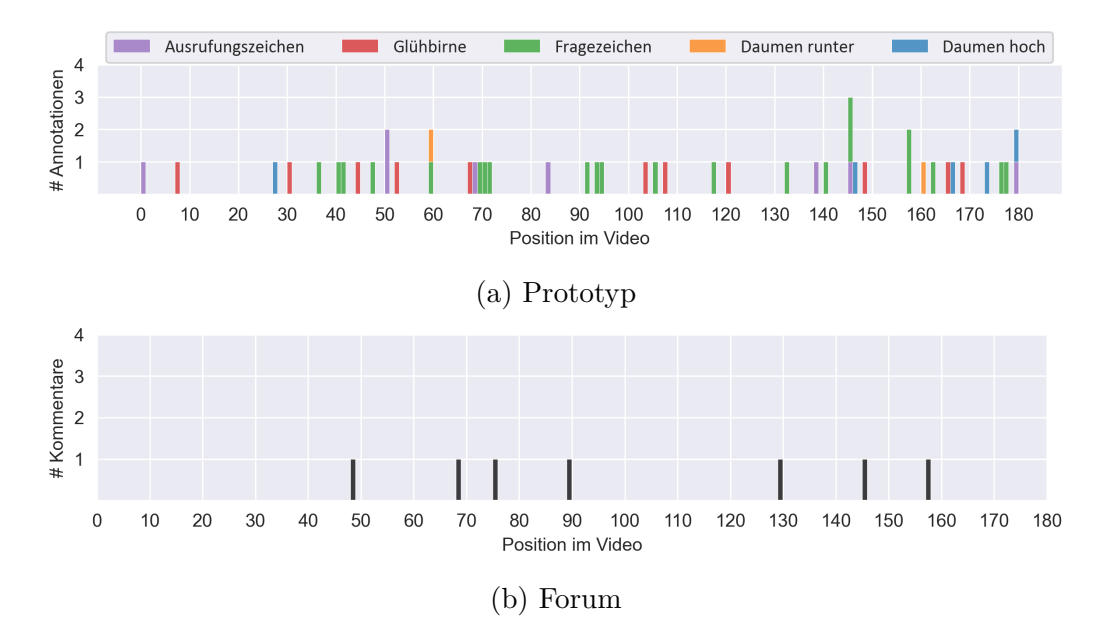

Abbildung 7.16: Annotationen beziehungsweise Kommentare und deren Positionen im Video aus Studie 1

Grundsätzlich lässt sich feststellen, dass beide Prototyp-Gruppen über die gesamte Länge des Vision Video Annotationen erstellt haben. Es zeigt sich auch, dass zwischen den Sekunden  $50 - -70$  und  $140 - -160$  im Vision Video in beiden Prototyp-Gruppen vermehrt Annotationen erstellt wurden. Für die Forum-Gruppe aus Studie 1, kann aufgrund der geringen Anzahl an Markierungen in Abbildung [7.16](#page-74-0) keine klare Häufung von Kommentaren erkennen. Da in der Forum-Gruppe aus Studie 2 deutlich mehr Kommentare verfasst wurden und mehr Timecodes innerhalb der Kommentare verwendet wurden, kann hier eine ähnliche Häufung zu der aus den Prototyp-Gruppen ausgemacht werden. Die Kommentare beziehen sich dort meist auf die Sekunden  $30 - 70$  und  $140 - 160$  des Vision Videos.

Aus der Abbildung [7.18](#page-75-1) kann die Anzahl der verwendeten Symbole für die Annotationen entnommen werden. Es ist erkennbar, dass das Fragezeichen am meisten für die Annotationen verwendet wurde. In Studie 1 wurde das Symbol für *Daumen runter* genauso oft verwendet, wie das Symbol für *Daumen hoch* in Studie 2. *Daumen runter* wurde in der zweiten Studie insgesamt nur zwei Mal verwendet.

<span id="page-75-0"></span>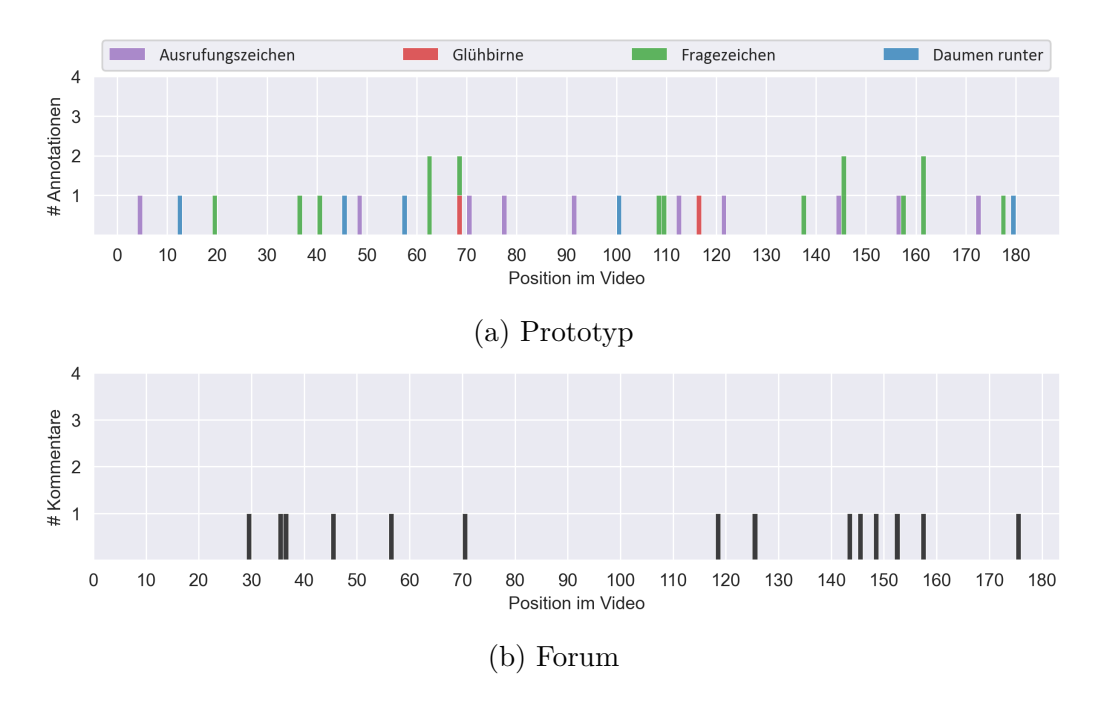

Abbildung 7.17: Annotationen beziehungsweise Kommentare und deren Positionen im Video aus Studie 2

<span id="page-75-1"></span>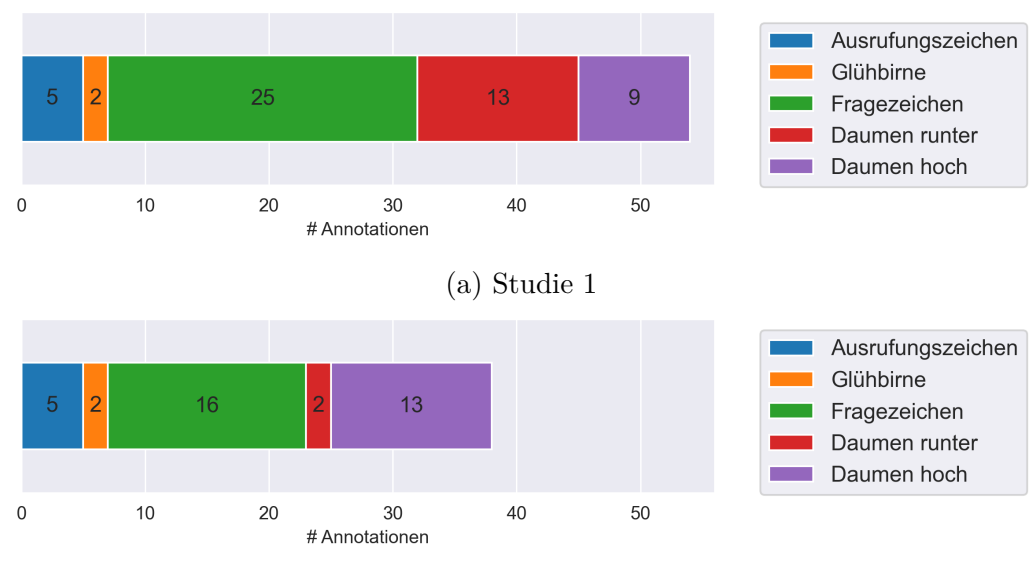

(b) Studie 2

Abbildung 7.18: Vergleich Typen von Annotationen

## **7.8 Erfahrungen der Versuchspersonen**

Alle Versuchspersonen wurden nach der Studie gefragt, wie sie ihre Erfahrung mit Vision Videos, Softwareentwicklung und im Umgang mit den jeweils genutzten Diensten einschätzen.

Die Prototyp-Gruppe wurde nach der Erfahrung mit Interaktionen mit Videos, zum Beispiel dem Kommentieren auf YouTube, gefragt. Analog dazu wurde die Forum-Gruppe nach Erfahrung im Umgang mit Foren gefragt. Als Beispiel wurde Reddit<sup>[1](#page-76-0)</sup> im Fragebogen genannt. Als Antwortmöglichkeiten wurde jeweils eine fünfstufige Likert-Skala mit den Merkmalsausprägungen von *5 – viel Erfahrung* bis *1 – keine Erfahrung* vorgegeben. Abbildungen [7.19](#page-76-1) und [7.20](#page-77-0) zeigen Übersichten über die Erfahrungen aller Versuchspersonen. In Studie 1 hatten deutlich mehr Teilnehmenden Erfahrung mit Vision Videos. Im Bereich der Softwareentwicklung haben die Teilnehmenden aus Studie 1 mehr Erfahrung als aus Studie 2. Ein Großteil, der Versuchspersonen aus Studie 1 studiert Informatik oder arbeitet im beruflichen Bereich der Softwareentwicklung. Die Erfahrungen im jeweiligen Kontext, also mit Interaktionen mit Videos beziehungsweise Foren, zeigen bei beiden Studien keine starken Unterschiede. Insgesamt zeigen die Diagramme, dass die Erfahrungen zwischen den Versuchsgruppen innerhalb der einzelnen Studien in allen drei Bereichen ausgeglichen sind.

<span id="page-76-1"></span>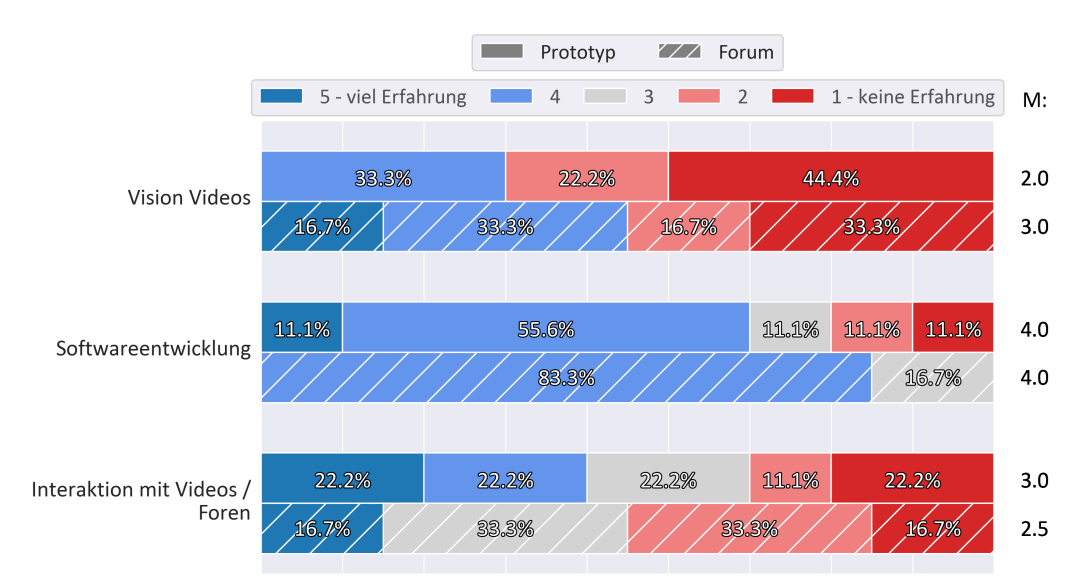

Abbildung 7.19: Ergebnisse zu den Erfahrungen der Versuchspersonen aus Studie 1. M steht für Median.

<span id="page-76-0"></span><sup>1</sup>https://www.reddit.com/

<span id="page-77-0"></span>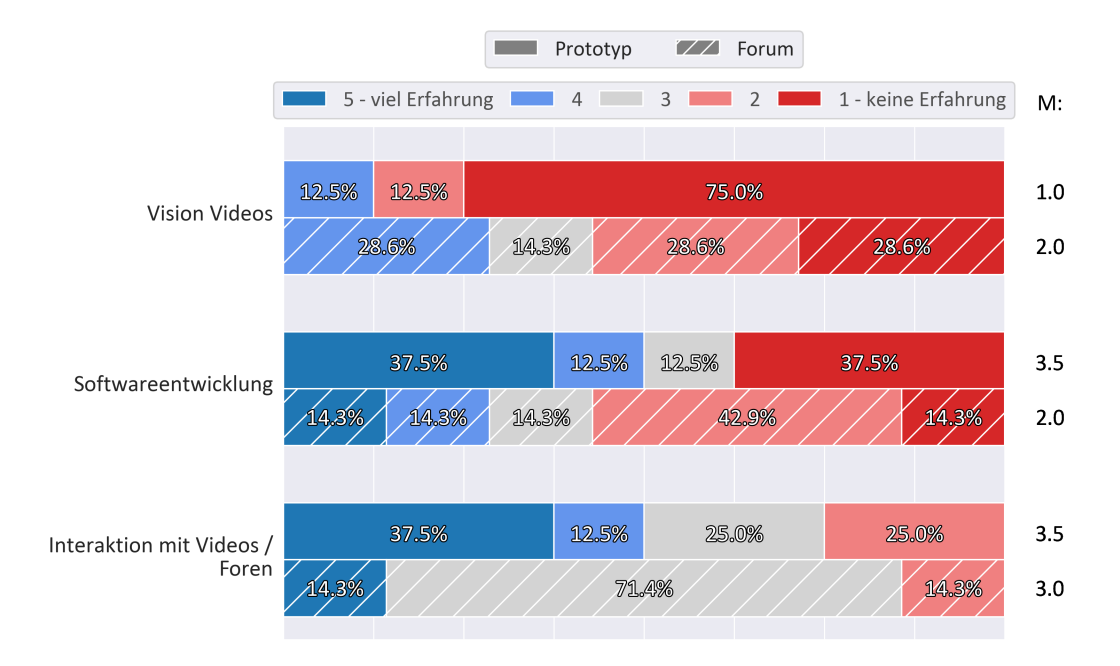

Abbildung 7.20: Ergebnisse zu den Erfahrungen der Versuchspersonen aus Studie 2. M steht für Median.

# **Kapitel 8**

# **Diskussion**

In diesem Kapitel werden die Ergebnisse der Online-Studien diskutiert und die Forschungsfragen beantwortet. Außerdem wird auf Aspekte der Online-Studien eingegangen, die die Validität der Ergebnisse gefährden könnten.

### **8.1 Interpretation der Ergebnisse**

**Forschungsfragen 1:** *Was für Feedback wird durch die erarbeiteten Interaktionstechniken in Vision Videos generiert?*

Die im Prototyp implementierten Annotationen generieren Feedback in verschiedenen Formen. Durch die Markierungen auf der Zeitleiste des Videos ist ersichtlich, auf welche Aspekte des Videos sich die Annotationen beziehen. Die Verwendung von verschiedenen Symbolen für die Unterscheidung der Annotationen kann zur Übersicht über die Inhalte der Annotationen beitragen. Die am häufigsten genannte Antwort auf die Frage *Warum fanden Sie die Diskussionen hilfreich?* war, dass neue Blickwinkel auf das Vision Video durch die Kommentare anderen Versuchspersonen eingenommen werden konnten. Diese Antwort wurde von den zwei Versuchsgruppen in beiden Studien jeweils sechs bis siebenmal genannt. Die Annotationen und enthaltenen Kommentare bieten also die Möglichkeit, Requirements Engineers und andere Stakeholder auf neue Aspekte und neue Anforderungen eines Projekts aufmerksam zu machen.

Zu der Frage *Warum fanden sie die eingeblendeten Fragen hilfreich?*, wurde von den Versuchspersonen aus beiden Versuchsgruppen mehrfach die Antwort genannt, dass die Fragen zu Diskussionen anregen und auf neue Aspekte des Videos aufmerksam machen. Zusätzlich dazu bietet die Einblendung von Fragen während des Vision Videos die Möglichkeit Feedback

zu verschiedenen Designentscheidungen zu erschließen. Außerdem könnte durch die Verwendung von Verständnisfragen geprüft werden, ob die Vision, so wie sie im Vision Video dargestellt wird, den Stakeholdern korrekt vermittelt wurde. Davon können Requirements Engineers profitieren, da ein gemeinsamen Verständnis der Vision und Anforderungen aller Stakeholder essenziell für den Erfolg eines Projekts ist.

Die Interaktionstechniken generieren also nach den Ergebnissen der im Rahmen dieser Arbeit durchgeführten Studie Feedback in Form von Kommentaren, die neue Blickwinkel auf das Vision Video enthalten können, Präferenzen zu Designentscheidungen und ob die Vision verständlich vermittelt wurde.

**Forschungsfragen 2:** *Wie unterscheidet sich das Feedback aus den im Prototyp implementierten Interaktionstechniken gegenüber Feedback aus herkömmlichen Methoden?*

Die Codierung zeigt, dass die Inhalte der Kommentare der Prototyp-Gruppe den Inhalten der Forum-Gruppe ähnlich sind. In Studie 1 konnten die Codes der Prototyp-Gruppe 20 und die Codes der Forum-Gruppe 12 Kategorien zugeordnet werden. In der zweiten Studie wurden 10 Kategorien für die Prototyp-Gruppe gefunden und 19 für die Forum-Gruppe. Durch die Ergebnisse der beiden Studien lässt sich nicht erkennen, ob durch den Prototyp oder das Forum mehr Themen innerhalb der Kommentare angesprochen wurden. Somit kann anhand der Codierung der Kommentare nicht gefolgert werden, dass der Prototyp auf mehr Aspekte des Videos die Aufmerksamkeit richtet, als ein herkömmlicher Videoplayer.

Die Ergebnisse beider Studien unterscheiden sich darin, dass in der zweiten Studie, die Versuchspersonen der Forum-Gruppe deutlich mehr Kommentare verfassten, als in der ersten Studie. In der zweiten Studie wurden im Forum von 59 Kommentaren, 26 Kommentare von einer einzelnen Versuchsperson verfasst. Damit verfasste diese Person mehr als doppelt so viele Kommentare, wie alle anderen Versuchspersonen der Forum-Gruppe. Fünf Versuchspersonen, die das Forum nutzten, schrieben nur einen einzelnen Kommentar. Die Anzahl der Kommentare der Prototyp-Gruppe blieb in beiden Studien vergleichbar. Zwischen dem Höchstwert von 22 und dem niedrigsten von fünf verfassten Kommentaren pro Versuchsperson, liegt die Anzahl an verfassten Kommentaren aller anderen gleichmäßig verteilt in diesem Intervall.

Insgesamt zeigen die Ergebnisse der Online-Studien aus Abschnitt [7.6,](#page-69-0) dass die Anzahl an Kommentaren pro Person, bei der Verwendung des Prototyps bei einem Signifikanz-Level von 0.05 statistisch signifikant höher ist. Der

#### 8.1. INTERPRETATION DER ERGEBNISSE 69

Mann-Whitney-U-Test lieferte einen *p-Wert* von 0.00338 für den Vergleich der Anzahl an Kommentaren pro Versuchsgruppe, werden die Ergebnisse beider Studien zusammengefasst. Dafür sind die Kommentare innerhalb des Prototyps durchschnittlich kürzer als im Forum. Die Kommentare innerhalb des Prototyps hatten durchschnittlich eine Länge von ∼ 11 Worten. Die Kommentare im Forum von ∼ 39 Worten. Der *p-Wert* des Mann-Whitney-U-Tests ist < 0.00001 und somit ist die Länge der Kommentare der Forum-Gruppe anhand der Anzahl an Wörtern bei einem Signifikanz-Level von 0.05, statistisch signifikant größer. Das kann daran liegen, dass mithilfe des Prototyps keine Beschreibungen eine Szene mehr nötig sind oder die kompaktere Darstellung der Kommentare im Vergleich zu dem benutzen Forum eher zu kurzen Kommentaren anreizt.

Innerhalb des Forums ist es vom Verfasser des Kommentars abhängig, ob dieser die Stelle des Videos ausführlich genug beschreibt oder einen Timecode angibt, um die passende Stelle des Videos zu referenzieren. Durch die feste Verbindung der Annotationen im Prototyp mit dem Vision Video hat jeder Kommentar einen direkten Kontext zum Vision Video. Die Forum-Gruppe aus Studie 2 nutzen deutlich konsequenter Timecodes innerhalb der Kommentare als die Gruppe aus Studie 1. Es hängt also wahrscheinlich auch von den Nutzenden ab und wie konsequent Timecodes verwendet werden. Aus den Ergebnissen der Studien lässt sich erkennen, dass diese Abhängigkeit vom Verhalten von einzelnen Nutzenden durch die Verwendung von Annotationen in interaktiven Vision Videos vermieden werden kann.

Eine Annotation im Prototyp beziehungsweise eine Thema im Forum kann mehrere Kommentare enthalten. Ein Vergleich der Anzahl an erstellten Annotationen mithilfe des Prototyps und erstellen Themen innerhalb des Forums zeigt, dass deutlich mehr Annotationen erstellt wurden. Die Zeitstrahle aus Abschnitt [7.7](#page-73-1) zeigen, dass mithilfe des Prototyps über die gesamte Länge des Vision Video Kommentare verfasst wurden. Das Forum hat sich jeweils nur auf ausgewählte Stellen im Vision Video bezogen. Dies könnte dafür sprechen, dass die Versuchspersonen mithilfe des Prototyps mehr dazu tendieren, Auffälligkeiten im Video zu kommentieren. Mithilfe des Prototyps können leere Annotationen, denen später Kommentare hinzugefügt werden können, erstellt werden. Es können also Annotationen zum Vermerken erstellt werden, in die dann zu einem späteren Zeitpunkt, gegebenenfalls nach dem Betrachten des kompletten Videos, Kommentare ergänzt werden.

In beiden Studien haben alle Versuchspersonen alle Fragen beantwortet.

Es war bei zwei Versuchspersonen der Forum-Gruppe notwendig, sie an die Beantwortung der Fragen zum Vision Video zu erinnern. Die Fragen, die während des Vision Videos direkt einblendet werden und auf der Zeitleiste markiert sind, bieten den Vorteil, dass diese direkt im Kontext des Videos stehen. Es ist nicht erforderlich, die Stelle, auf die sich die Fragen beziehen, händisch zu suchen. Zusätzlich kann durch eine direkte Einbindung der Fragen, verhindert werden, dass nutzende Personen vergessen die Fragen zu beantworten. Werden Fragen per Mail oder in einem analogen Format ausgehändigt, könnten diese leichter vergessen werden. Die Verständnisfrage wurde von einer Person auf der Foren-Gruppe aus Studie 1 und von einer Person aus der Prototyp-Gruppe aus Studie 2 falsch beantwortet. Es lässt sich somit kein klarer Unterschied zwischen den Versuchsgruppen erkennen, was das Verständnis anhand von Fragen zum Vision Video betrifft. Es wurde von zwei Versuchspersonen der Prototyp-Gruppe angemerkt, dass die Zeitpunkte, an denen die Fragen im Vision Video eingeblendet werden, zu früh gewählt wurden. Es muss also auf eine sinnvolle Position der Fragen im Video geachtet werden, auch wenn das Video weiter abgespielt werden kann während eine Frage eingeblendet wird.

Durch Integrierung von Annotationen und Fragen in den Prototyp können die durch die Interaktionen generierten Daten zentral gesammelt werden. Es ist nicht nötig, die Antworten auf die Fragen zum Vision Video einzeln von jeder Person einzufordern, da alle Antworten zentral in der Datenbank gespeichert werden. Zusätzlich werden auch die Kommentare der Nutzenden in der gleichen Datenbank gespeichert. Durch diese zentrale Sammlung der Daten ist ein geringer Aufwand nötig um Feedback von allen Stakeholdern einzuholen. Die Kommentare der Prototyp-Gruppe konnten durch eine einfache Datenbankabfrage ausgegeben werden. Die Kommentare inklusive verfassende Person der Forum-Gruppe musste händisch aus dem Webbrowser kopiert werden, da es keine Funktion zum Exportieren der Daten gab. Die Kommentare der Forum-Gruppe wurden für die weiteren Analysen innerhalb eines Tabellenkalkulationsprogramms gesammelt. Die Daten der Prototyp-Gruppe konnten direkt in ein passendes Datenformat, in diesem Fall CSV, exportiert werden. Somit erleichtert der Prototyp die Verwendung von weiteren Tools zur weiteren Analyse der Daten.

Die Ergebnisse der Online-Studien zeigen insgesamt, dass sich die Inhalte der Kommentare beider Versuchsgruppen gering voneinander unterscheiden. Die Bewertungen des Vision Videos zeigen keine klare Tendenz, dass die Versuchsgruppe, die den Prototyp nutzte, dieses besser bewertet. Die Qualität der Diskussionen über das Vision Video wurden von der Prototyp-

#### 8.2. BEDROHUNG DER VALIDITÄT 71

Gruppe insgesamt besser bewertet und sprechen somit für den Nutzen einer Verwendung von Annotationen in interaktiven Vision Videos. Die Diskussionen über das Vision Video wurden unter dem Aspekt, wie hilfreich diese waren, von beiden Versuchsgruppen gleich bewertet. Die Versuchspersonen der Prototyp-Gruppe erreichte für die Frage, wie sehr sie zustimmen, dass sie den Diskussionen folgen konnten, einen Median von 1. Dies entspricht nach dem ursprünglichen Fragebogen der Aussage *stimme völlig zu*. Im Vergleich dazu erreichte Forum-Gruppe einen Median von 2, was *stimme zu* entspricht. Die Versuchspersonen, die den Prototyp nutzten, konnten den Diskussionen also insgesamt etwas besser folgen. In Abschnitt [7.4](#page-66-0) wurde außerdem gezeigt, dass die Fragen zum Vision Video von den Versuchspersonen, die den Prototyp genutzt haben, mit einem Median von 2 als hilfreicher bewertet wurden. Die Forum-Gruppe erreichte einen Median von 3, was *stimme weder zu noch nicht zu* entspricht. Dass die Fragen zu Diskussionen angeregt haben, ist bei beiden Versuchsgruppen die meist genannte Begründung, warum die Versuchspersonen die Fragen hilfreich fanden. Das Nutzungserlebnis wurde von der Prototyp-Gruppe aus Studie 2 deutlich positiver bewertet. Die Ergebnisse lieferten einen Median von 2 für die Prototyp-Gruppe und 3 für die Forum-Gruppe. Dies spricht für die Verwendung des Prototyps im Vergleich zu dem genutzten phpBB Forum.

## **8.2 Bedrohung der Validität**

In diesem Abschnitt wird nach den von Wohlin [\[41\]](#page-118-0) definierten Kriterien auf Aspekte der Online-Studien eingegangen, die die Gültigkeit der Ergebnisse einschränken könnten.

Die *Conclusion Validity* kann durch die geringe Anzahl an Teilnehmenden gefährdet sein. Ausreißer in den Daten können bei einer geringen Anzahl an Teilnehmenden starken Einfluss auf die Ergebnisse haben. Durch das Durchführen der zweiten Studie wurde die Anzahl der Teilnehmenden verdoppelt, jedoch gab es in der Forum-Gruppe auch Daten einer Versuchsperson mit besonders hoher Anzahl an verfassten Kommentaren, die als Ausreißer klassifiziert werden können.

Die Codierung der Kommentare wurde von einer einzelnen Person durchgeführt. Dadurch kann die Zuordnung der Codes und der Kategorien voreingenommen sein. Durch das Verwenden der In Vivo Methode zum Codieren wurde versucht, die Aussagen so wenig wie möglich zu interpretieren und Codes direkt aus den Aussagen der Versuchspersonen zu übernehmen.

Sogenannte *Random Irrelevancies* sind Elemente, die sich außerhalb

des Settings des Experiments befinden und die Ergebnisse stören könnten. Dadurch, dass die Online-Studien unüberwacht waren und die Versuchspersonen zu beliebig wählbaren Zeitpunkten mit dem Prototyp oder Forum interagieren konnten, können zum Beispiel störende Geräusche im Umfeld die Ergebnisse beeinflussen.

Ein weiterer Aspekt, der die *Conclusion Validity* gefährden kann, ist, dass durch den Mann-Whitney-U-Test zu der Anzahl an Kommentaren aus Studie 2 kein statistisch signifikanter Unterschiede zwischen den Ergebnissen der Prototyp und Forum-Gruppe gezeigt werden konnte. Für die Ergebnisse aus Studie 1 und den zusammengefassten Ergebnissen beider Studien konnte jedoch ein statistisch signifikanter Unterschied nachgewiesen werden.

Die *Internal Validity* kann dadurch gefährdet sein, dass die Positionen der Annotationen innerhalb des Videos unabsichtlich an den falschen Stellen im Video erstellt worden sind. Dies ist jedoch eher unwahrscheinlich, da Annotationen und Kommentare von den Nutzenden gelöscht und neu erstellt werden konnten.

Durch *Social threats* kann die *Construct Validity* beeinflusst ein. Dies bedeutet, dass sich Versuchspersonen anders verhalten, weil ihnen bewusst ist, dass sie an einem Experiment teilnehmen. Die Versuchspersonen wurden am dritten Tag an ihre Teilnahme an der Studie erinnert, aber es wurde keine Mindestanzahl an Interaktionen oder zu verfassenden Kommentaren vorgegeben. Es wurde dazu aufgefordert, mindestens viermal während der Laufzeit der Studie die Dienste zu nutzen, um auf neue Kommentare zu prüfen. Aber es sollten nach eigenem Ermessen Kommentare verfasst werden.

Zusätzlich dazu kann durch *Experimenter expectancies* die Person, die die Online-Studien durchführt, bewusst oder unbewusst Einfluss auf die Ergebnisse haben, weil sie ein bestimmtes Ergebnis erwartet. Es wurde versucht den Aufbau der Studie so zu gestalten, dass beide Versuchsgruppen die gleichen Informationen zur Verfügung haben und sich nur die zu untersuchenden Interaktionstechniken unterscheiden. Zum Beispiel enthielten die Fragen zum Vision Video der Forum-Gruppe die gleichen Timecodes wie die der Prototyp-Gruppe. Somit hatten beide Versuchsgruppen den gleichen Kontext zum Vision Video zur Verfügung.

Durch das Design der Studie konnte nicht kontrolliert werden, ob alle Teilnehmenden wie aufgefordert nur per PC oder Laptop an der Online-Studie teilgenommen haben. Die Teilnahme auf einem Gerät mit sehr kleinem Bildschirm kann die Usability des Prototyps einschränken. Deswegen wurde in den Hinweisen und Aufgabenstellungen zur Studie mehrfach darauf hingewiesen, dass eine Teilnahme an der Studie nur per

#### 8.2. BEDROHUNG DER VALIDITÄT 73

PC oder Laptop erfolgen soll. Es wurde sich gegen eine Durchführung in einer Laborumgebung entschieden, da das Zustandekommen einer natürlichen Diskussion innerhalb der Kommentare in einem solchen Umfeld unwahrscheinlich ist. Dies würde durch die zeitliche Einschränkung einer Studie in einem Laborumfeld noch weiter verstärkt werden.

Die *External Validity* kann durch Umstände beeinflusst sein, die die Generalisierung der Ergebnisse limitieren. An den Online-Studien nahmen hauptsächlich Personen aus dem Umfeld des Autors dieser Masterarbeit teil. Die Mehrheit der Teilnehmenden studiert Informatik oder arbeitet im Umfeld der Softwareentwicklung.

Unter realen Bedingungen würden die Stakeholder aus diversen Bereichen stammen. Dadurch könnten Fragen in Kommentaren zum Vision Video direkter beantwortet und tiefgehendere Diskussionen geführt werden. Die Versuchspersonen konnten zu manchen Aspekten des Vision Video nur Mutmaßungen anstellen, da keine Teilnehmenden Person an der Erstellung des Vision Video beteiligt war.

Da nur ein Vision Video in den Studien genutzt wurde, können die Ergebnisse nicht ohne weiteres auf andere Vision Video übertragen werden. Damit die Ergebnisse beider Studien zusammen betrachtet werden können, wurde das gleiche Video für beide Studien gewählt. Da alle Teilnehmenden am öffentlichen Personennahverkehr teilgenommen haben, konnten sie sich mit dem Thema des Vision Videos identifizieren und waren geeignete Stakeholder für das Thema Zukunftsmobilität.

# **Kapitel 9**

# **Zusammenfassung und Ausblick**

## **9.1 Zusammenfassung**

Die Kommunikation von Anforderungen ist essenziell im Requirements Engineering. Vision Videos sind ein noch nicht weit verbreitetes Konzept in der Softwareentwicklung, bieten jedoch das Potenzial die Vision eines Produkts und dessen Anforderungen effizient zu transportieren. Durch Interaktionsmöglichkeiten mit Vision Videos können die positiven Eigenschaften von dem Format Video noch besser genutzt werden. Es können viele verschiedene Ansätze gewählt werden um Vision Video interaktiv zu gestalten. Inwiefern Interaktionstechniken in Vision Videos Feedback generieren können, wurde bisher nur wenig erforscht.

In dieser Arbeit wurden zwei Interaktionstechniken erarbeitet und untersucht. Die erarbeiteten Interaktionstechniken wurden innerhalb der Studien mit der Kombination aus einem konventionellen Videoplayer und einem Forum verglichen. Das Einbinden von Annotationen in Vision Videos ermöglicht einen asynchronen Austausch zwischen Stakeholdern. Durch die direkte Einbindung in das Video kann der dadurch gewonnene Kontext zum Verständnis der Kommentare und dem darin enthaltenen Feedback beitragen. Die Ergebnisse der Studien zeigten, dass die Kommentare eine Möglichkeit sind, mit der die Zuschauenden neue Blickwinkel und Aspekte des Videos wahrnehmen. Dadurch kann auf bisher unbekannte Anforderungen aufmerksam gemacht werden. Zwischen den Versuchsgruppen gab es keinen klaren Unterschied, was die behandelten Themen der von den Versuchspersonen verfassten Kommentare betrifft. Fragen, die während des Video eingeblendet werden, können genutzt wurden, um Verständnisfragen zum Vision Video zu stellen. Dadurch kann kontrolliert werden, ob Informationen im Video verständlich transportiert wurden. Alternativ können die Fragen genutzt wurden, um Fragen zu Designentscheidungen zu stellen. Das daraus generierte Feedback kann genutzt wurden, um die Präferenzen von Stakeholdergruppen zu erfassen. Die zentrale Sammlung der Daten durch den Prototyp kann die Auswertung des Feedbacks erleichtern.

Die Diskussionen über das Vision Video wurden von der Versuchsgruppe mit dem Prototyp besser bewertet und es wurden statistisch signifikant mehr Kommentare verfasst. Dafür waren die Kommentare im Forum statistisch signifikant länger. Die Versuchspersonen der Prototyp-Gruppe bewerteten die Fragen zum Vision Video hilfreicher, als die Forum-Gruppe. Beide Versuchsgruppen gaben an, dass die Fragen zu Diskussionen angeregt haben. Ein statistisch signifikanter Unterschied zwischen den Bewertungen der Versuchsgruppen bezüglich der Interaktionstechniken konnte anhand der Ergebnisse jedoch nicht nachgewiesen werden.

Die Ergebnisse der Studien sprechen für die Verwendung von Annotationen und interaktiven Fragen im Vision Videos. Eine Untersuchung, warum die Kommentare innerhalb des Forums länger waren und die Prototyp-Gruppe die Fragen und die Diskussionen zum Vision Video besser bewertete, bleibt aus.

### **9.2 Ausblick**

Um die erarbeiteten Interaktionstechniken weiter zu untersuchen, sollten weitere quantitative Studien durchgeführt werden. Dabei könnte ein reales Umfeld, mit Beteiligung von verschiedenen Stakeholdern und Requirements Engineers für die Studie interessante Einblicke zur Nutzbarkeit der Interaktionstechniken im realen Kontext liefern. Durch die Beteiligung von Personen, die die Vision und das Vision Video mit kreiert haben, können Fragen zum Vision Video gegebenenfalls besser beantwortet werden. Dadurch könnten die Diskussionen und schließlich das Feedback zur Vision weitere interessante Ergebnisse liefern.

Um Requirements Engineers die Arbeit mit den Daten, die durch die Interaktionstechniken generiert wurden, sollte der Prototyp um die Funktionen erweitert werden, die gesammelten Daten direkt zu analysieren und zu visualisieren. Eine automatische Codierung der Kommentare könnte viel Zeit bei der Auswertung sparen.

Ob ein Grund für die häufigere Erstellung, die Niederschwelligkeit von Annotationen im Vergleich zu einem Foreneintrag ist, sollte weiter untersucht werden. Parallel dazu kann untersucht werden, warum die Kommentare im Prototypen durchschnittlich kürzer sind als die Kommentare im Forum.

Eine Versuchsperson merkte an, dass die Möglichkeit Kommentare aus-

zulagern und diese dann außerhalb des Videos anzeigen zu lassen, zur Übersichtlichkeit des Prototypen beitragen würde. Zusätzlich sollte der Prototyp um die Funktion erweitert werden, dass bisher nicht gelesene Kommentare markiert werden, sodass es nicht mehr nötig ist jede Annotation auf neue Einträge zu prüfen.

Auch die Auswahl der Symbole für Annotationen sollte weiter untersucht werden. Eventuell kann durch eine stärkere Beschränkung der Auswahl an Symbolen eine bessere Übersicht erzeugt werden oder durch eine größeren Auswahl an Symbolen der Kontext einer Annotation besser symbolisiert werden.

Die Protokollierung der Interaktionen mit dem Prototypen kann weiteres indirektes Feedback zum Vision Video generieren. Zum Beispiel wie oft das Vision Video von verschiedenen Gruppen von Stakeholdern im Vergleich abgespielt, welche Stellen des Videos besonders oft wiederholt abgespielt oder welche Annotationen besonders häufig gelesen wurden. Eine Untersuchung dieser Aspekte bleibt noch aus.

# **Anhang A**

# **Anhang**

# **A.1 Fragen zum Vision Video**

- 1. Welche Informationen fänden Sie auf der "Interactive Wall" besonders nützlich? (Timecode: 1:37)
	- a) Wettervorhersage
	- b) Ankunftszeit nächste Station
	- c) Uhrzeit
	- d) Anzahl freier Sitzplätze
- 2. Würden Sie selbst mit einem S-Link fahren? (Timecode: 2:01)
	- a) Ja
	- b) Nein
	- c) Vielleicht
- 3. Wie werden die Fahrzeuge gesteuert? (Timecode: 2:24)
	- a) Sie kommunizieren direkt miteinander
	- b) Sie werden zentral gesteuert
- 4. Für wie realistisch halten Sie das in diesem Vision Video gezeigte Szenario? (Timecode: 2:56)
	- a) sehr unrealistisch
	- b) unrealistisch
	- c) realistisch
	- d) sehr realistisch

# **A.2 Tree Maps Codierung Kommentare**

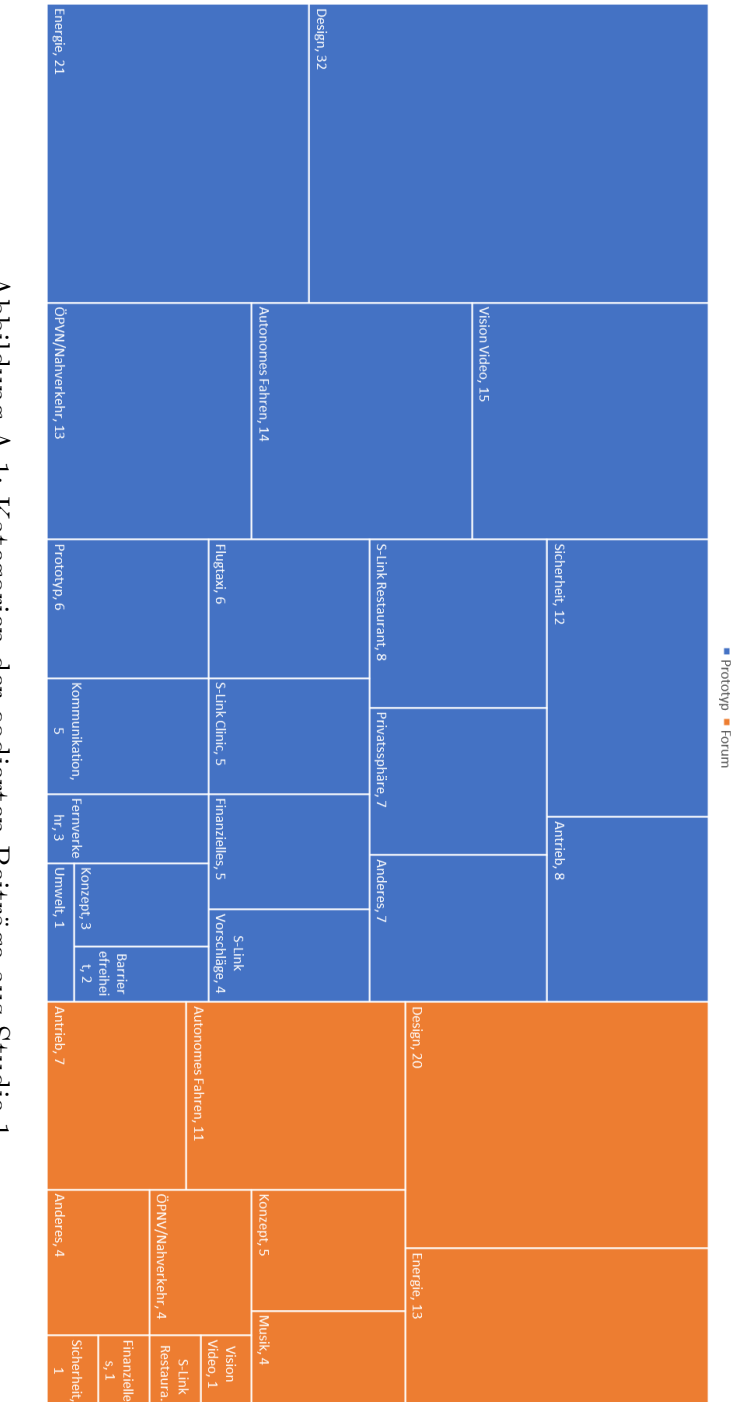

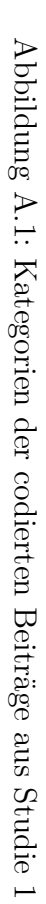

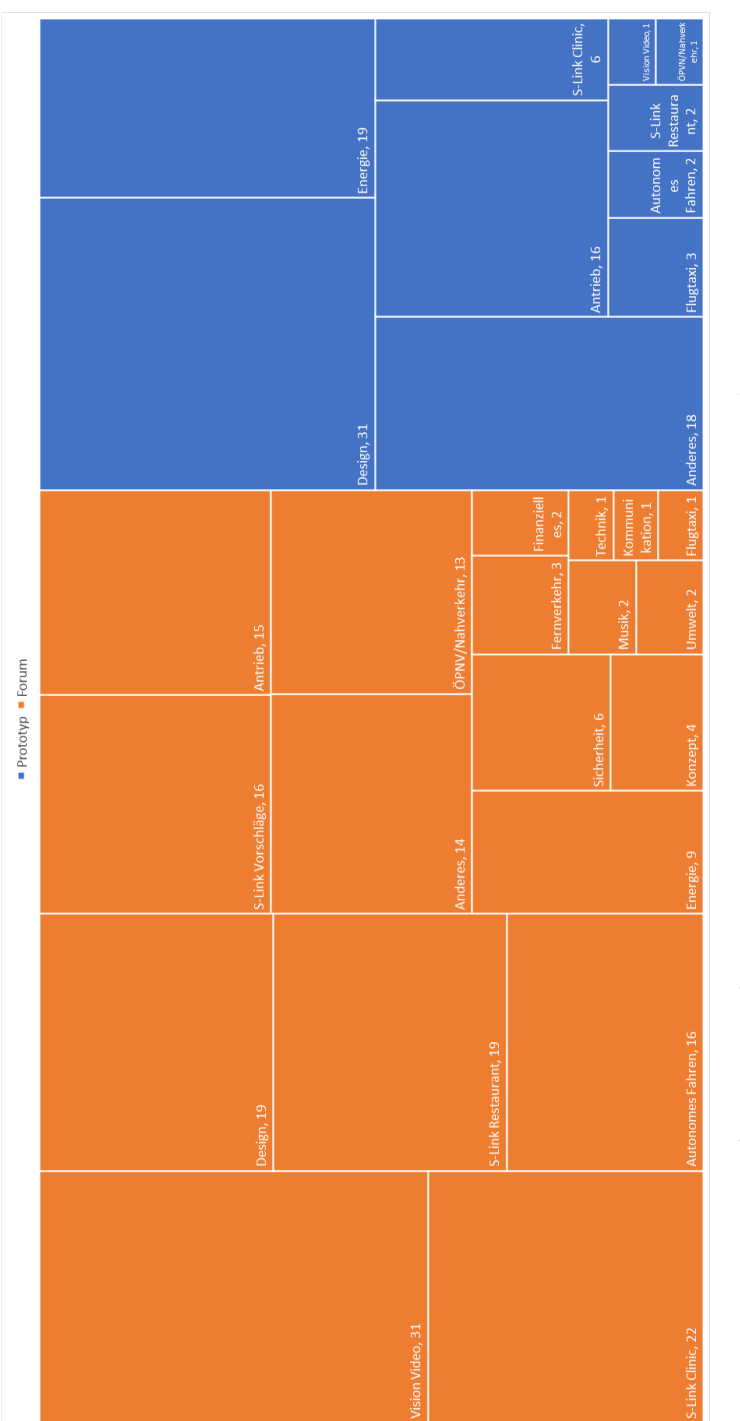

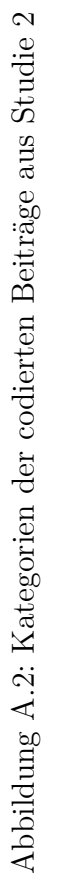

## **A.3 Fragebögen der Versuchsgruppen**

Im Folgenden werden die Fragen aus den Fragebögen aus der ersten Studie, so wie sie die Versuchspersonen erhalten haben, aufgelistet. Unterschiede zwischen den Fragebögen aus Studie 1 und 2 können dem Anhang [A.4](#page-97-0) entnommen werden.

### **A.3.1 Versuchsgruppe Prototyp**

### **Fragebogen zur Studie "Interaktionstechniken in Vision Videos "**

Vielen Dank, dass Sie an der Studie teilgenommen haben! Zum Abschluss bitte ich Sie eine Reihe von Fragen zu Ihren Erfahrungen mit dem gezeigten Vision Video und Ihren Interaktionen mit dem Video zu beantworten.

#### **Datenschutz und Datenspeicherung**

Die von Ihnen zur Verfügung gestellten Daten werden ausschließlich anonym und ohne Rückschlüsse auf einzelne Personen ausgewertet. Vor der Verarbeitung der Daten erfolgt eine umfangreiche Anonymisierung. Die Daten werden auf unserem Server für einen begrenzten Zeitraum gespeichert. Die Daten sowie die darauf basierenden Auswertungen werden im Rahmen wissenschaftlicher Publikationen in anonymisierter Form veröffentlicht. In dieser Umfrage sind 18 Fragen enthalten.

#### **Organisatorisches**

1. Bitte geben Sie die 4-stellige Nummer, die Sie zu Anfang der Studie in der Einverständniserklärung gewählt haben, erneut an.

#### **Vision Video**

- 1. Wie oft haben Sie das Vision Video insgesamt abgespielt (geschätzt)?
- 2. Warum haben Sie das Vision Video wiederholt abgespielt?
- 3. Wie würden Sie die folgenden Aspekte in Bezug auf die Qualität bewerten? (Likert-Skala: *1 – sehr gut* bis *5 – sehr schlecht*)
	- Prototyp
	- Vision Video
	- Dikussionen über das Vision Video

#### A.3. FRAGEBÖGEN DER VERSUCHSGRUPPEN 83

- 4. Wie oft haben Sie im Durchschnitt mit dem Video interagiert …? (Likert-Skala: *1 – gar nicht* bis *5 – sehr oft*)
	- mithilfe der Funktionen des Prototypen (Annotationen erstellen, Kommentare lesen, verfassen, …)
	- mithilfe der Player Funktionen (Start, Stop,Spulen,...)
- 5. Wie oft haben Sie im Durchschnitt …? (Likert-Skala: *1 gar nicht* bis *5 – sehr oft*)
	- Annotationen erstellt
	- Kommentare gelesen
	- Kommentare verfasst
- 6. Inwiefern stimmen Sie den folgenden Aussagen zu …? (5-stufige Likert-Skala: *Stimme überhaupt nicht zu* bis *Stimme völlig zu*)
	- Die Interaktion mit den eingeblendeten Fragen war hilfreich.
	- Die eingeblendeten Fragen haben zum Verständnis des Vision Videos beigetragen.
	- Die Anzahl an eingeblendeten Fragen war zu hoch.
	- Die Anzahl an eingeblendeten Fragen war zu niedrig.
	- Die Zeitleiste des Prototypen war übersichtlich.
	- Die Kommentarspalten des Prototypen waren übersichtlich.
	- Ich konnte den Diskussionen in den Kommentarspalten folgen.
	- Die Diskussionen waren hilfreich.
- 7. Warum fanden Sie die Interaktion mit den eingeblendeten Fragen hilfreich bzw. nicht hilfreich? (Antwort optional)
- 8. Warum fanden Sie die Diskussionen hilfreich bzw. nicht hilfreich? (Antwort optional)
- 9. Würden Sie sich noch andere Symbole für die Marker der Annotationen wünschen? Falls ja welche? (Antwort optional)
- 10. Fallen Ihnen noch weitere Interaktionstechniken ein, die Sie persönlich für sinnvoll betrachten? (Antwort optional)

#### **Hintergrundinformationen**

- 1. Geschlecht:
- 2. Alter:
- 3. Student\*in: ja / nein
- 4. Studiengang:
- 5. Beruf:
- 6. Wie schätzen Sie ihre Erfahrung in folgenden Punkten ein: (Likert-Skala: *1 – keine Erfahrung* bis *5 – viel Erfahrung*)
- Vision Videos
- Software Entwicklung
- Interaktion mit Videos (z.B. Kommentieren auf YouTube)
- 7. Gibt es noch etwas, das Sie uns zur Studie mitteilen möchten? (Antwort optional)

Vielen Dank für Ihre Teilnahme!

### **A.3.2 Versuchsgruppe Forum**

### **Fragebogen zur Studie "Interaktionstechniken in Vision Videos " B**

Vielen Dank, dass Sie an der Studie teilgenommen haben! Zum Abschluss bitte ich Sie eine Reihe von Fragen zu Ihren Erfahrungen mit dem gezeigten Vision Video und Ihren Interaktionen mit dem Video zu beantworten.

#### **Datenschutz und Datenspeicherung**

Die von Ihnen zur Verfügung gestellten Daten werden ausschließlich anonym und ohne Rückschlüsse auf einzelne Personen ausgewertet. Vor der Verarbeitung der Daten erfolgt eine umfangreiche Anonymisierung. Die Daten werden auf unserem Server für einen begrenzten Zeitraum gespeichert. Die Daten sowie die darauf basierenden Auswertungen werden im Rahmen wissenschaftlicher Publikationen in anonymisierter Form veröffentlicht. In dieser Umfrage sind 16 Fragen enthalten.

#### **Organisatorisches**

1. Bitte geben Sie die 4-stellige Nummer, die Sie zu Anfang der Studie in der Einverständniserklärung gewählt haben, erneut an.

#### **Vision Video**

- 1. Wie oft haben Sie das Vision Video insgesamt abgespielt (geschätzt)?
- 2. Warum haben Sie das Vision Video wiederholt abgespielt?
- 3. Wie würden Sie die folgenden Aspekte in Bezug auf die Qualität bewerten? (Likert-Skala: *1 – sehr gut* bis *5 – sehr schlecht*)
	- Vision Video
	- Dikussionen über das Vision Video

#### A.3. FRAGEBÖGEN DER VERSUCHSGRUPPEN 85

- 4. Wie oft haben Sie im Durchschnitt mit dem Video interagiert …? (Likert-Skala: *1 – gar nicht* bis *5 – sehr oft*)
	- mithilfe der Player Funktionen (Start, Stop, Spulen,...)
- 5. Wie oft haben Sie im Durchschnitt …? (Likert-Skala: *1 gar nicht* bis *5 – sehr oft*)
	- neue Kommentare/Beiträge verfasst
	- auf Kommentare/Beiträge geantwortet
- 6. Inwiefern stimmen Sie den folgenden Aussagen zu …? (5-stufige Likert-Skala: *Stimme überhaupt nicht zu* bis *Stimme völlig zu*)
	- Die ausgehändigten Fragen war hilfreich.
	- Die ausgehändigten Fragen haben zum Verständnis des Vision Videos beigetragen.
	- Die Anzahl an ausgehändigten Fragen war zu hoch.
	- Die Anzahl an ausgehändigten Fragen war zu niedrig.
	- Die Kommentarspalten des Prototypen waren übersichtlich.
	- Ich konnte den Diskussionen im Forum folgen.
	- Die Diskussionen waren hilfreich.
- 7. Warum fanden Sie die ausgehändigten Fragen hilfreich bzw. nicht hilfreich? (Antwort optional)
- 8. Warum fanden Sie die Diskussionen hilfreich bzw. nicht hilfreich? (Antwort optional)
- 9. Würden Sie sich noch andere Symbole für die Marker der Annotationen wünschen? Falls ja welche? (Antwort optional)
- 10. Fallen Ihnen noch weitere Interaktionstechniken ein, die Sie persönlich für sinnvoll betrachten? (Antwort optional)

#### **Hintergrundinformationen**

- 1. Geschlecht:
- 2. Alter:
- 3. Student\*in: ja / nein
- 4. Studiengang:
- 5. Beruf:
- 6. Wie schätzen Sie ihre Erfahrung in folgenden Punkten ein: (Likert-Skala: *1 – keine Erfahrung* bis *5 – viel Erfahrung*)
	- Vision Videos
	- Software Entwicklung
	- Foren (z.B. Reddit)

7. Gibt es noch etwas, das Sie uns zur Studie mitteilen möchten? (Antwort optional)

Vielen Dank für Ihre Teilnahme!

# <span id="page-97-0"></span>**A.4 Übersicht Unterschiede zwischen den Studien**

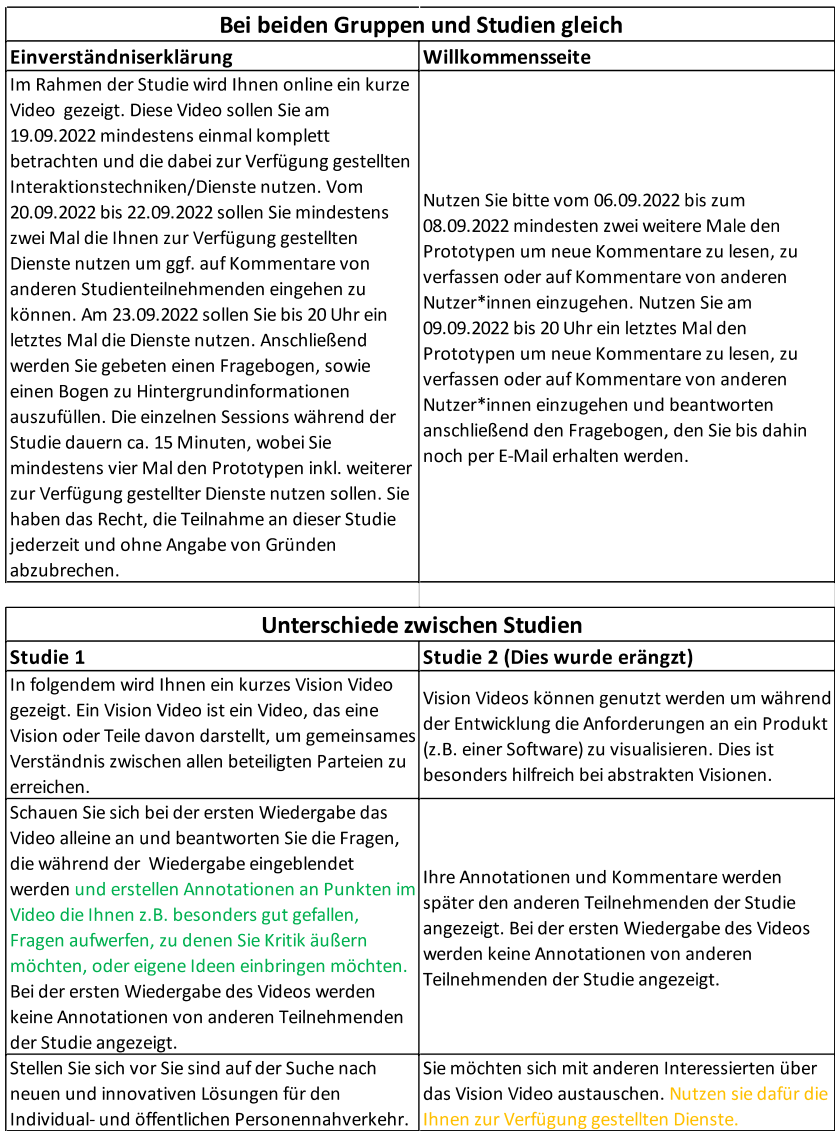

Abbildung A.3: Übersicht über die Aufgabenstellungen der Studien

#### 88 ANHANG A. ANHANG

Alle Fragen die mit OK bewertet wurden, können zusammen ausgewertet werden. Die Änderungen in den Hinweisen bzw. Aufgabenstellungen sollten keinen Einfluss auf das Verhalten der Proband\*innen haben. Der Zusatz in der Aufgabenstellung "Nutzen sie dafür die Ihnen zur Verfügung gestellten Dienste." in der zweiten Studie ist nur eine Zusammenfassung der Aufgabenstellung die so auch schon in der ersten Studie gestellt wurde (siehe ursprüngliche Aufgabenstellung und Ergänzung in "Übersicht über die Aufgabenstellungen der Studien")

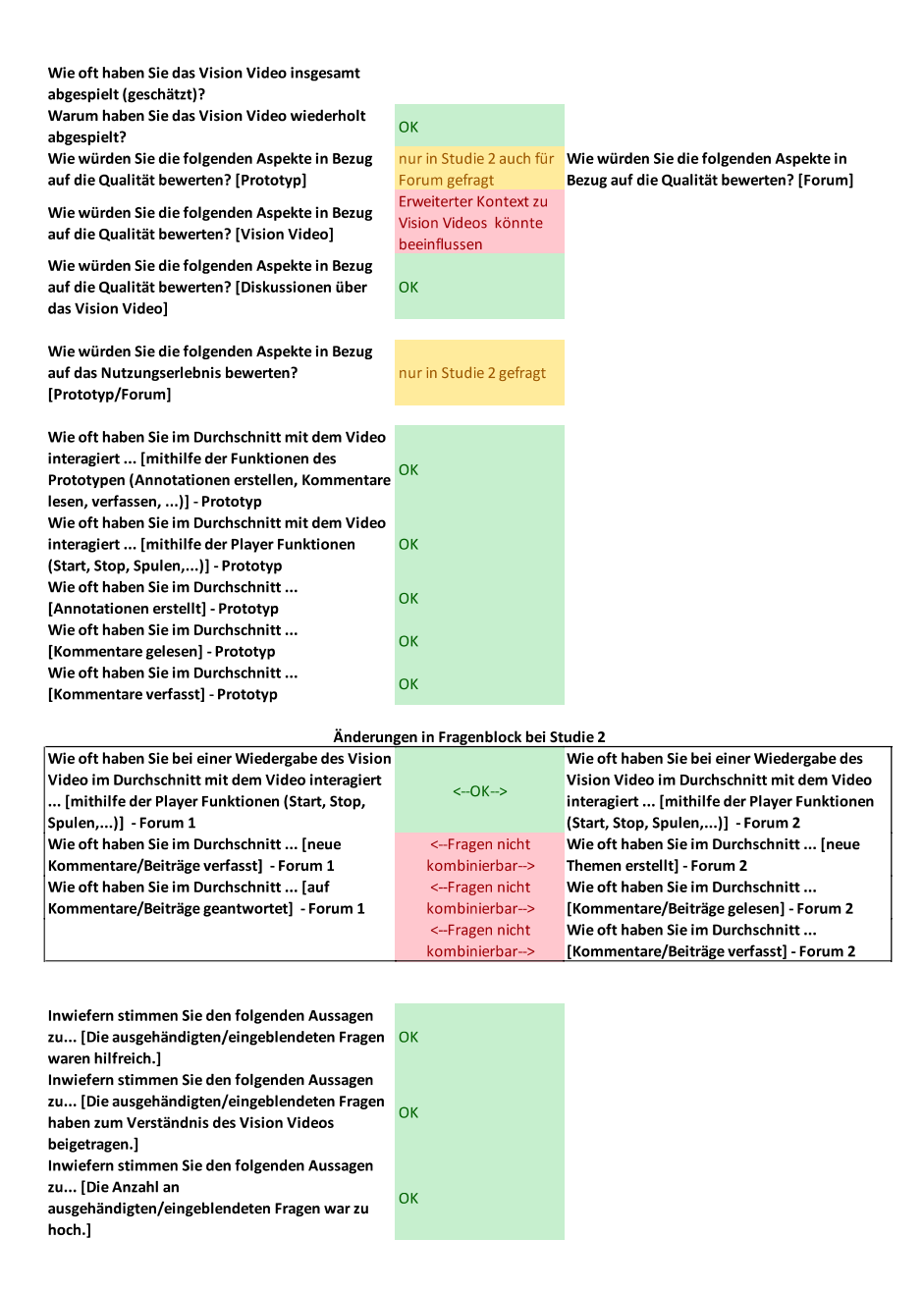

Abbildung A.4: Übersicht über die Änderungen in den Fragebögen der Studien

Inwiefern stimmen Sie den folgenden Aussagen zu... [Die Anzahl an

niedrig.]

mitteilen möchten?

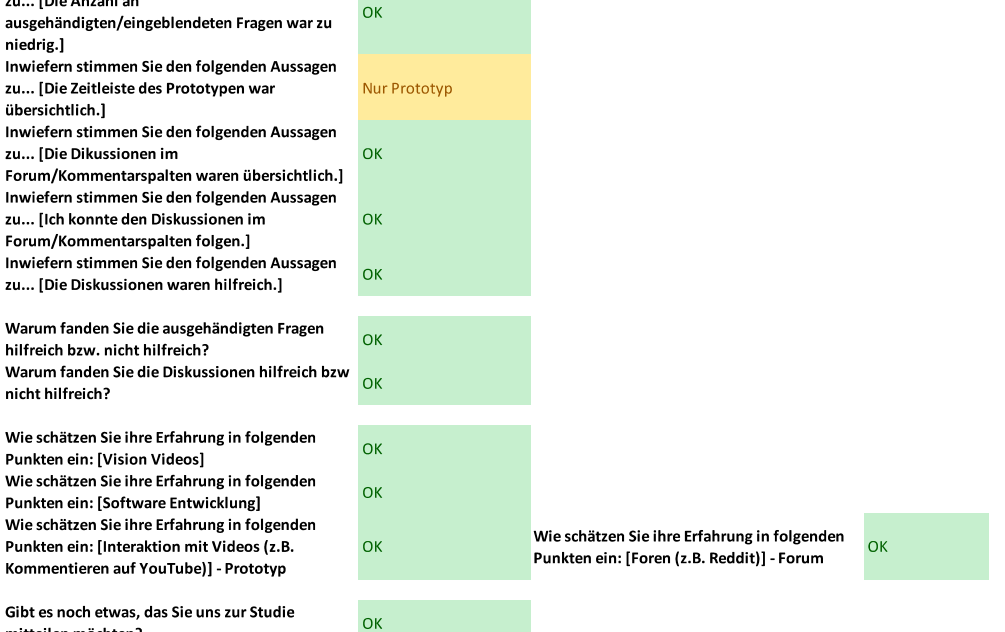

Abbildung A.5: Übersicht über die Änderungen in den Fragebögen der Studien (Fortsetzung)

## **A.5 Auszug aus der Anleitung zu Studie 2**

In folgendem wird Ihnen ein kurzes Vision Video gezeigt. Ein Vision Video ist ein Video, das eine Vision oder Teile davon darstellt, um gemeinsames Verständnis zwischen allen beteiligten Parteien zu erreichen. Vision Videos können genutzt werden, um während der Entwicklung die Anforderungen an ein Produkt (z.B. einer Software) zu visualisieren. Dies ist besonders hilfreich bei abstrakten Visionen.

Während sie das Video betrachten, sollen sie mit dem Video interagieren. Interaktionen sind zum Beispiel: Starten / Stoppen des Video, Vorspulen, Kommentar verfassen, Frage beantworten. Nutzen Sie bitte den Vollbildmodus des Players.

Schauen Sie sich bei der ersten Wiedergabe das Video alleine an und beantworten Sie die Fragen, die während der Wiedergabe eingeblendet werden und erstellen Annotationen an Punkten im Video, die Ihnen z.B. besonders gut gefallen, Fragen aufwerfen, zu denen Sie Kritik äußern möchten, oder eigene Ideen einbringen möchten. Ihre Annotationen und Kommentare werden später den anderen Teilnehmenden der Studie angezeigt. Bei der ersten Wiedergabe des Videos werden keine Annotationen von anderen Teilnehmenden der Studie angezeigt.

Nutzen Sie bitte vom 20.09.2022 bis zum 22.09.2022 mindesten zwei weitere Male den Prototypen, um neue Kommentare zu lesen, zu verfassen oder auf Kommentare von anderen Nutzer\*innen einzugehen. Nutzen Sie am 23.09.2022 bis 20 Uhr ein letztes Mal den Prototypen, um neue Kommentare zu lesen, zu verfassen oder auf Kommentare von anderen Nutzer\*innen einzugehen und beantworten anschließend den Fragebogen, den Sie bis dahin noch per E-Mail erhalten werden.

# **A.6 Demografische Daten der Versuchspersonen**

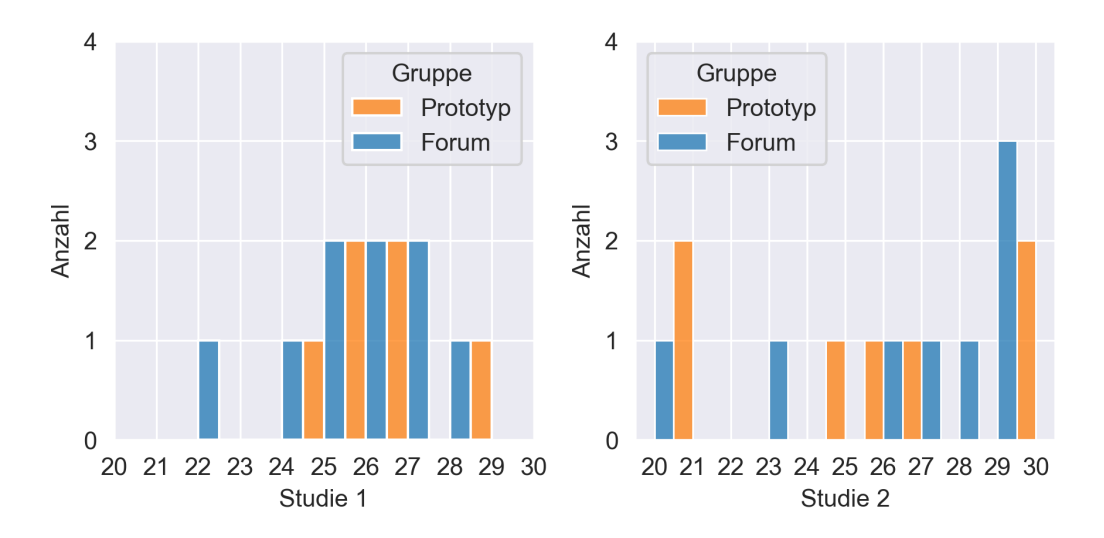

Abbildung A.6: Alter der Versuchspersonen

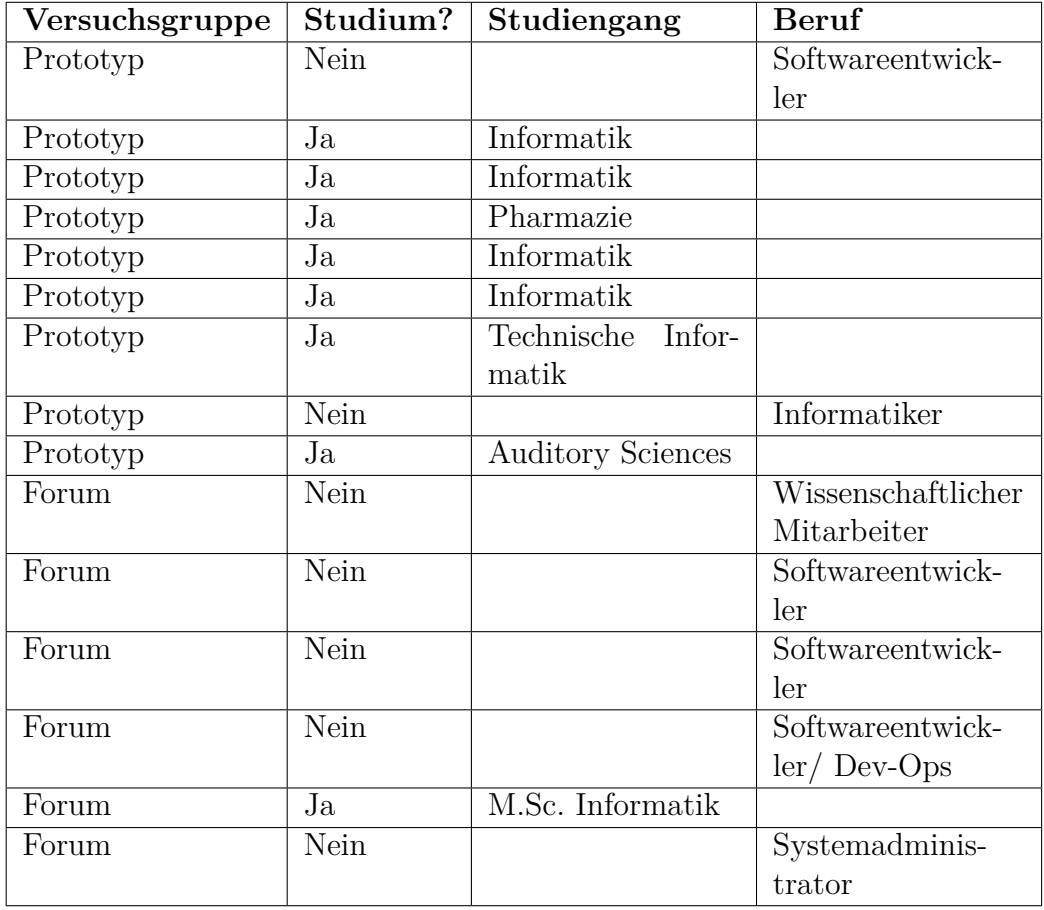

Tabelle A.1: Studiengänge und Berufe der Versuchspersonen aus Studie 1

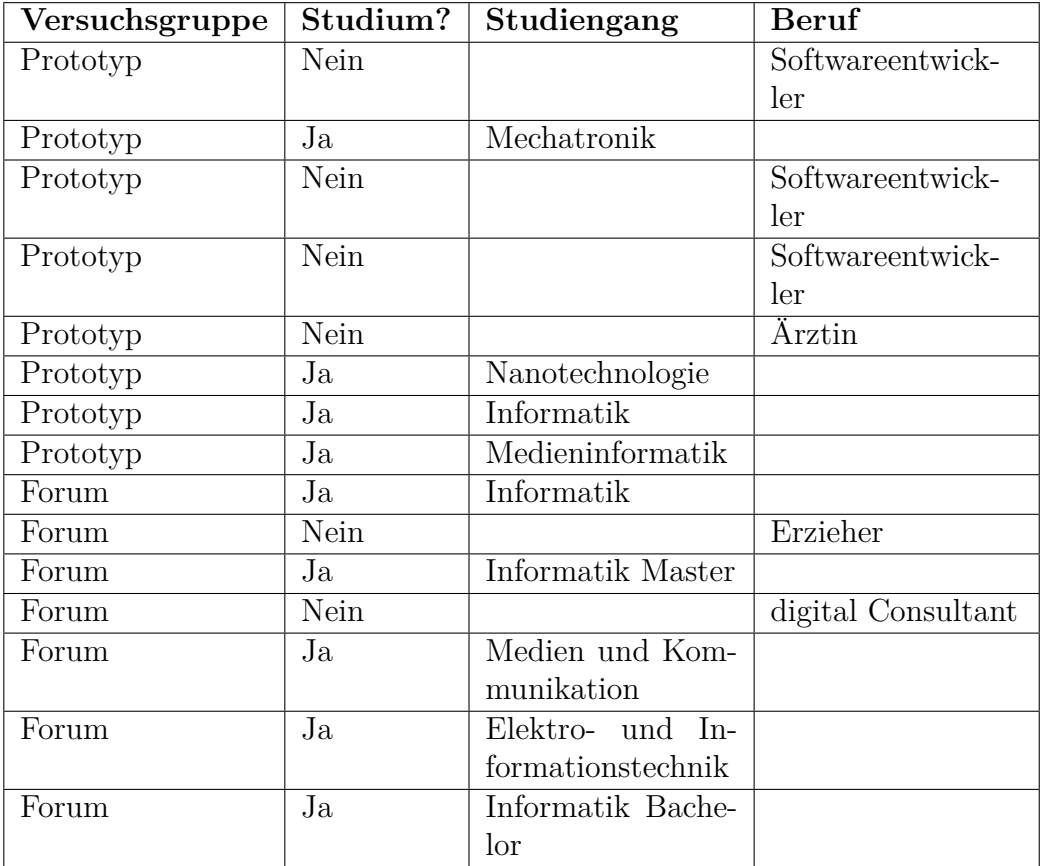

Tabelle A.2: Studiengänge und Berufe der Versuchspersonen aus Studie 2

# **A.7 Tree Maps zu Antworten aus Fragebögen**

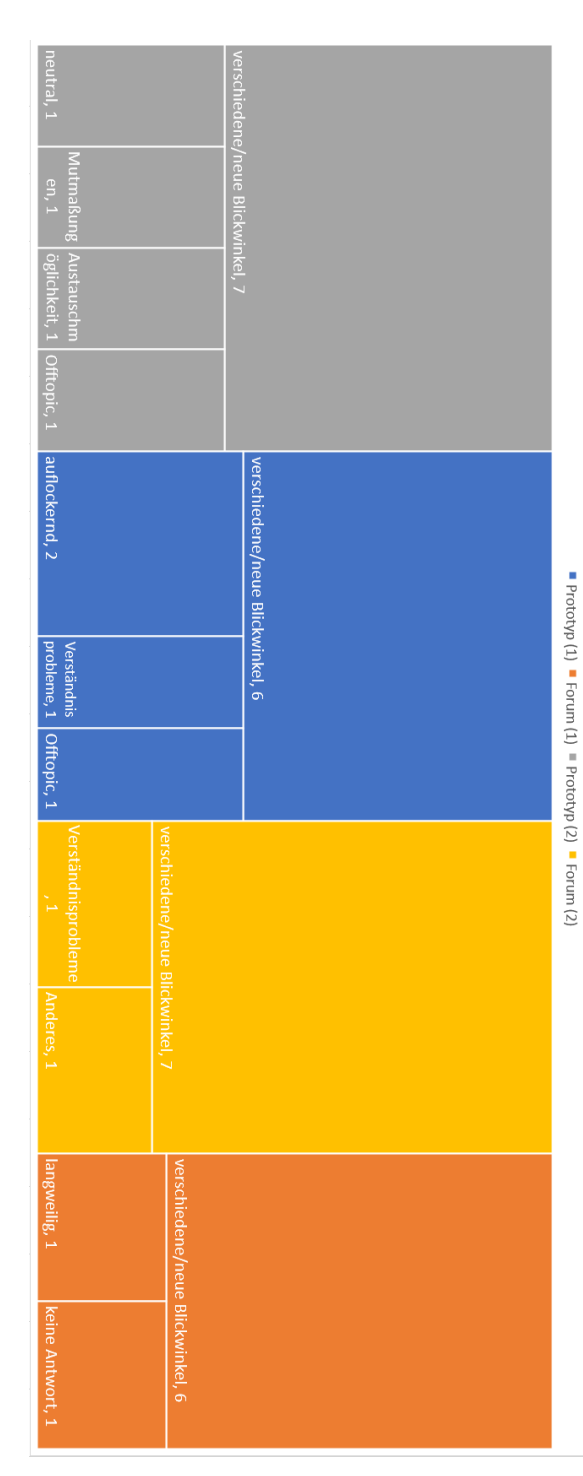

Abbildung A.7: Codierte Antworten zu der Frage Warum fanden Sie die Diskussionen hilfreich bzw. nicht hilfreich?<br>aus Studie 1 + 2 *Warum fanden Sie die Diskussionen hilfreich bzw. nicht hilfreich?* aus Studie 1 + 2Abbildung A.7: Codierte Antworten zu der Frage

cht hilfre Prototyp (1)  $\blacksquare$  Forum (1)  $\blacksquare$  Prototyp (2)  $\blacksquare$  Forum (2) anregung lifreich. 1 schlechtes<br>Timing, 2 nicht  $ext{1}$ **ungs** bild,  $1$ gung / Verständnis, 6

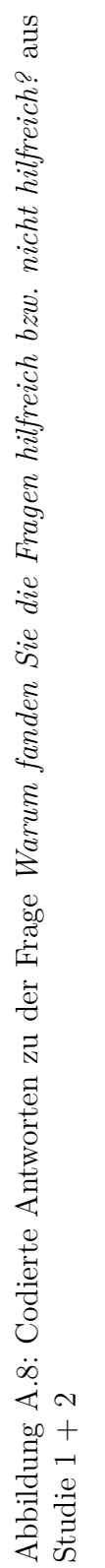

# **A.8 Inhalt des Datenträgers**

Auf dem beigelegten Datenträger befinden sich folge Inhalte:

- Masterarbeit in digitaler Form (PDF)
- Ergebnisse des Workshops (XLSX)
- Quellcode des Prototyps (ZIP)
- Fragebögen zu beiden Studien (PDF)
- Ergebnisse der Fragebögen (CSV, XLSX)
- Protokolle der Interaktionen mit dem Prototyp und Videoplayer (CSV)
## **Abbildungsverzeichnis**

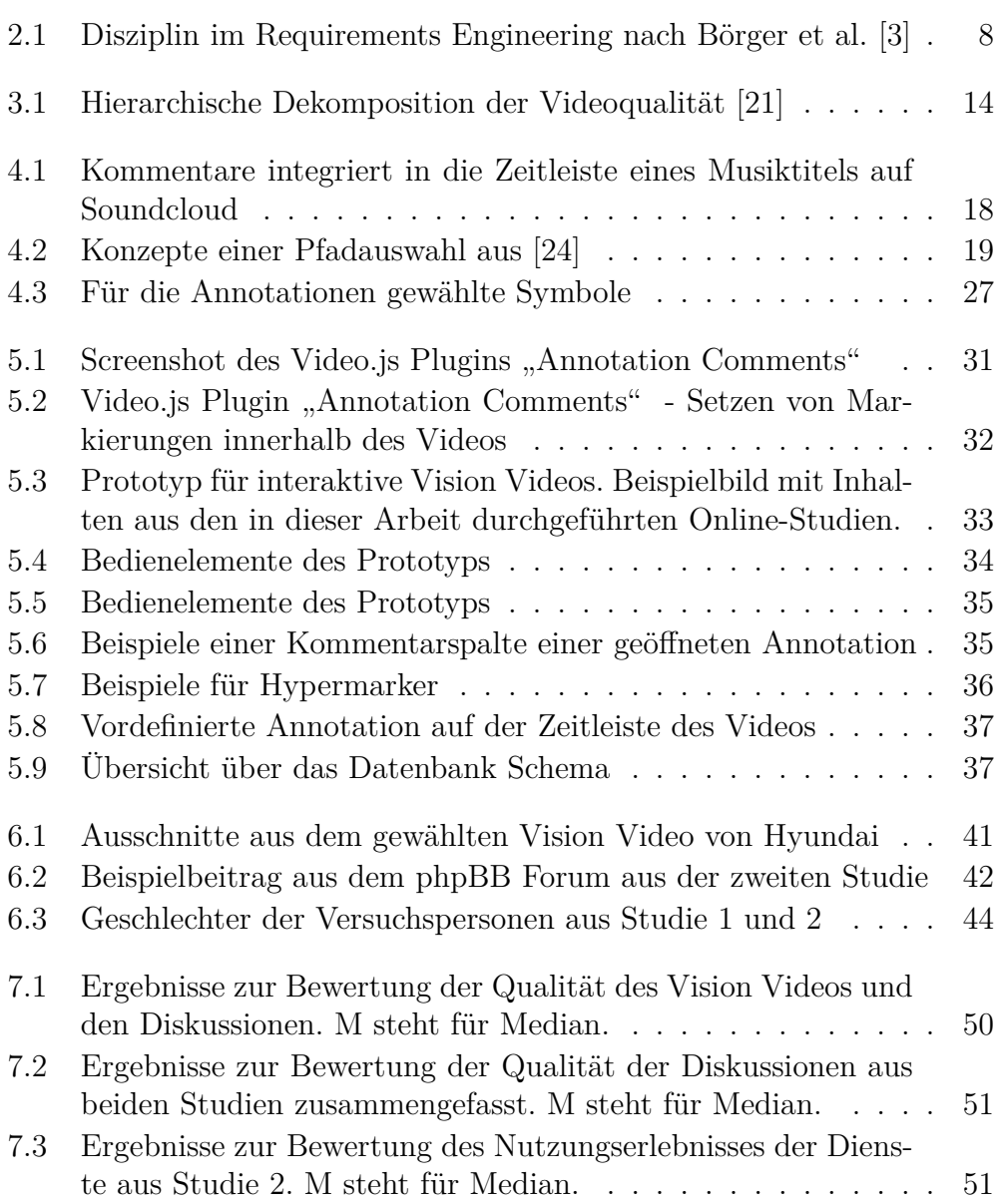

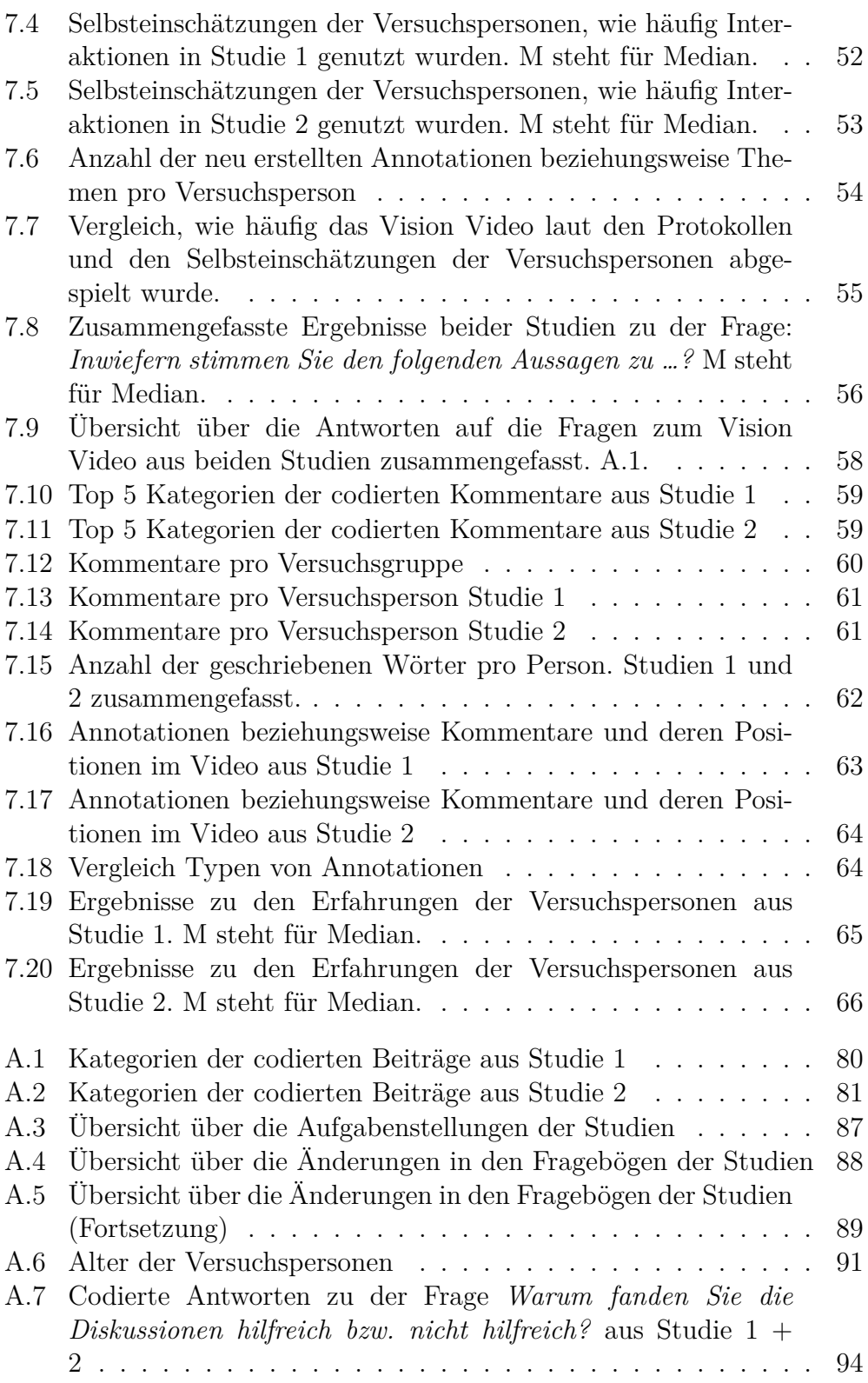

## ABBILDUNGSVERZEICHNIS 99

[A.8 Codierte Antworten zu der Frage](#page-106-0) *Warum fanden Sie die [Fragen hilfreich bzw. nicht hilfreich?](#page-106-0)* aus Studie 1 + 2 . . . . . 95 ABBILDUNGSVERZEICHNIS

## **Tabellenverzeichnis**

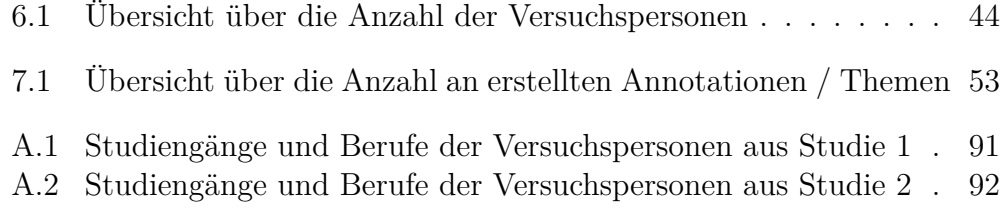

TABELLENVERZEICHNIS

## **Literaturverzeichnis**

- [1] S. Ambler. *Agile modeling: effective practices for extreme programming and the unified process*. John Wiley & Sons, 2002.
- [2] C. Benkada and L. Moccozet. Enriched interactive videos for teaching and learning. In *21st International Conference Information Visualisation, IV 2017, London, United Kingdom, July 11-14, 2017*, pages 344–349, London, UK, 2017. IEEE.
- <span id="page-114-0"></span>[3] E. Börger, B. Hörger, D. Parnas, and D. Rombach. Requirements capture, documentation, and validation. In *Dagstuhl-Seminar-Report*. Geschäftsstelle Schloss Dagstuhl, Saarbrücken, 1999.
- [4] O. Brill, K. Schneider, and E. Knauss. Videos vs. use cases: Can videos capture more requirements under time pressure? In R. J. Wieringa and A. Persson, editors, *Requirements Engineering: Foundation for Software Quality, 16th International Working Conference, REFSQ 2010, Essen, Germany, June 30 - July 2, 2010. Proceedings*, volume 6182 of *Lecture Notes in Computer Science*, pages 30–44. Springer, 2010.
- [5] B. Bruegge, O. Creighton, M. Reiß, and H. Stangl. Applying a video-based requirements engineering technique to an airport scenario. In *2008 Third International Workshop on Multimedia and Enjoyable Requirements Engineering - Beyond Mere Descriptions and with More Fun and Games, MERE 2008, Barcelona, Catalunya, Spain, September 9, 2008*, pages 9–11. IEEE Computer Society, 2008.
- [6] Y. Cao, H. Subramonyam, and E. Adar. Videosticker: A tool for active viewing and visual note-taking from videos. In *27th International Conference on Intelligent User Interfaces*, IUI '22, page 672–690, New York, NY, USA, 2022. Association for Computing Machinery.
- [7] M. T. H. Chi and R. Wylie. The icap framework: Linking cognitive engagement to active learning outcomes, educational psychologist. *Educational Psychologist*, 49(4):219–243, 2014.
- [8] O. Creighton, M. Ott, and B. Bruegge. Software cinema-video-based requirements engineering. In *14th IEEE International Conference on Requirements Engineering (RE 2006), 11-15 September 2006, Minneapolis/St.Paul, Minnesota, USA*, pages 109–118, Minneapolis/St. Paul, MN, USA, 2006. IEEE.
- [9] S. Cummins, A. R. Beresford, and A. Rice. Investigating engagement with in-video quiz questions in a programming course. *IEEE Transactions on Learning Technologies*, 9(1):57–66, 2016.
- [10] S. Easterbrook. Coordination breakdowns: why groupware is so difficult to design. In *Proceedings of the Twenty-Eighth Annual Hawaii International Conference on System Sciences*, volume 4, pages 191–199 vol.4, 1995.
- [11] H. Elshandidy and S. Mazen. Agile and traditional requirements engineering: A survey. *International Journal of Scientific & Engineering Research*, 4(9):473–482, 2013.
- [12] M. Glinz and S. A. Fricker. On shared understanding in software engineering: an essay. *Computer Science - Research and Development*, 30(3):363–376, Aug. 2015.
- [13] B. Gregor, H. Heinrich, R. Enrico, and W. Raphael. Using video clips to support requirements elicitation in focus groups- an experience report, 2007.
- [14] H. E. Hass, G.-A. Mohrlüder, and H.-E. Hass. *Ironie als literarisches Phänomen, Literaturwissenschaften, Neue wissenschaftliche Bibliothek*, volume 57. Kiepenheuer und Witsch;, Köln, 1973.
- [15] E. Hull, K. Jackson, and J. Dick. Requirements engineering, 2011.
- [16] O. Karras. *Supporting requirements communication for shared understanding by applying vision videos in requirements engineering*. PhD thesis, University of Hanover, Hannover, Germany, 2021.
- [17] O. Karras, A. Hamadeh, and K. Schneider. Enriching requirements specifications with videos - the use of videos to support requirements communication. *Softwaretechnik-Trends*, 38(1):51–52, 2018.
- [18] O. Karras, S. Kiesling, and K. Schneider. Supporting requirements elicitation by tool-supported video analysis. In *2016 IEEE 24th International Requirements Engineering Conference (RE)*, pages 146–155, 2016.
- [19] O. Karras, E. Kristo, and J. Klünder. The potential of using vision videos for crowdre: Video comments as a source of feedback. In T. Yue and M. Mirakhorli, editors, *29th IEEE International Requirements Engineering Conference Workshops, RE 2021 Workshops, Notre Dame, IN, USA, September 20-24, 2021*, pages 298–305. IEEE, 2021.
- [20] O. Karras and K. Schneider. Software professionals are not directors: What constitutes a good video? In *1st International Workshop on Learning from other Disciplines for Requirements Engineering, D4RE@RE, Banff, AB, Canada, August 21, 2018*, pages 18–21. IEEE Computer Society, 2018.
- <span id="page-116-0"></span>[21] O. Karras, K. Schneider, and S. A. Fricker. Representing software project vision by means of video: A quality model for vision videos. *Journal of Systems and Software*, 162, 2020.
- [22] O. Karras, C. Unger-Windeler, L. Glauer, and K. Schneider. Video as a by-product of digital prototyping: Capturing the dynamic aspect of interaction. In *IEEE 25th International Requirements Engineering Conference Workshops, RE 2017 Workshops, Lisbon, Portugal, September 4-8, 2017*, pages 118–124. IEEE Computer Society, 2017.
- [23] L. Kolås. Application of interactive videos in education. In *2015 International Conference on Information Technology Based Higher Education and Training (ITHET)*, pages 1–6, June 2015.
- <span id="page-116-1"></span>[24] L. Nagel and O. Karras. Keep your stakeholders engaged: Interactive vision videos in requirements engineering. In *2021 IEEE 29th International Requirements Engineering Conference Workshops (REW)*, pages 51–57, Notre Dame, IN, USA, 2021. IEEE.
- [25] L. Nagel, J. Shi, and M. Busch. Viewing vision videos online: Opportunities for distributed stakeholders. In *29th IEEE International Requirements Engineering Conference Workshops, RE 2021 Workshops, Notre Dame, IN, USA, September 20-24, 2021*, pages 306–312. IEEE, 2021.
- [26] F. Paetsch, A. Eberlein, and F. Maurer. Requirements engineering and agile software development. In *WET ICE 2003. Proceedings. Twelfth IEEE International Workshops on Enabling Technologies: Infrastructure for Collaborative Enterprises, 2003.*, pages 308–313, June 2003.
- [27] K. Pohl and C. Rupp. *Requirements Engineering Fundamentals A Study Guide for the Certified Professional for Requirements Engineering Exam: Foundation Level - IREB compliant*. rockynook, 2nd edition, 2016.
- [28] C. Rupp and die SOPHISTen. *Requirements-Engineering und - Management: Das Handbuch für Anforderungenin jeder Situation*. Carl Hanser Verlag GmbH Co KG, 7th edition, 2014.
- [29] C. Rupp et al. *Requirements-Engineering und-Management: Aus der Praxis von klassisch bis agil*. Carl Hanser Verlag GmbH Co KG, 6th edition, 2014.
- [30] J. Saldana. *The Coding Manual for Qualitative Researchers*. English short title catalogue Eighteenth Century collection. SAGE Publications, 2013.
- [31] K. Schneider and L. M. Bertolli. Video variants for crowdre: How to create linear videos, vision videos, and interactive videos. In *2019 IEEE 27th International Requirements Engineering Conference Workshops (REW)*, pages 186–192, Jeju, Korea (South), 2019. IEEE.
- [32] K. Schneider, M. Busch, O. Karras, M. Schrapel, and M. Rohs. Refining vision videos. In *Requirements Engineering: Foundation for Software Quality - 25th International Working Conference, REFSQ 2019, Essen, Germany, March 18-21, 2019, Proceedings*, volume 11412 of *Lecture Notes in Computer Science*, pages 135–150. Springer, 2019.
- [33] K. Schneider, O. Karras, A. Finger, and B. Zibell. Reframing societal discourse as requirements negotiation: Vision statement. In *2017 IEEE 25th International Requirements Engineering Conference Workshops (REW)*, pages 188–193, 2017.
- [34] C. C. Shelton, A. E. Warren, and L. M. Archambault. Exploring the use of interactive digital storytelling video: Promoting student engagement and learning in a university hybrid course. *TechTrends*, 60(5):465–474, Sept. 2016.
- [35] F. M. Shipman, A. Girgensohn, and L. Wilcox. Generation of interactive multi-level video summaries. In L. A. Rowe, H. M. Vin, T. Plagemann, P. J. Shenoy, and J. R. Smith, editors, *Proceedings of the Eleventh ACM International Conference on Multimedia, Berkeley, CA, USA, November 2-8, 2003*, pages 392–401. ACM, 2003.
- [36] G. Stepanek. *SoftwareProject Secrets Why Software Projects Fail*. Springer, 2005.
- [37] A. Takashima, Y. Yamamoto, and K. Nakakoji. A model and a tool for active watching: Knowledge construction through interacting with video. *Proceedings of INTERACTION: Systems, Practice and Theory, Sydney, Australia*, pages 331–358, 2004.
- [38] R. van Solingen (Revision), V. Basili (Original article, 1994 ed.), G. Caldiera (Original article, 1994 ed.), and H. D. Rombach (Original article, 1994 ed.). Goal question metric (gqm) approach. In *Encyclopedia of Software Engineering*. John Wiley & Sons, Ltd, 2002.
- [39] O. F. Vural. The impact of a question-embedded video-based learning tool on e-learning. *Educational Sciences: Theory and Practice*, 13(2):1315–1323, 2013.
- [40] K. Wiegers and J. Beatty. *Software Requirements*. Best practices. Microsoft Press, 2013.
- [41] C. Wohlin, P. Runeson, M. Höst, M. C. Ohlsson, B. Regnell, and A. Wesslén. *Experimentation in Software Engineering*. Springer, 2012.

LITERATURVERZEICHNIS